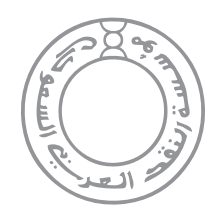

مؤسسة النقد العربى السعودي Saudi Arabian Monetry Agency

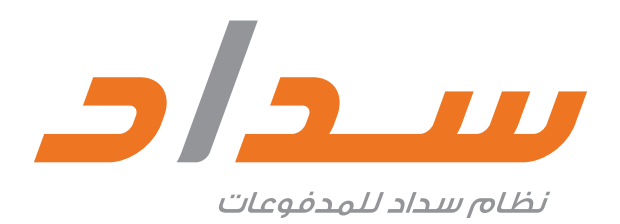

# Brand Guidelines Manual

# **OT SADAD**<br>Brand Strategy

# Our vision

One solution for all payments.

# Our mission

To develop new payment products and services to lead the financial services sector towards high levels of service, for individuals, business and government sectors. This will be achieved through the development and operation of an efficient and secure infrastructure based on national and international standards and in accordance with industry recognized best practice.

# **Objective**

- Construction and operation of SADAD infrastructure ensuring robust integration, resilience and operation. Effective treatment of payments with high efficiency, traceability and professionalism.
- Continuous improvement and expansion of SADAD payment system by developing in a flexible manner, the provision of new services.
- Effective operation of SADAD payment system through delivery of high quality services in a cost effective manner.
- Develop a future plan for SADAD payment system that promotes optimal use by the individual, commercial and governmental sectors.
- Through continuous research, make use of the technological developments and world class initiatives to identify new opportunities to further enhance and develop SADAD payment system.
- Development of a center of excellence for performing all tasks and the realization of SADAD's objectives whilst being aware of the individual and their abilities to build an effective management structure.
- Commitment to high standards for SADAD payment system in a manner supporting the integration, speed and efficiency in developing payment services.
- Careful and attentive risk management to ensure that all risks will be clearly identified and mitigated. This will ensure appropriate control of all risks that could negatively impact SADAD.

# **OZ** SADAD<br>Brand Identity

# Our logo is the core of our visual brand identity

Our distinguished logo contains the emblem and typeface in one entity. Therefore the typeface itself becomes our logo and our icon.

The simple typeface is what makes it an iconic and modern logo.

The "Alef" letter is different in terms of color. It is Gray while the others are Orange.

The dynamic and un-static aspect is created through the leaning letter to the right (20 degrees angle).

The thikness of the font is refered to X, where X is the unit of design as per showing grid.

The small letter "Daal" for example fits in a 3X x 4X parallelogram (20 degrees angle)

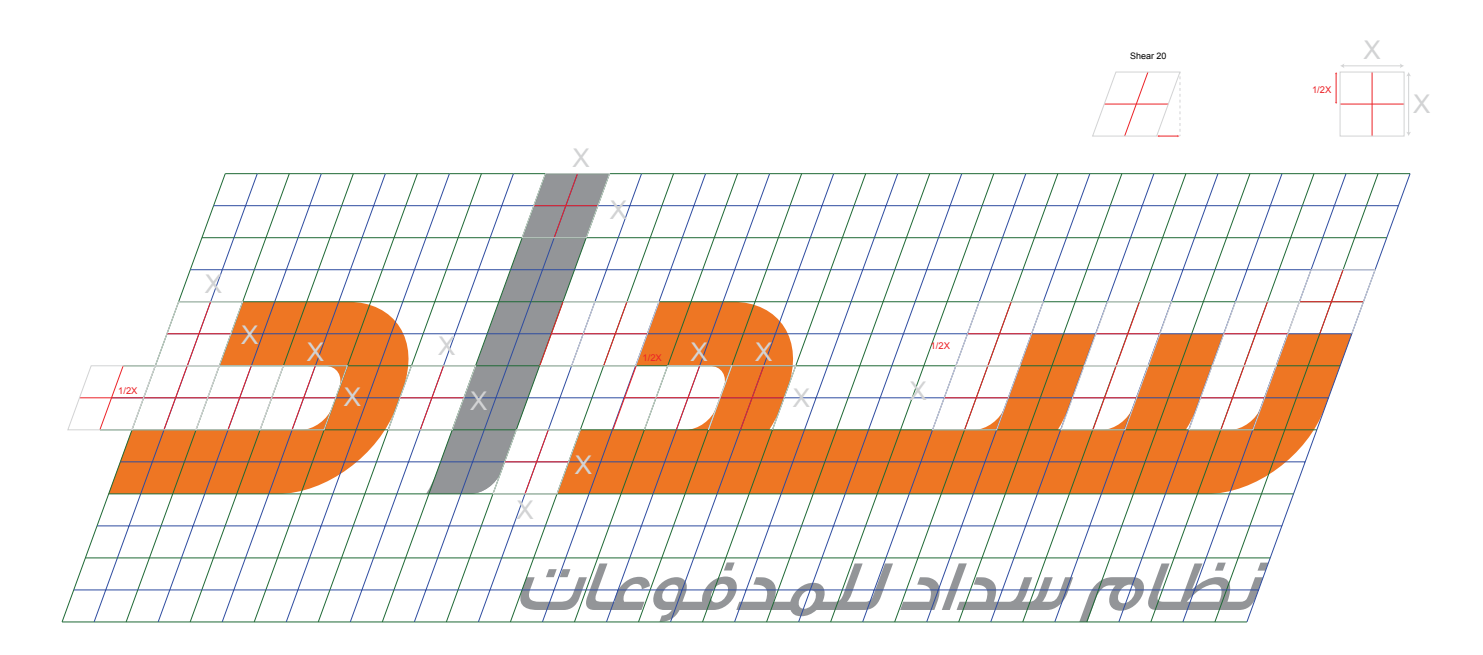

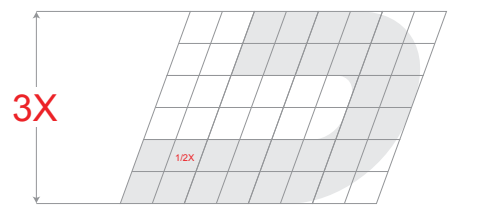

# Our logo is the core of our visual brand identity

Since our logo type is our icon, the English logo is the same as the Arabic one.

In the English version SADAD PAYMENT SYSTEM is replacing the Arabic (نظام سداد للمدفوعات) in the exact same size, angle tilt and placement to work perfectly on the same grid and guidelines.

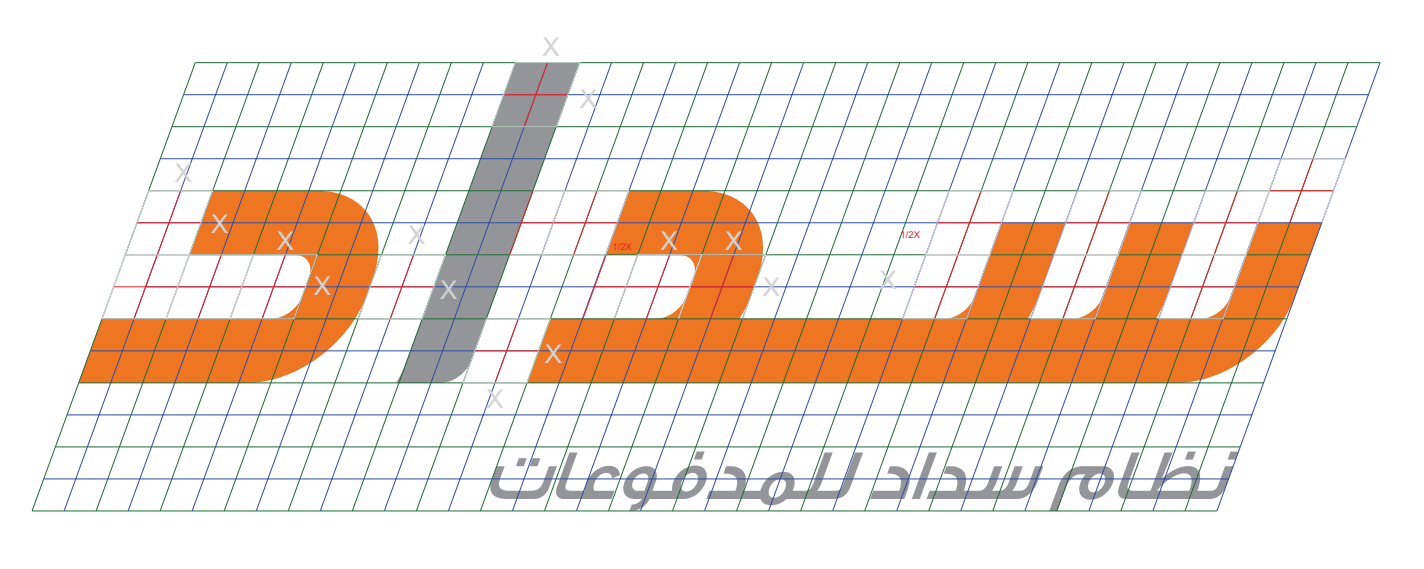

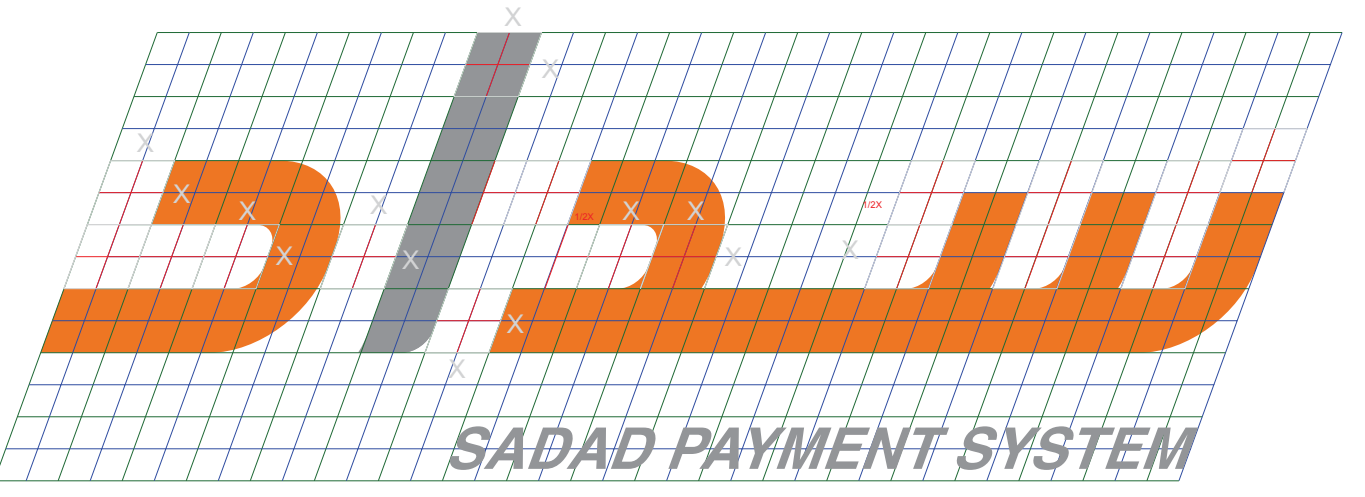

# Clear Space

Our logo is the core of our visual brand identity, therefore we must not misuse it.

We have to set a benchmark in which the logo is clear on any medium even if it surrounded with other elements.

To do so, we create the clear space.

The small letter "Daal" from the logo is the equivalent clear space.

In terms of print and digital, the benchmark is set.

# Minimum Size

The recommended minimum size is 20mm width.

The size will depend based on the materi- al and medium used. It is recommended to carry out samples to ensure legibility of the logo.

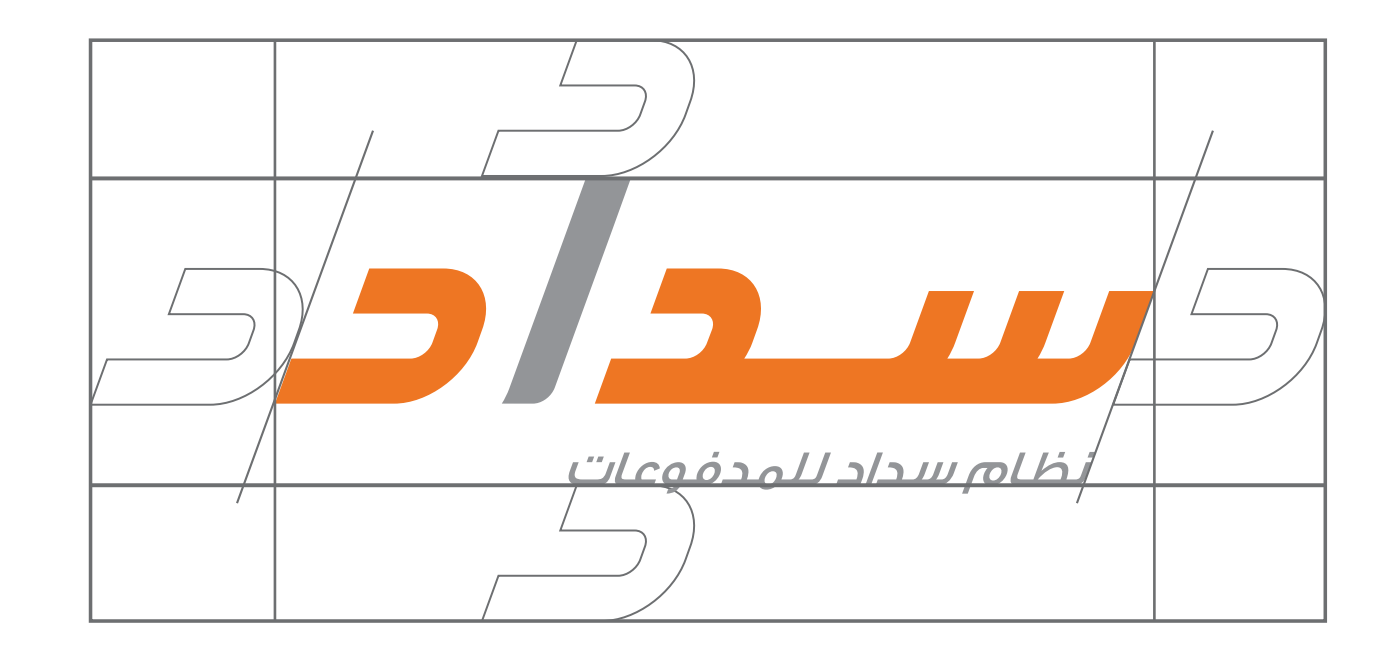

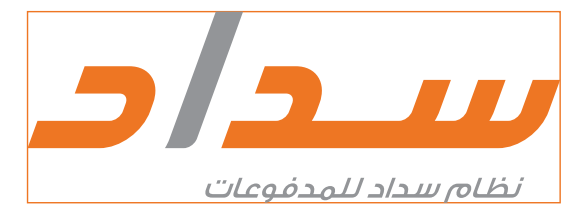

Minimum Size - W:29mm

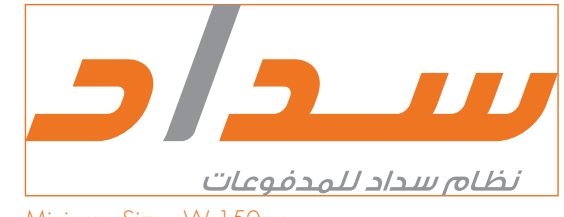

Minimum Size - W:150px

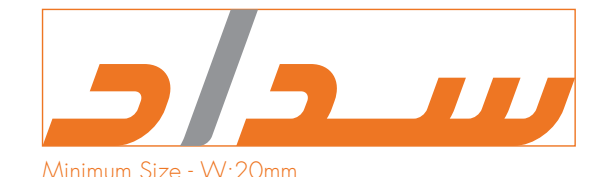

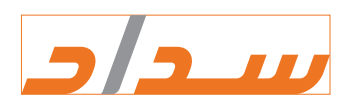

Minimum Size - W:60px

**02** SADAD Brand Identity

## Logo size.

Most items that use our logo will either already be pre-designed or have a template, so it is not necessary to measure this size.

Otherwise the logo size is always measured on a scale of minimum 3 SADAD logos to maximum 7 logos. Where 3 is strictly applied on the most portrait usage (example: mupi, rollup) and 7 for the most landscape (example: unipole). See example

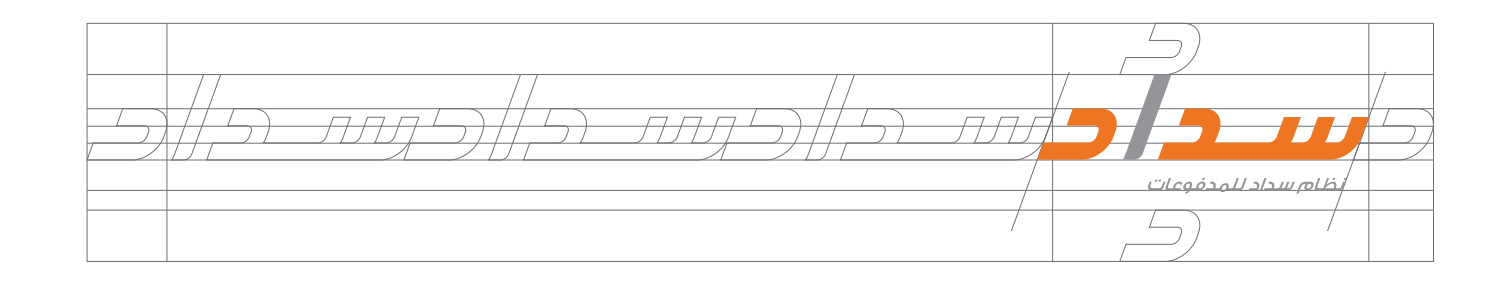

# Logo placement.

The clear space around the logo is part of its design. That space gives our logo power. It makes it stand out from whatever's around it, whether that's other logos, symbols, artwork, or text. Always give it space to breathe. For a better space for the placement measure it by the letter د measure it by the letter logo to almost 1 of the letter.

Even when you've got limited room (like in mobile icon badges or banner ads, for example), be sure to leave enough space around the logo, so it's easy to make out.

Our logo is designed to work well in the right corner of a layout since it is considered an Arabic logotype. However it can be moved to any space of the layout (digital banner, web application etc) with the repect of the white space around it to make it stand out in the application.

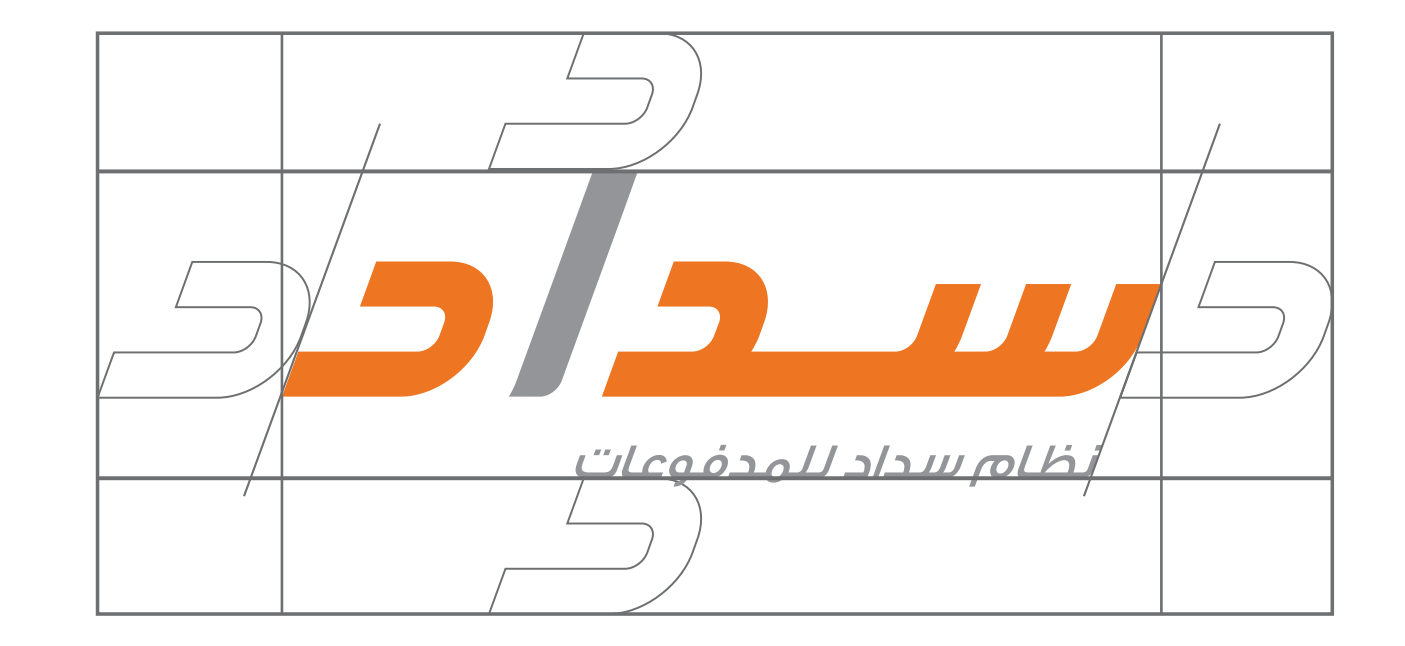

# Original Colors

On white Backgrounds Print/ Digital the best way to show the Logo is with it's main colors.

## **Variations**

However the logo can take a single color as long it is from the original logo Colors when used on colored background. White color can be used as well as negative on darker back- grounds.

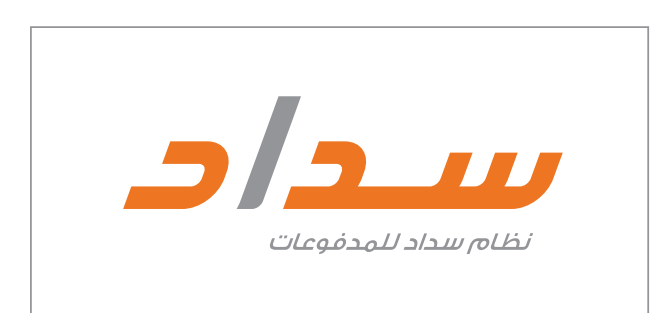

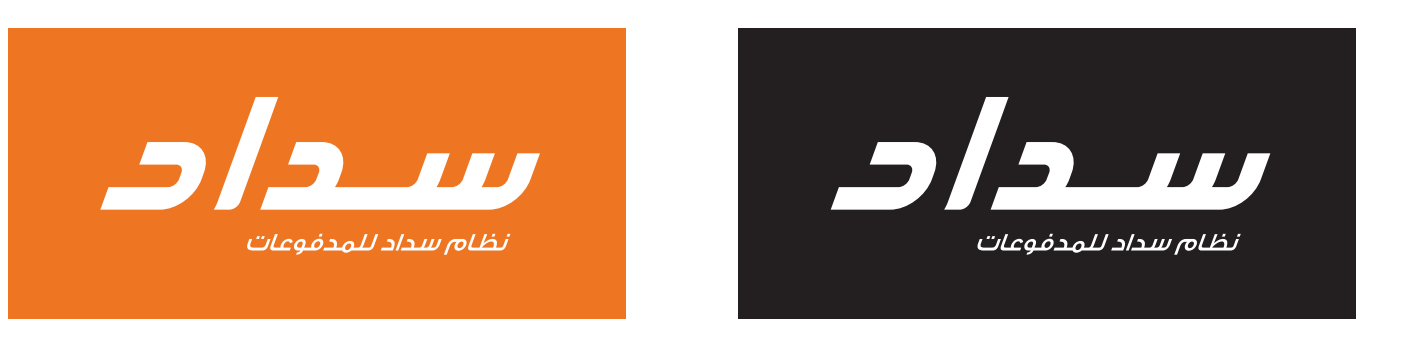

C:0 M:63.71 Y:91.15 K:0 R:239 G:118 B:34 PANTONE 158 C

C:0 M:0 Y:0 K:50 R:157 G:157 B:156

# Brandmark Backgrounds & Backgrounds to avoid

Light backgrounds are the preferred usage of the brandmark. SADAD Logo must always be on white background.

This helps the logo stand out.

### Solid Color Background

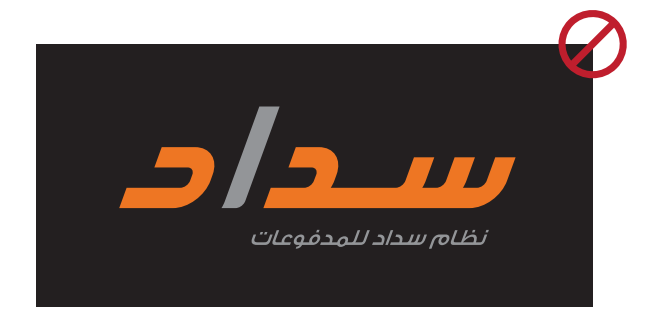

## Picture Background

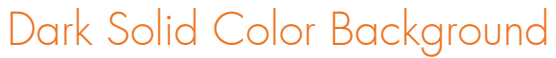

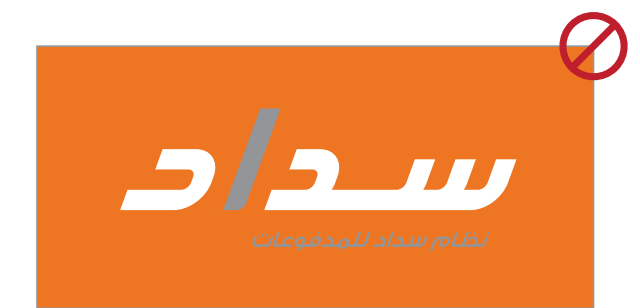

## Fax & Low-Cost Mediums

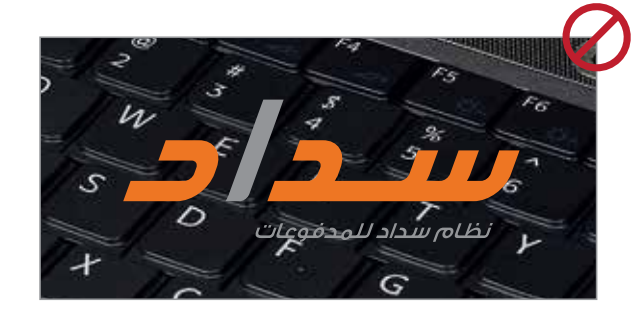

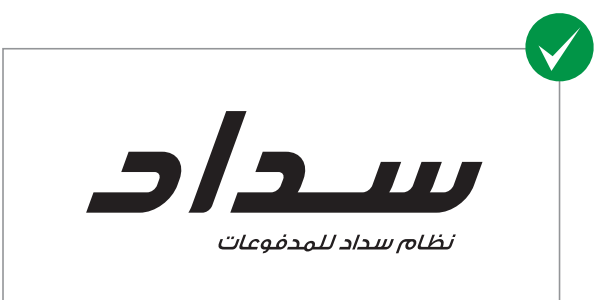

# **Brandmark Usage &** Things to avoid

Logo Incorrect use Always reffer to the original Logo when using any application. Never try to recreate our Logo into something new.

Here are examples of things to avoid when using our logo.

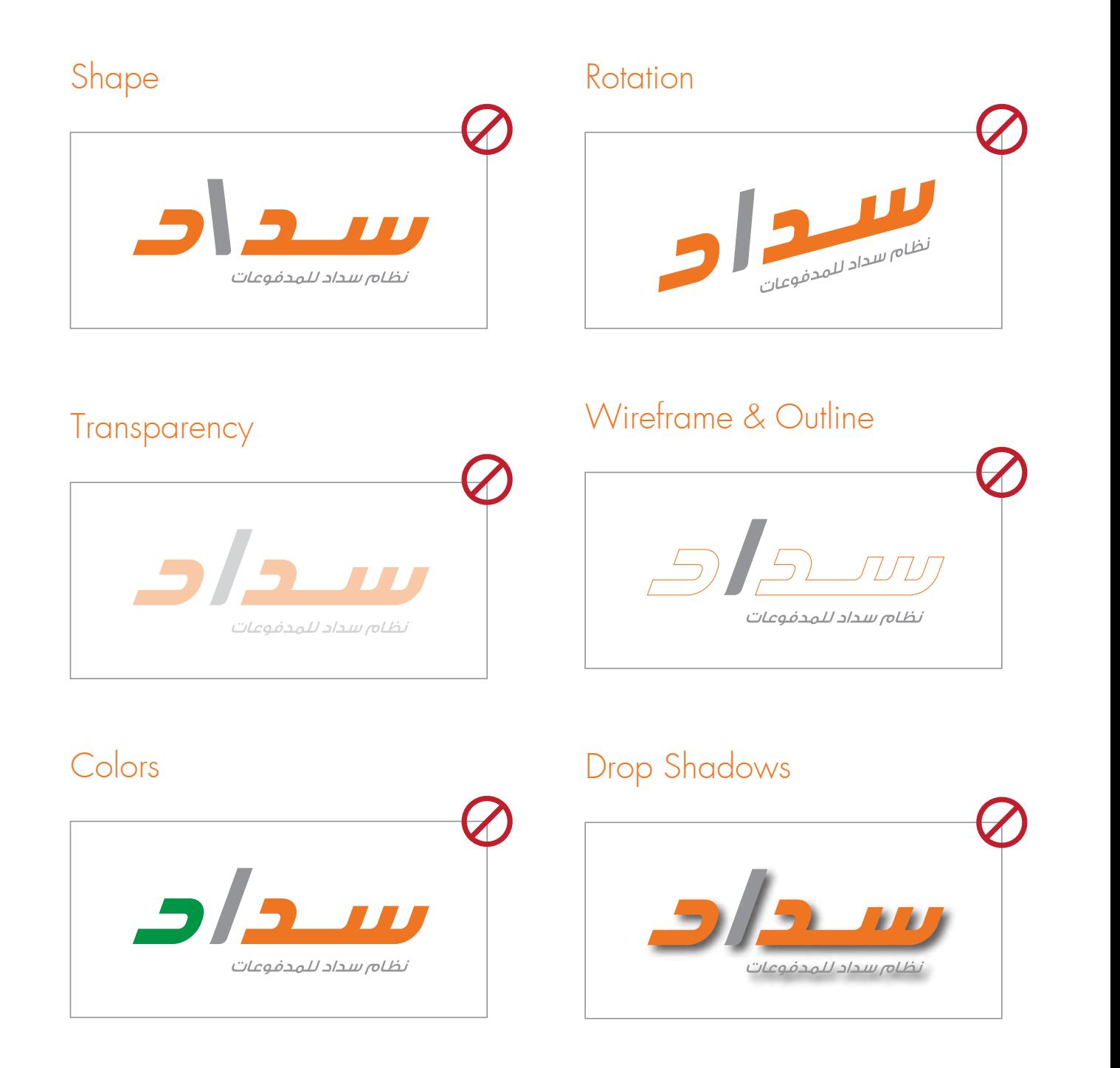

# Colour Palette

All the colours in our palette should be reproduced in print as Pantone® spot colours where possible, otherwise in CMYK.

RGB values should be used for

all screen based applications and digital printing.

Pantone® standards are shown in the current editions of the Pantone Colour Publications.

The colours shown here are

not intended to match the Pantone® colour standards and are an indication only. Pantone

is a registered trademark of Pantone®, Inc.

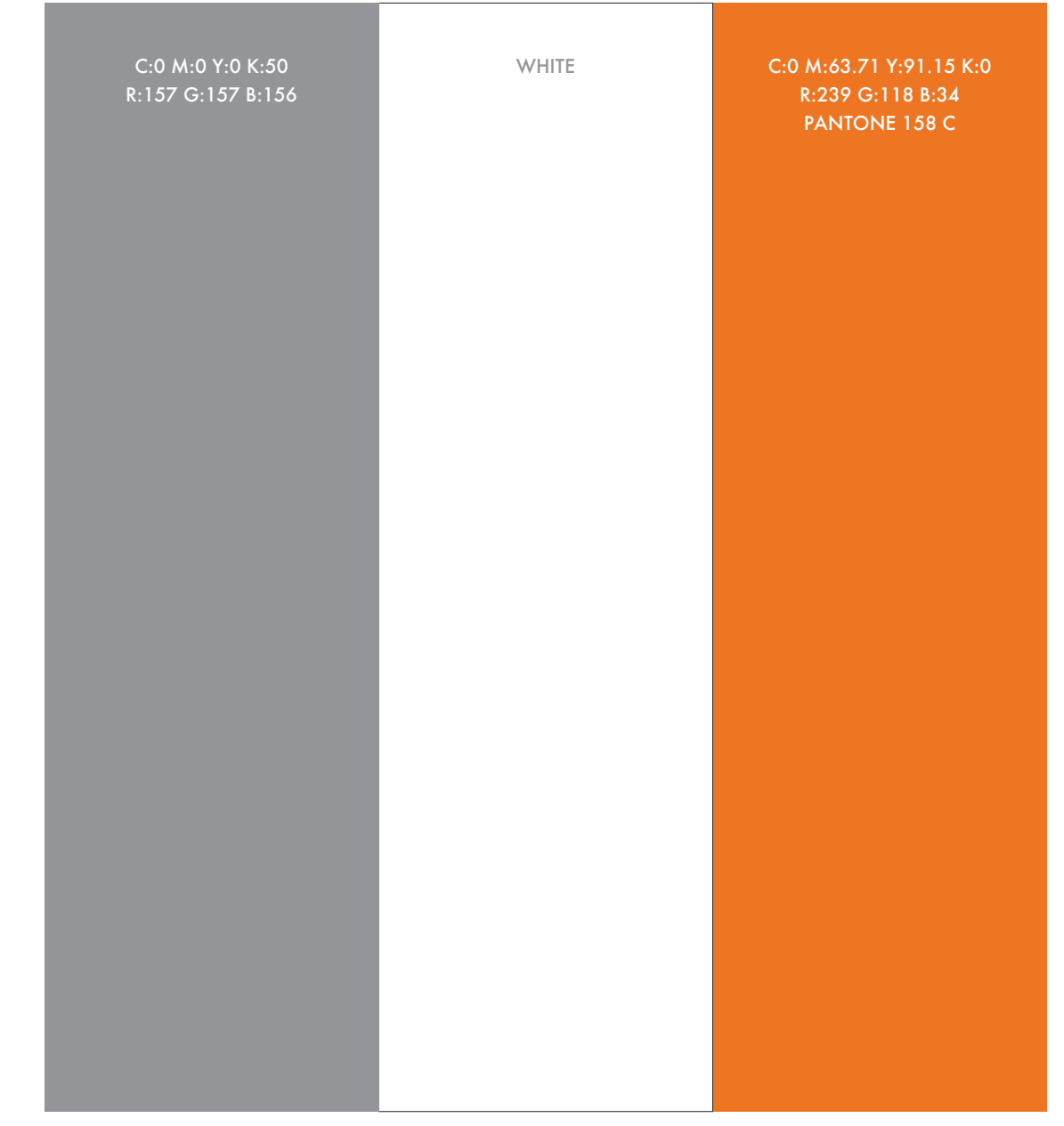

# Typeface English Font

### Futura

Is our primary typeface and direct communication. Specific weights are used for different types of text, such as headline, subhead and body copy.

DIGITAL / PRINT Futura is always the preferred typeface.

Mac: Futura is installed as a default font on your machine.

PC: To obtain the Futura font package, designers may contact the Brand Team. There is a limited number of licenses available.

Until an enterprise solution is in place, you can use the Avenir equivalents.

Buttons, Badges, and Acceptance Marks: Use Futura

# HEADLINE

ABCDEFGHIJKLMNOPQRSTUVWXYZ abcdefghijklmnopqrstuvwxyz 1234567890

FUTURA - MEDIUM FUTURA - BOLD

# HEADLINE

**ABCDEFGHIJKLMNOPQRSTUVWXYZ** abcdefghijklmnopgrstuvwxyz 1234567890

# BODY COPY

ABCDEFGHIJKLMNOPQRSTUVWXYZ abcdefghijklmnopqrstuvwxyz 1234567890 FUTURA - IIGHT FUTURA - BOOK

# PODY COPY

ABCDEFGHIJKLMNOPQRSTUVWXYZ abcdefghijklmnopqrstuvwxyz 1234567890

# **Typeface Arabic Font**

Frutiger LT Arabic Is our primary Arabic typeface and direct communication. Specific weights are used for different types of text, such as headline, subhead and body copy.

**DIGITAL / PRINT** Frutiger LT Arabic is always the preferred typeface.

Mac/ PC: To obtain the Frutiger LT Arabic font package, designers may contact

the Brand Team. There is a limited number of licenses available.

Buttons, Badges, and **Acceptance Marks:** Use Frutiger LT Arabic

عنوان

أ ب ت ث ۾ م خ د ذ ر ز س ش ص ض ط ظ ع غ ف ق ك ل من ه و ي

 $.9$   $A$   $V$   $I$   $O$   $E$   $V$   $T$   $I$ 

Frutiger LT Arabic - BLACK

اً ب ت ث ج ح خ د ذ ر ز س ش ص ض ط ظ ع غ ف ق ك ل من ه و ي

 $9AV705PT$ 

Frutiger LT Arabic - ROMAN

عنوان أ ب ت ث ج ح خ د ذ ر ز س ش ص ض ط ظ ع غ ف ق ك ل من ه و ي

 $.9$   $N$   $V$   $7$   $0$   $E$   $F$   $T$   $T$ 

Frutiger LT Arabic - BOLD

أ ب ت ث ج ح خ د ذ ر ز س ش ص ض

ط ظ ع غ ف ق ك ل من ه و ي

 $9AYTOZPT$ 

Frutiger LT Arabic - LIGHT

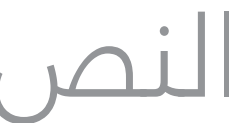

# Internal Communication Typeface English Font

### Trebuchet MS

Is our English typeface for internal communication. Specific weights are used for different types of text, such as headline, subhead and body copy.

DIGITAL / PRINT Trebuchet MS is always the preferred typeface.

# **HEADLINE**

**ABCDEFGHIJKLMNOPQRSTUVWXYZ abcdefghijklmnopqrstuvwxyz 1234567890**

Trebuchet MS - BOLD

# PC font. BODY COPY

ABCDEFGHIJKLMNOPQRSTUVWXYZ abcdefghijklmnopqrstuvwxyz 1234567890 Trebuchet MS - REGULAR

# **Internal Communication Typeface Arabic Font**

Sakkal Majalla

Is our Arabic typeface for internal communication. Specific weights are used for different types of text, such as headline, subhead and body copy.

**DIGITAL / PRINT** Sakkal Majalla Arabic is always the preferred typeface.

PC font.

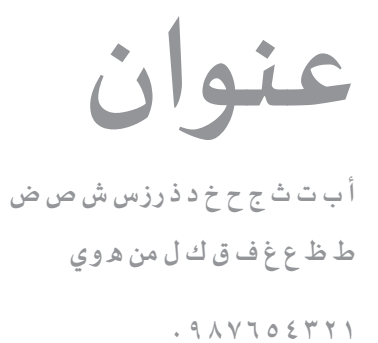

Sakkal Majalla - BOLD

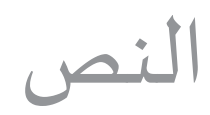

أب ت ث ج ح خ د ذ رزس ش ص ض ط ظ ع غ ف ق ك ل من ه وى

 $.9$  $\wedge$   $\vee$   $\vee$   $\circ$   $\leq$   $\vee$   $\vee$   $\wedge$ 

Sakkal Majalla - REGULAR

# **Strapline** English/ Arabic

Whenver need to use the strapline "One solution for all payment" follow the grid as showing in example.

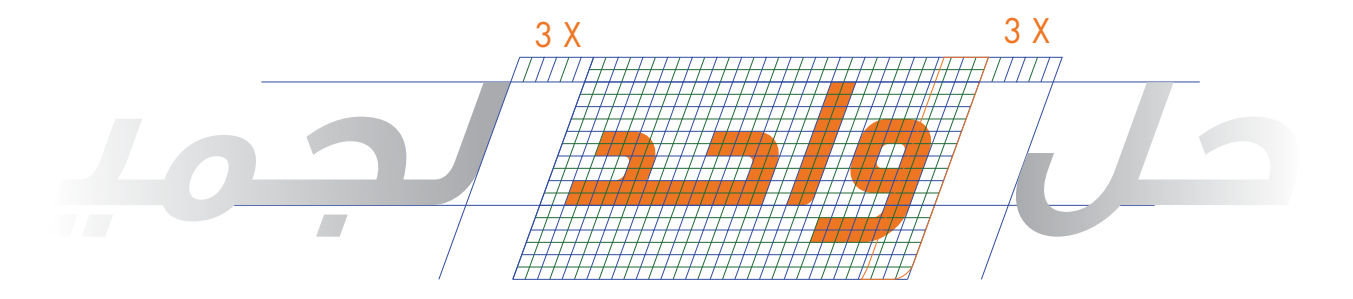

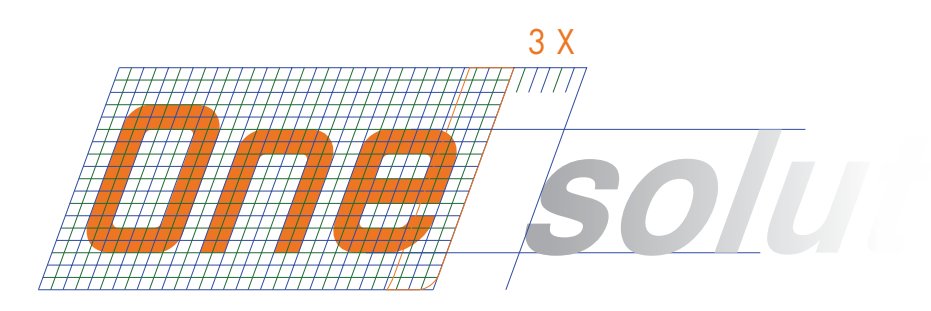

حل واحم لجميع المدفوعات

**One** solution for all payments

# O3 SADAD<br>O3 Stationery

# **Letterheads**

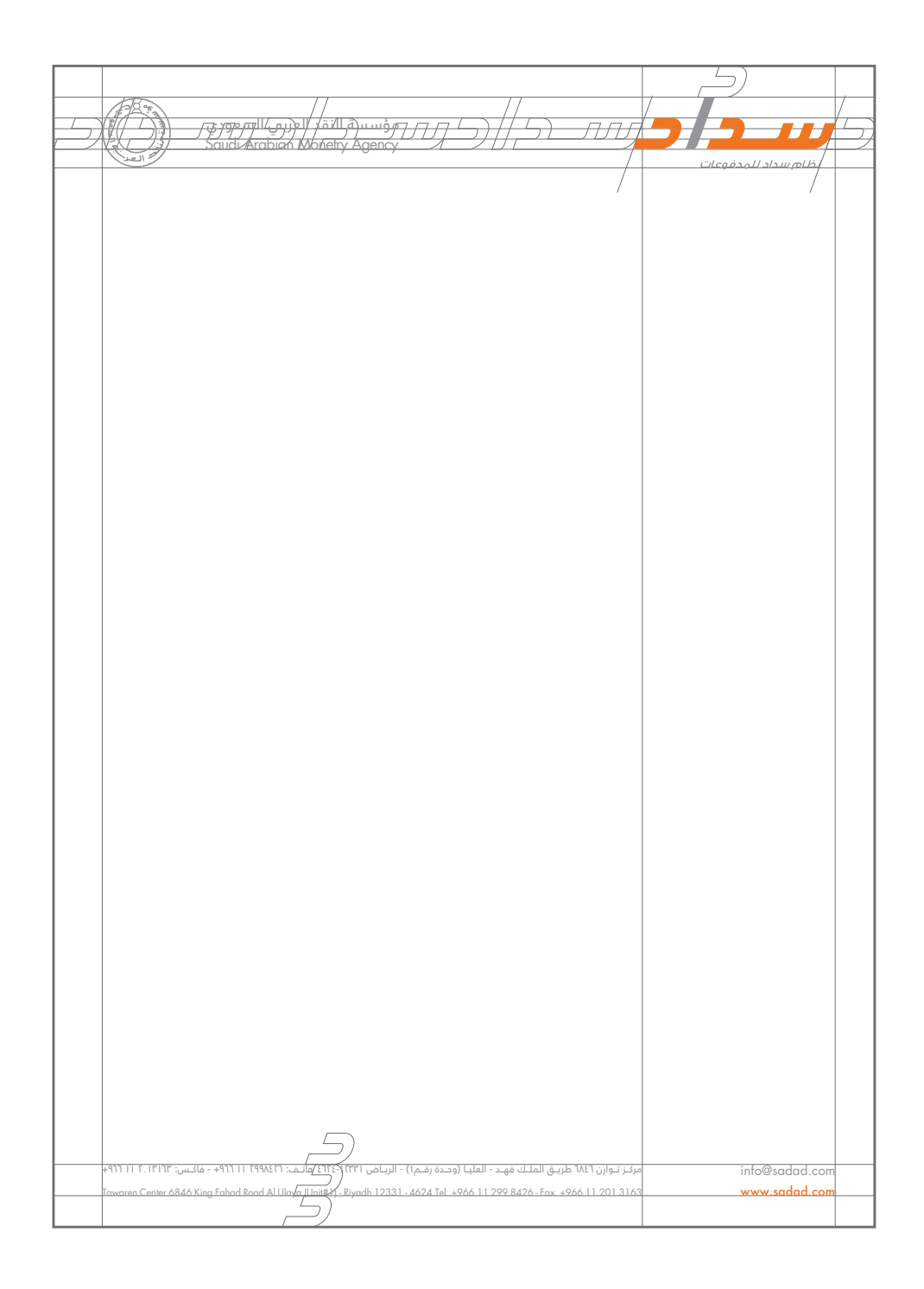

# Business Cards

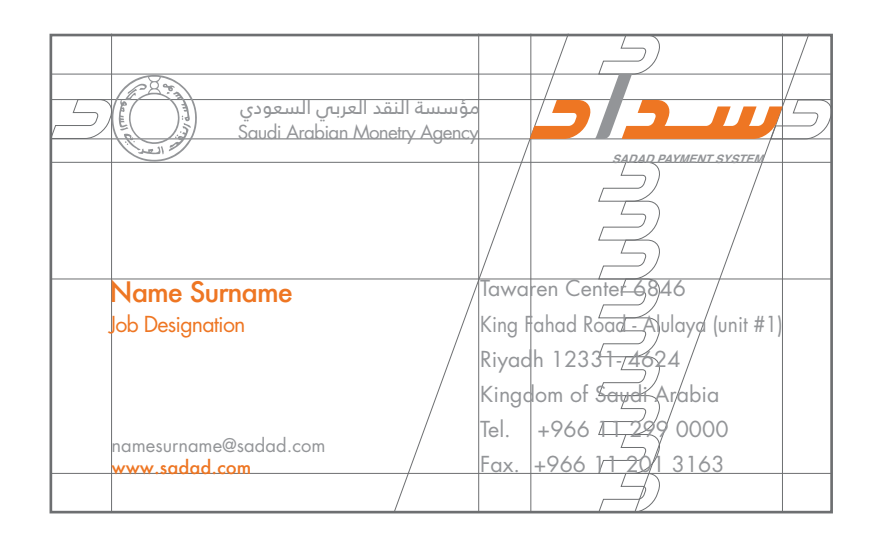

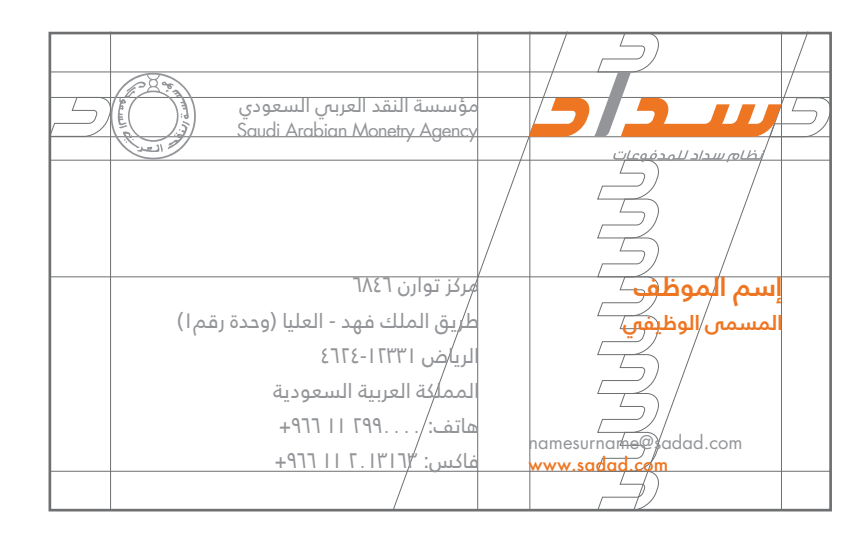

# Compliment card

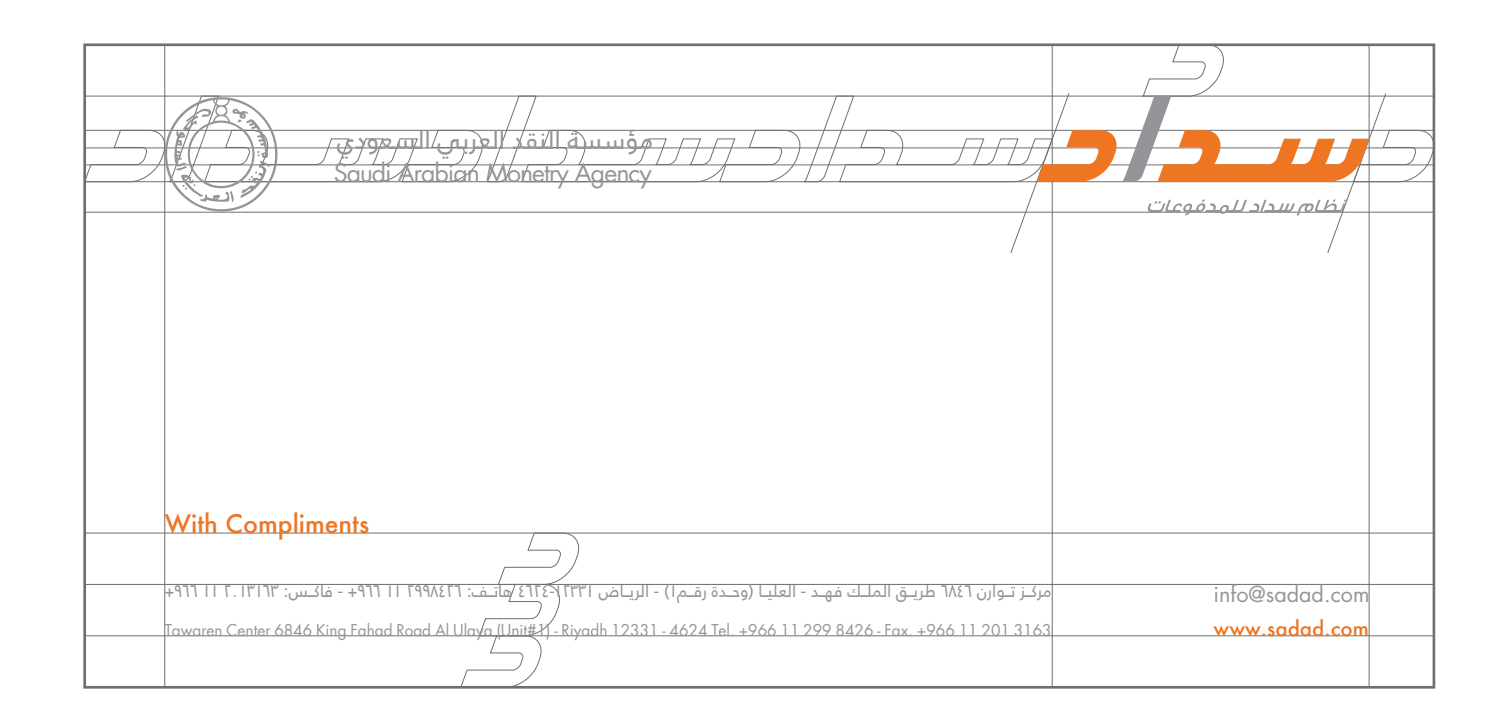

# **Fax Sheet**

The template featured<br>provides

information about all the elements position in the format.

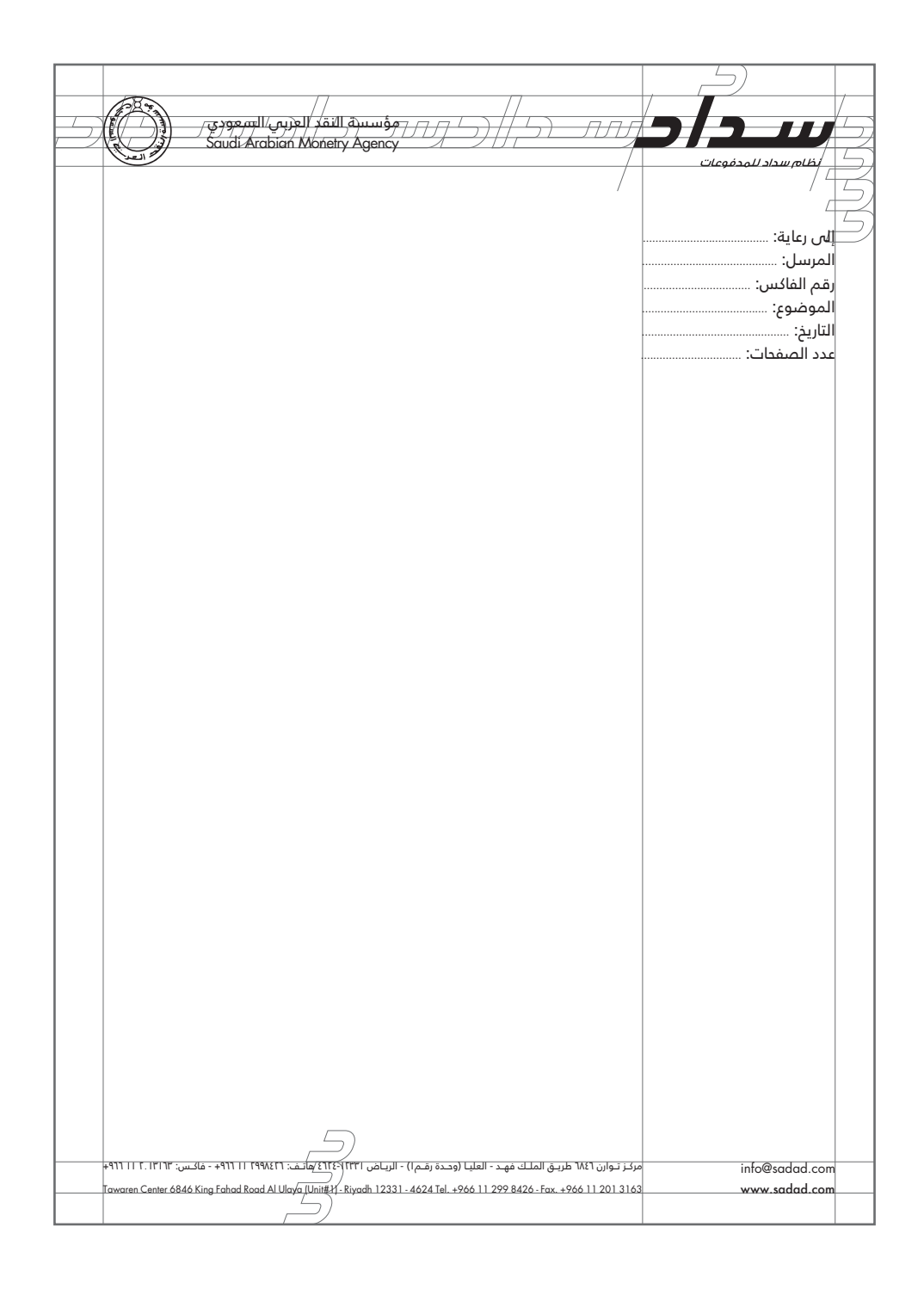

# Memo

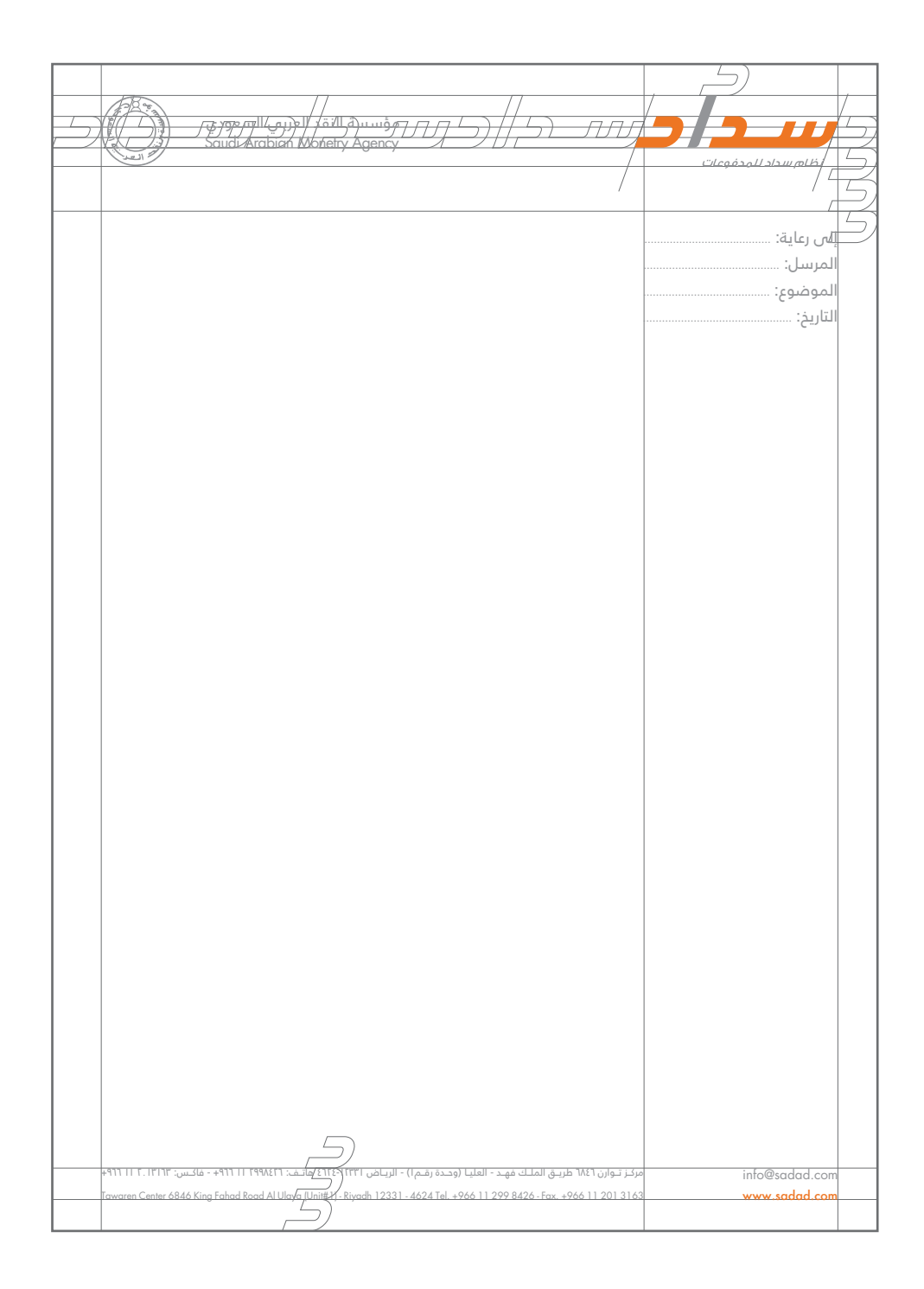

# DL Envelope

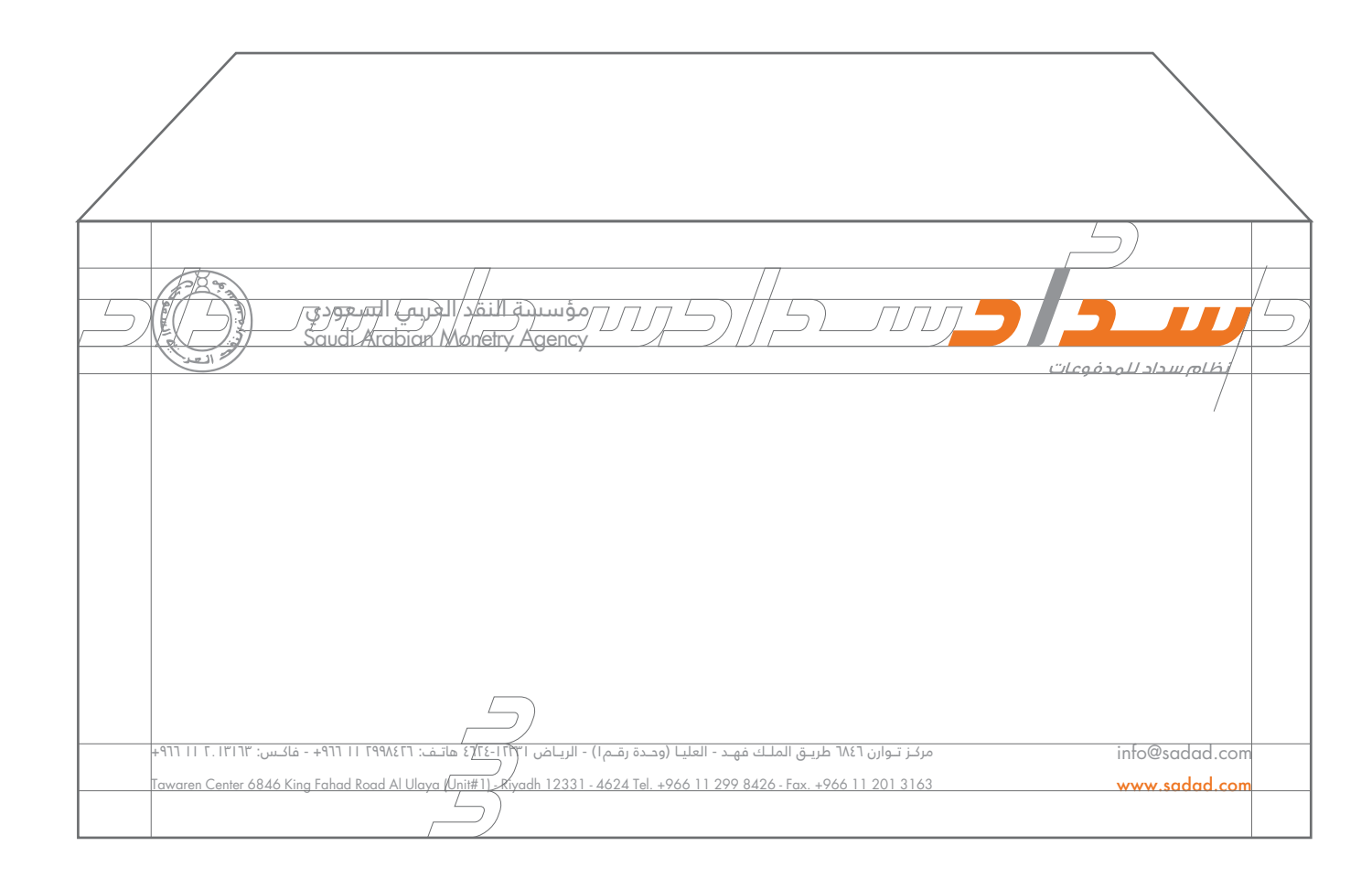

# A4 Envelope

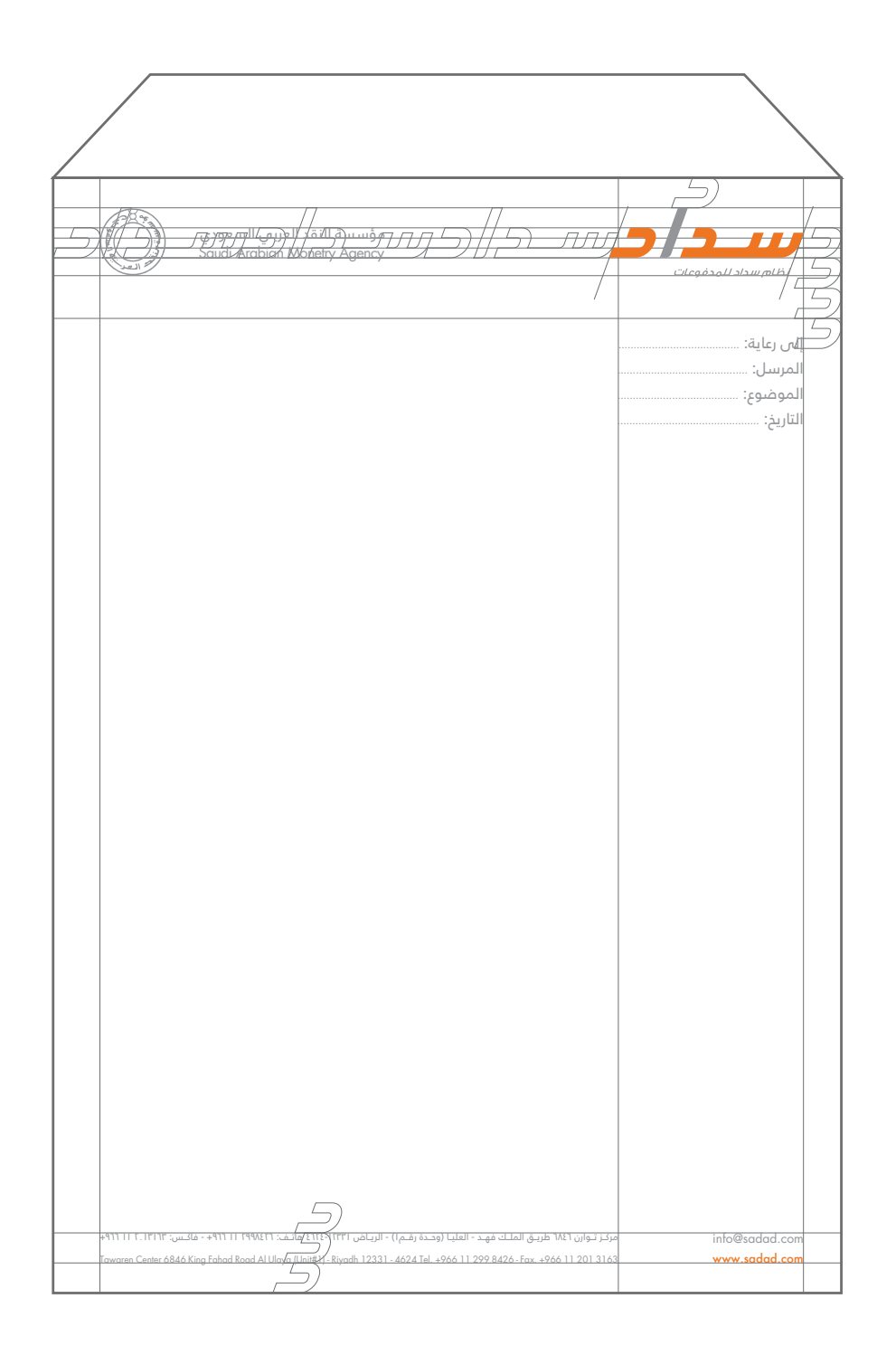

# A5 Envelope

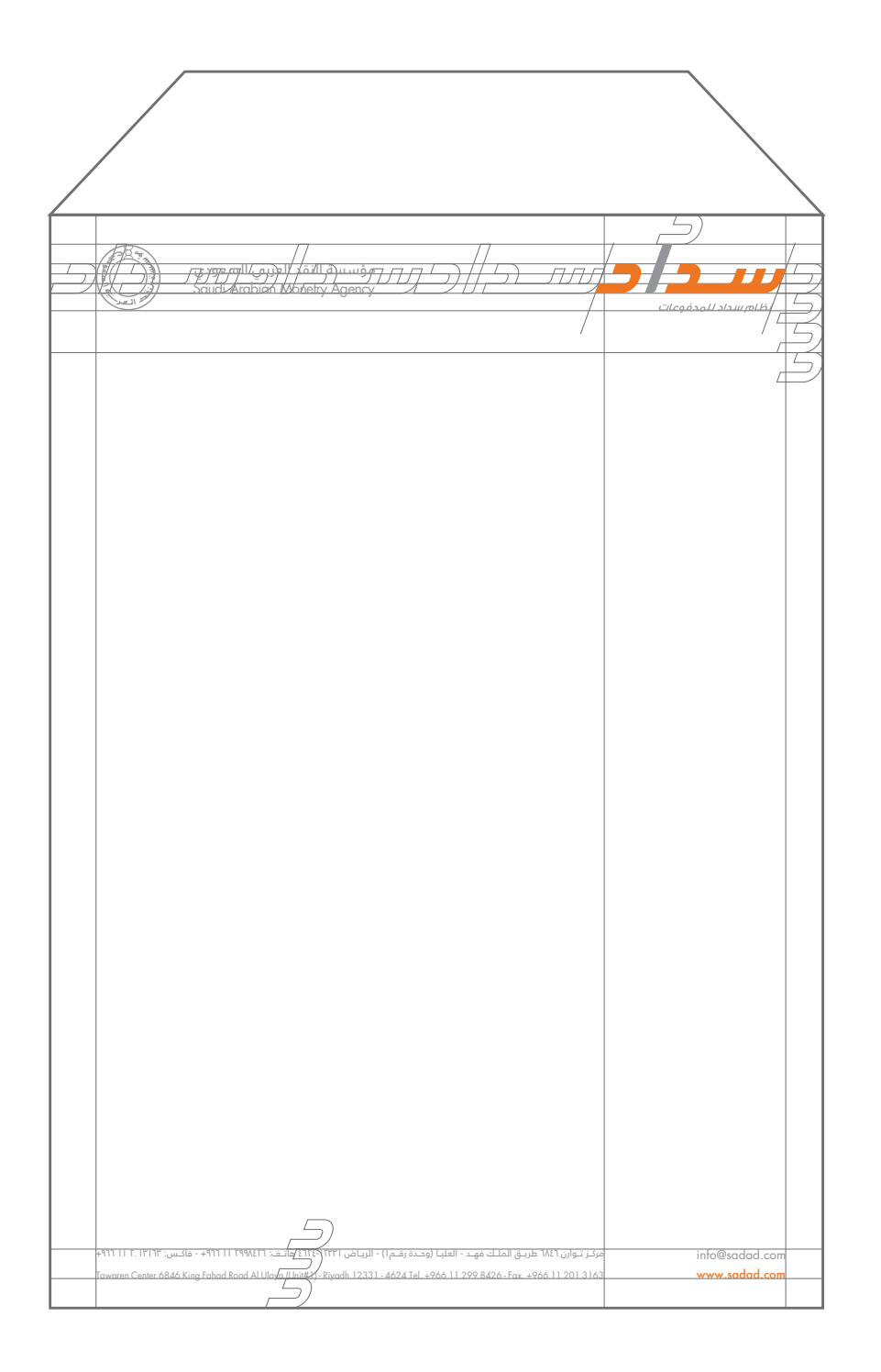

# Folder

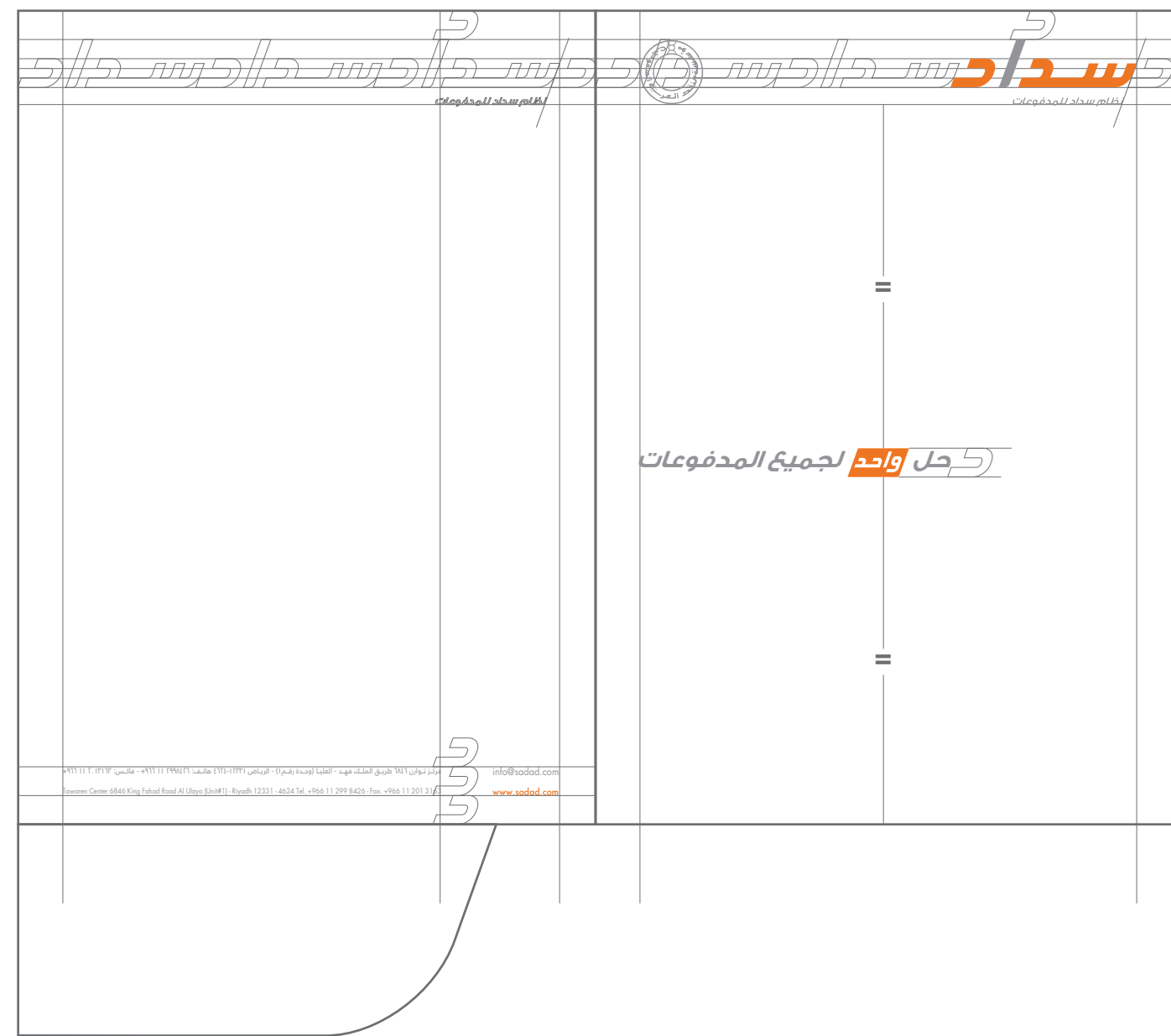

# **CD Jacket**

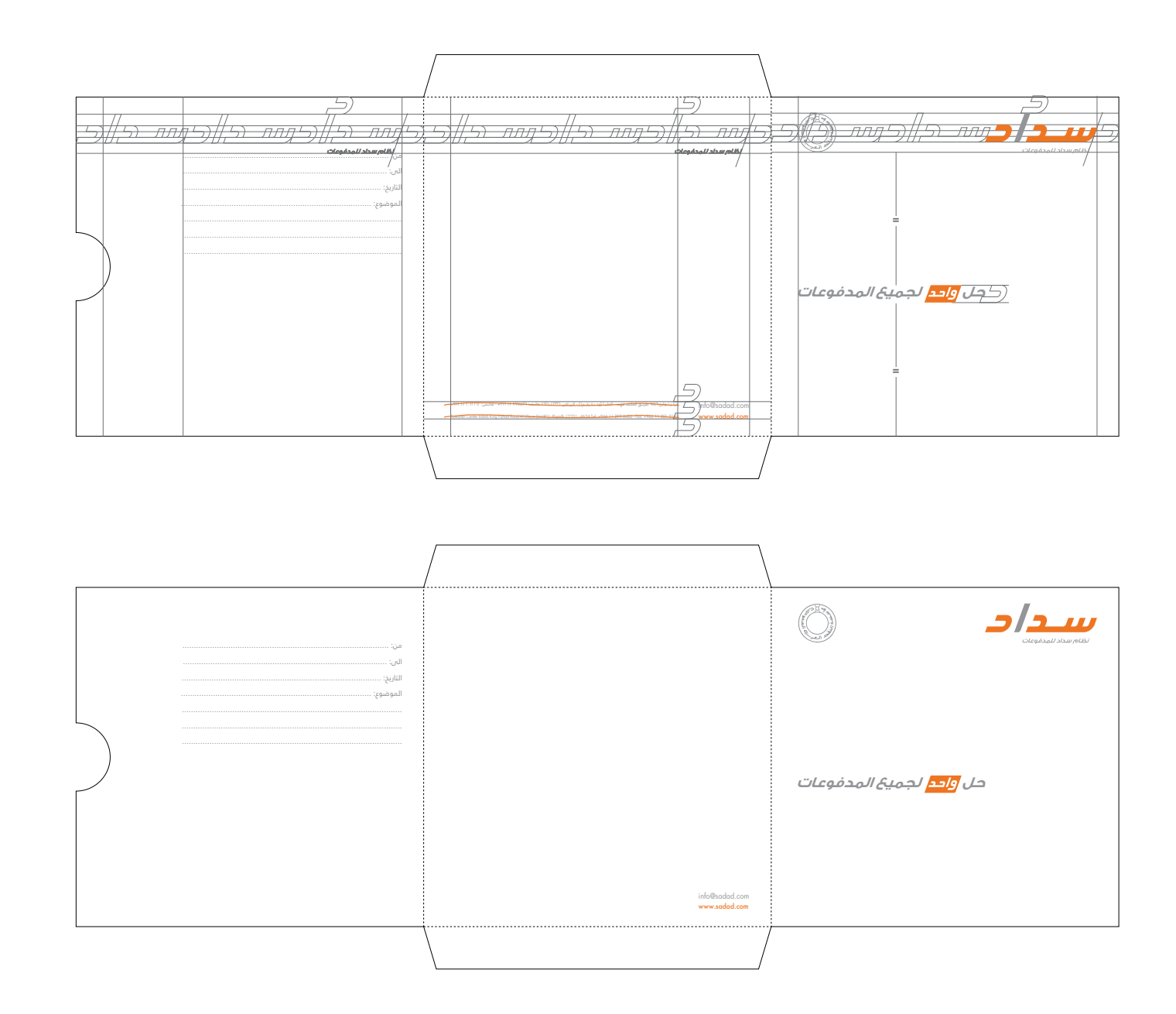

# CD Label

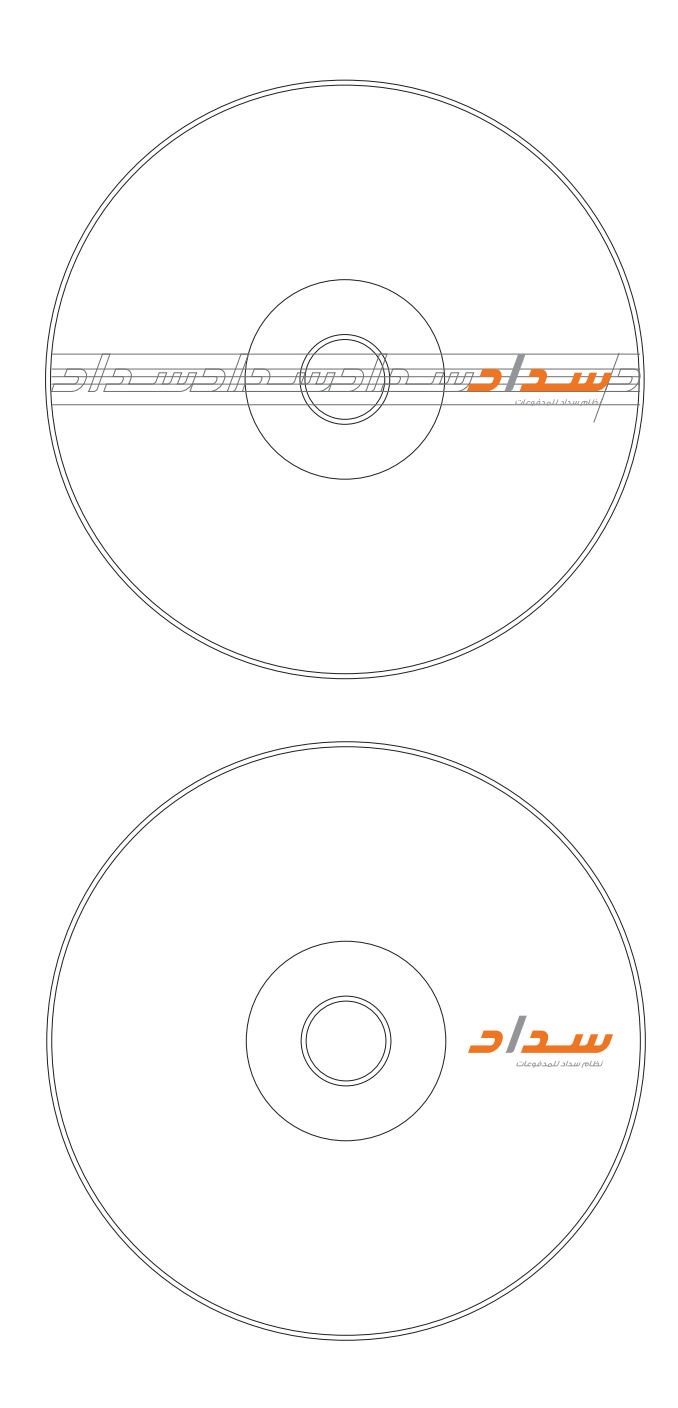

# Email Signature

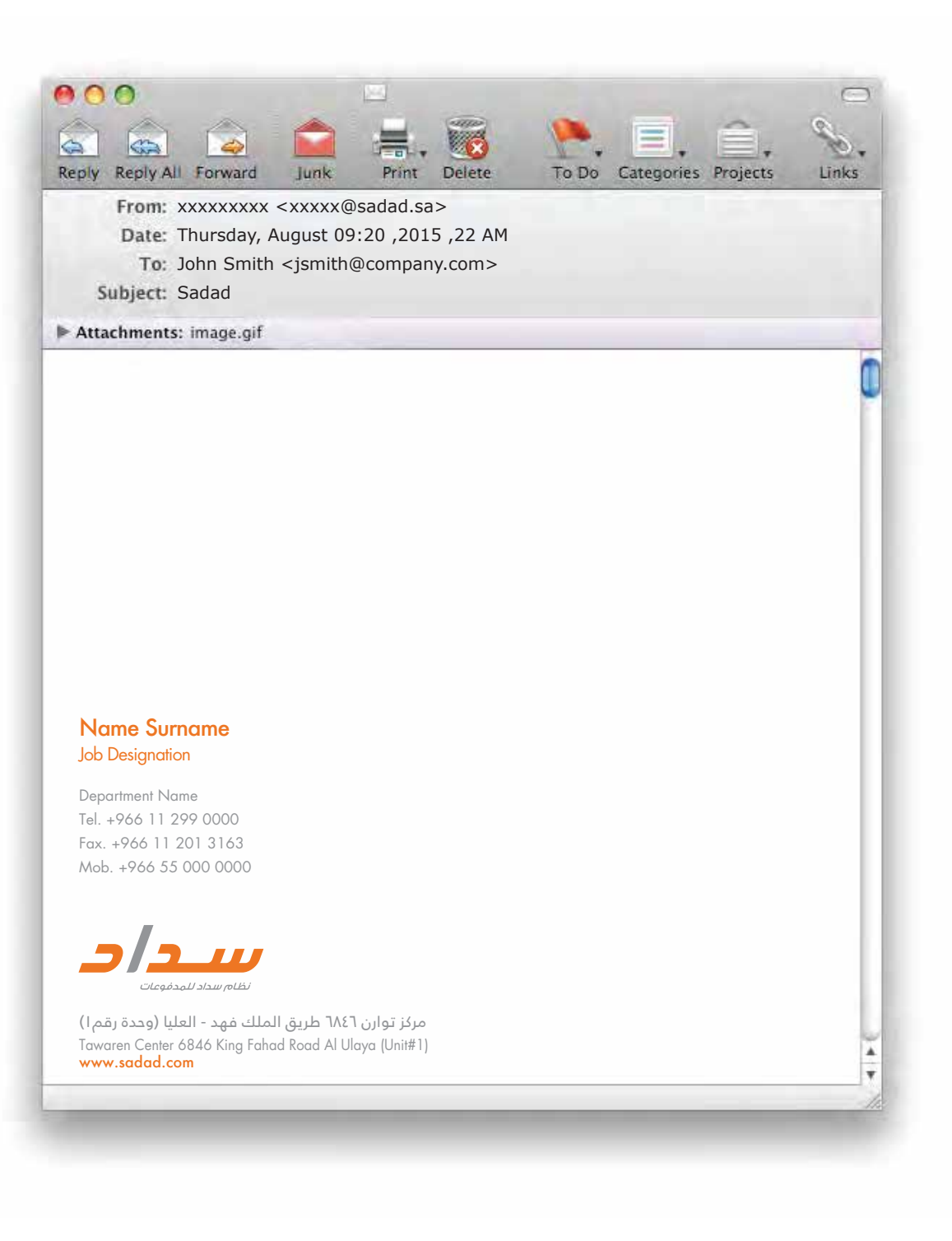

# Presentation Template

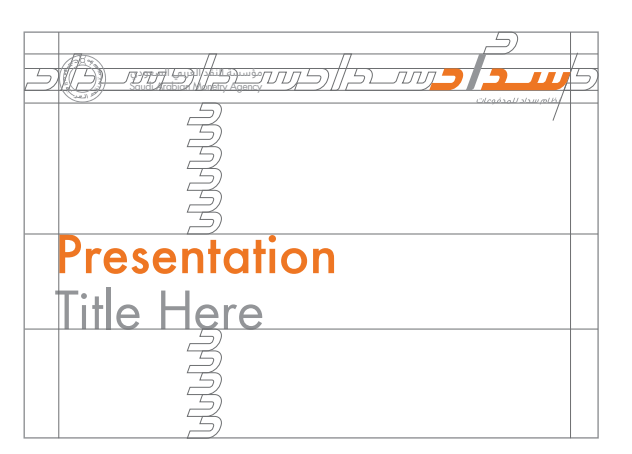

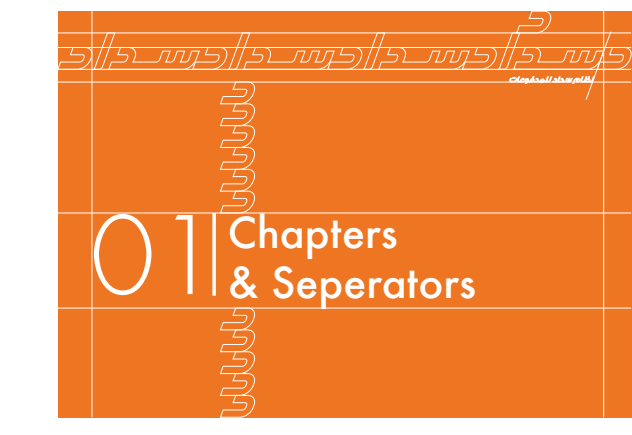

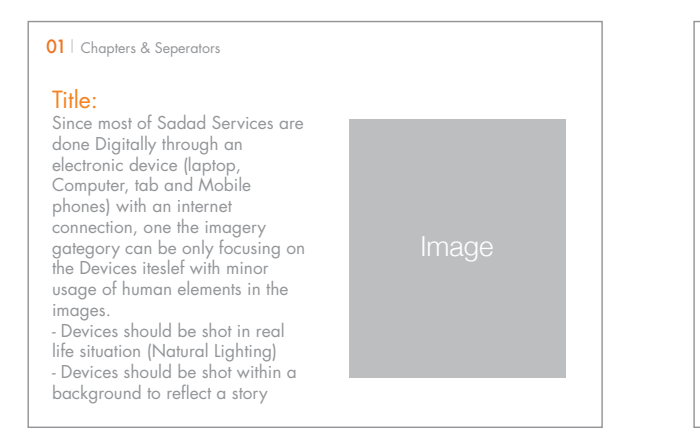

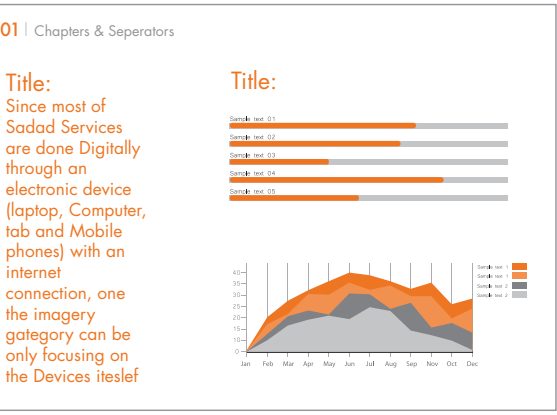

# Gift items

### Pen

The SADAD logo should be in a visible area of the pen, taking in considera- tion a clear space around it.

### USB

The SADAD logo should be centred within the visible area of the USB.

Key Chain The SADAD logo should be centred within

the visible area of the key chain, depending on the shape and design of the key chain itself.

### Mug

The SADAD logo should be centered within

a visible area of the mug. do not make it to big or too small, it will look disporportional on the mu

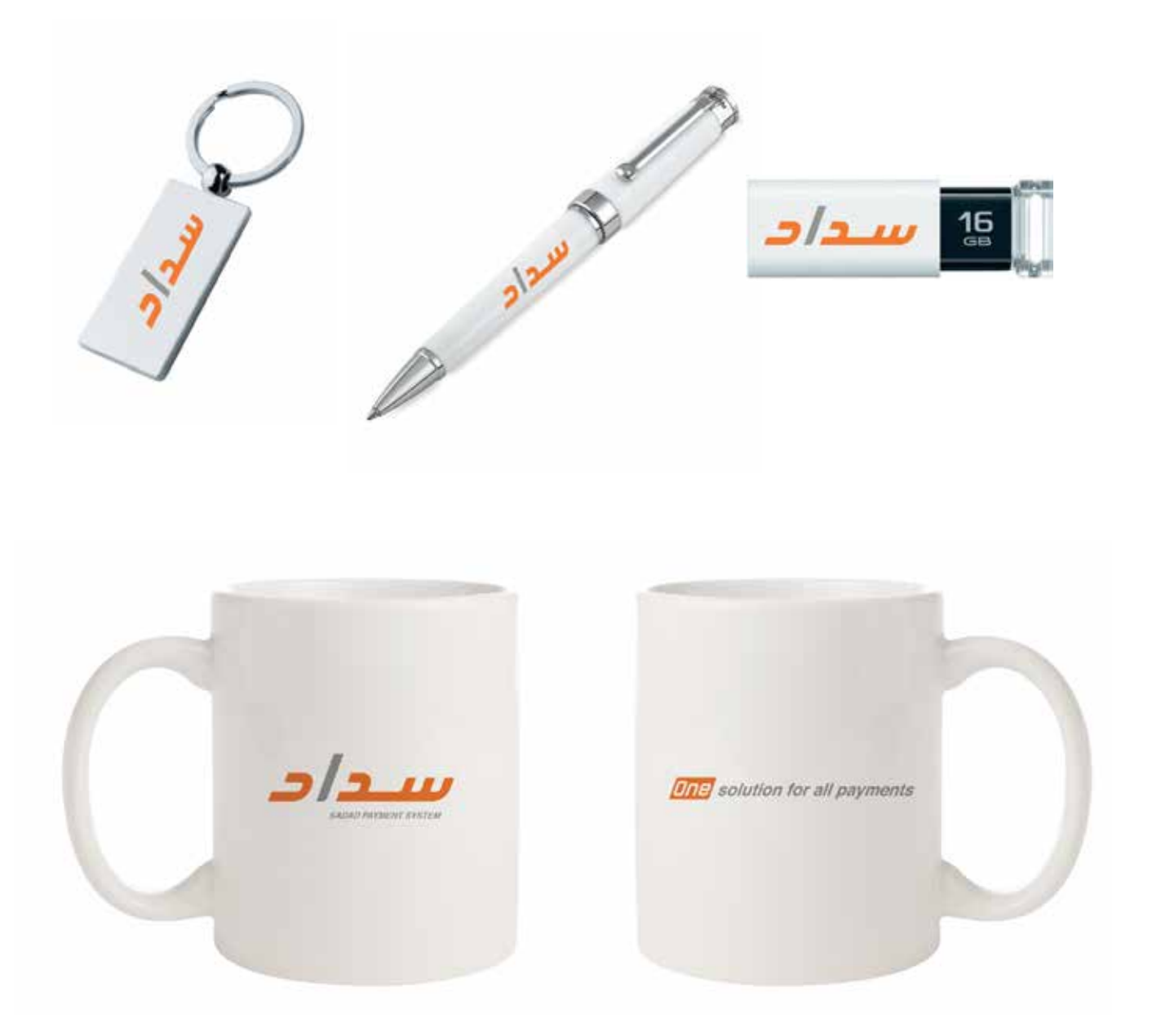

# Stationery overview

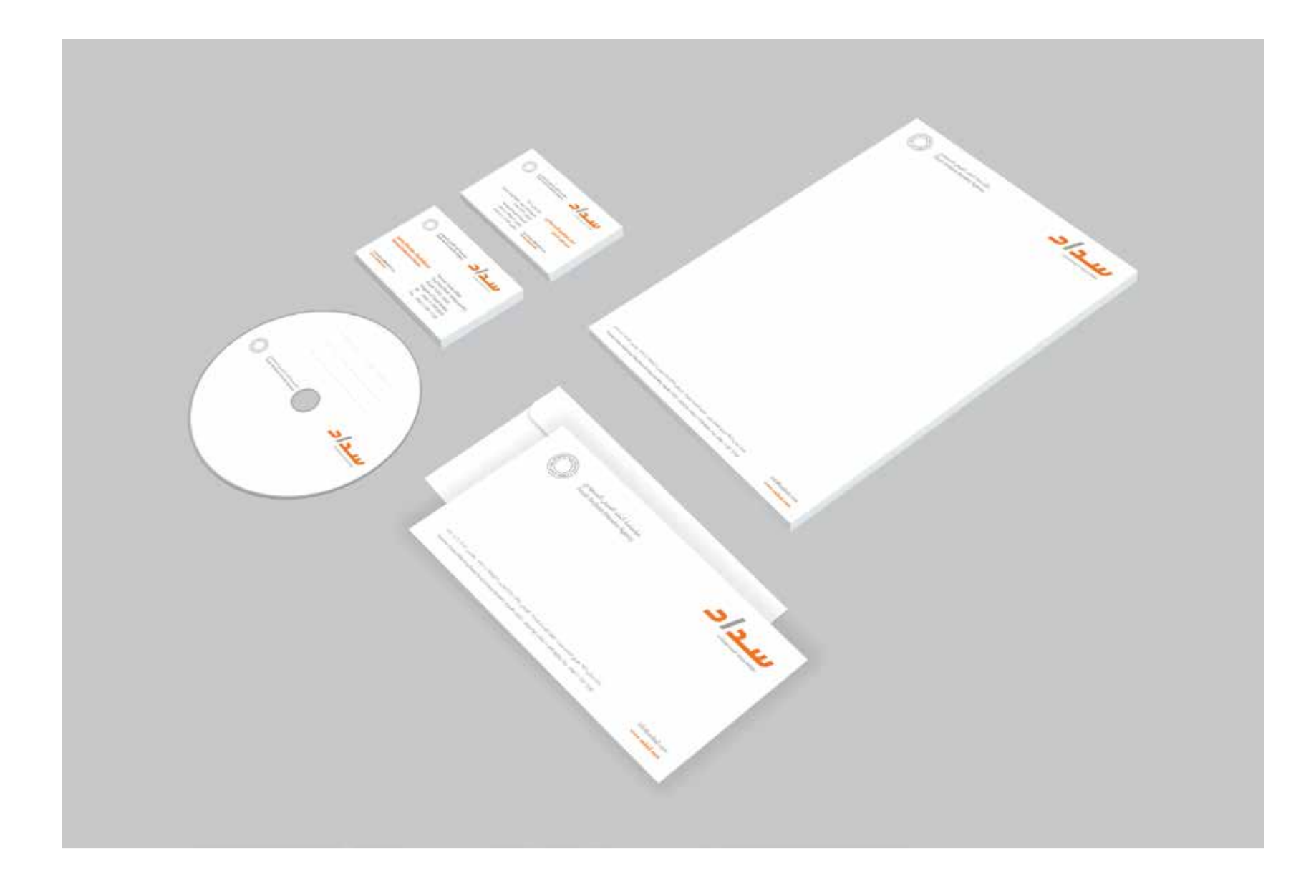

# SADAD Co-Branding Logo Placement 04
## Logo Placement

The placement of logos communicate brand dominance.

The dominant brand is always on the right or on top, subordnate partner logo is always on the left or on the bottom. Maintain the proper clear space around each logo.

Follow these rules when locking up the SADAD logo with the partner logo:

- The default is to use the full color logo on a white background whenever possible.

- The two logos should be of the same visual size.

- Do not use the gray vertical pipeline divider or any visual divider between the logos or any extraneous design elements.

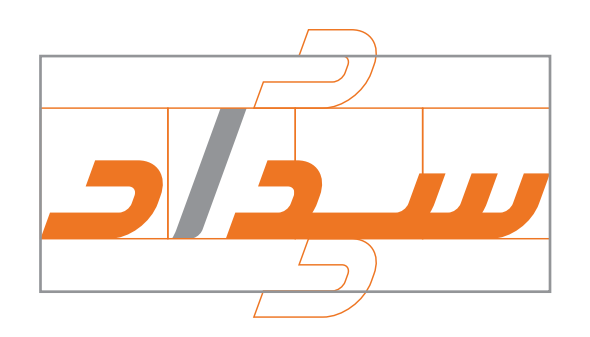

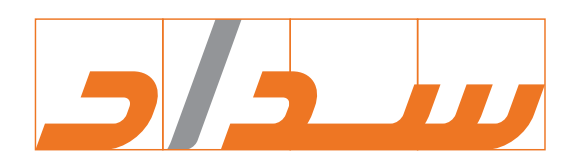

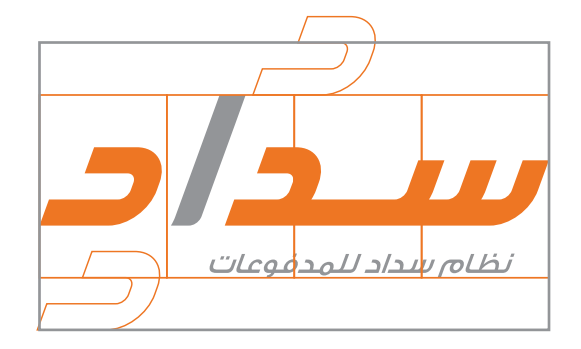

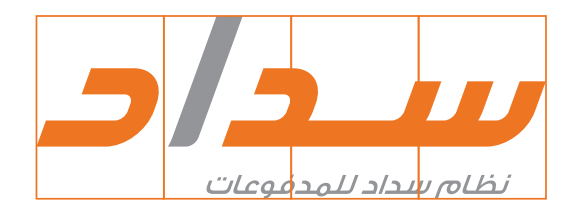

# Sponsorships

SADAD featured with multiple sponsors

- It is preferred to use the full color horizontal logos on a white background whenever possible.

- All logos should be the same visual size based on the based on maximum additional size 2/3 of the letter "daal" as shown in example.

- All brand logos should be center-aligned along the vertical and horizontal axes.

- The preferred placement of the SADAD logo is in the first top Right position if available.

- In case of multiple language for sponsors logos SADAD Arabic logo must be used.

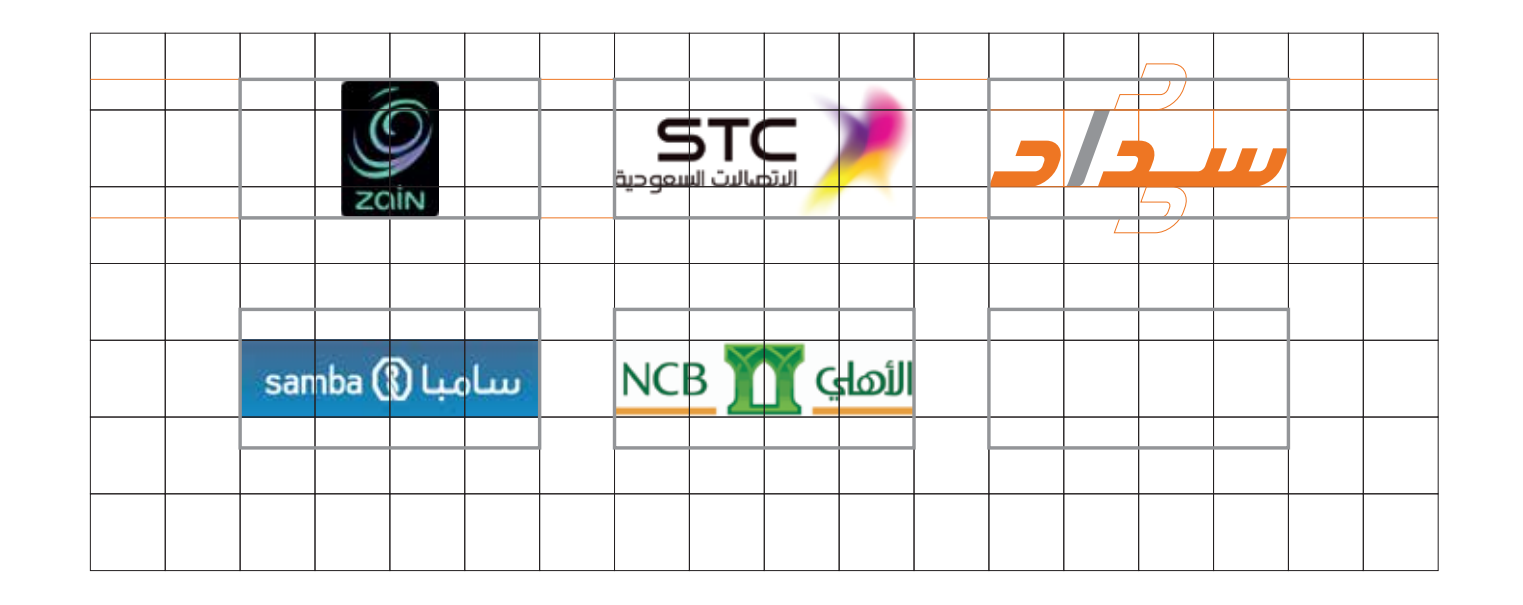

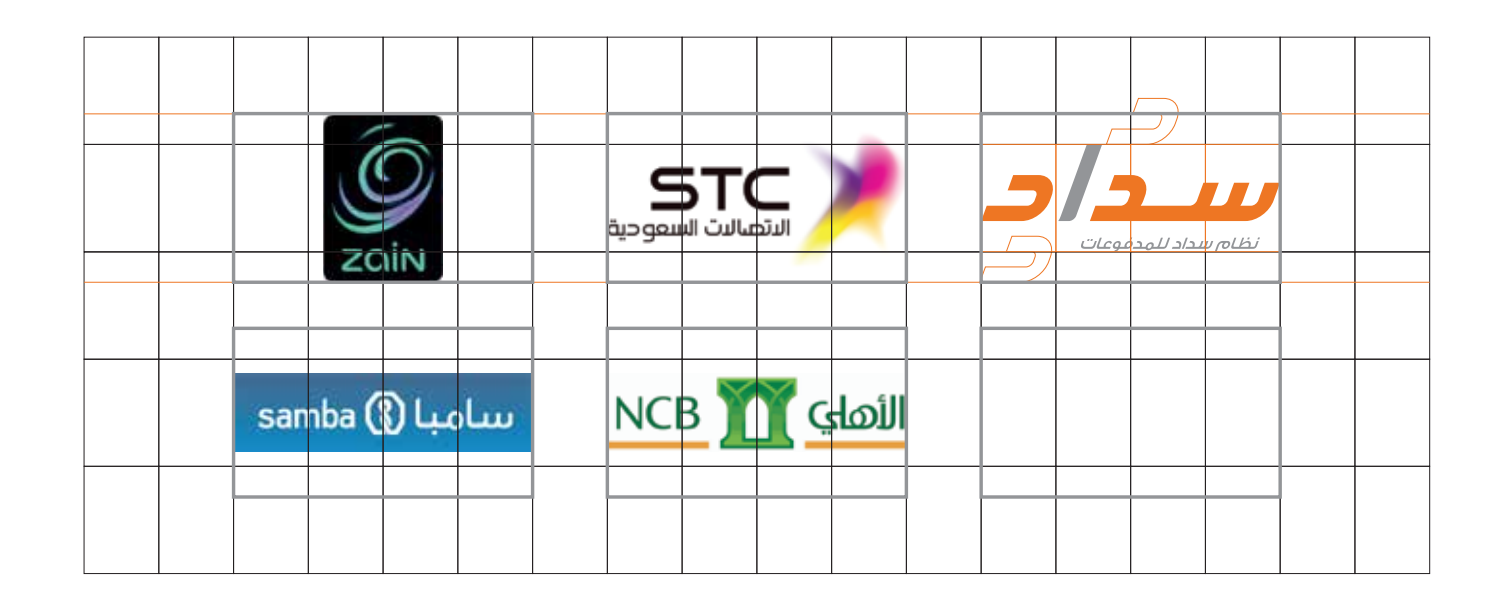

# SADAD Co-Branding SADAD Dominance 05

# **Celebrating Partnerships** Co-branding

Co-branding can occur at different levels.

The appearance of a partner or sub-brand logo (size, color, position) always depends on the nature of the cooperation. Whatever form this cooperation takes.

#### SADAD Dominance

SADAD dominance is when SADAD most heavily influences the communication experience. This is when SADAD is driving the Consumer experience or if our resources are most depended upon.

SADAD dominant experiences rely heavily on the SADAD visual system for look and feel.

Partener logo can take vertically up to 5X in case of (vertical logo) and up to 3X in case of (horizontal logo

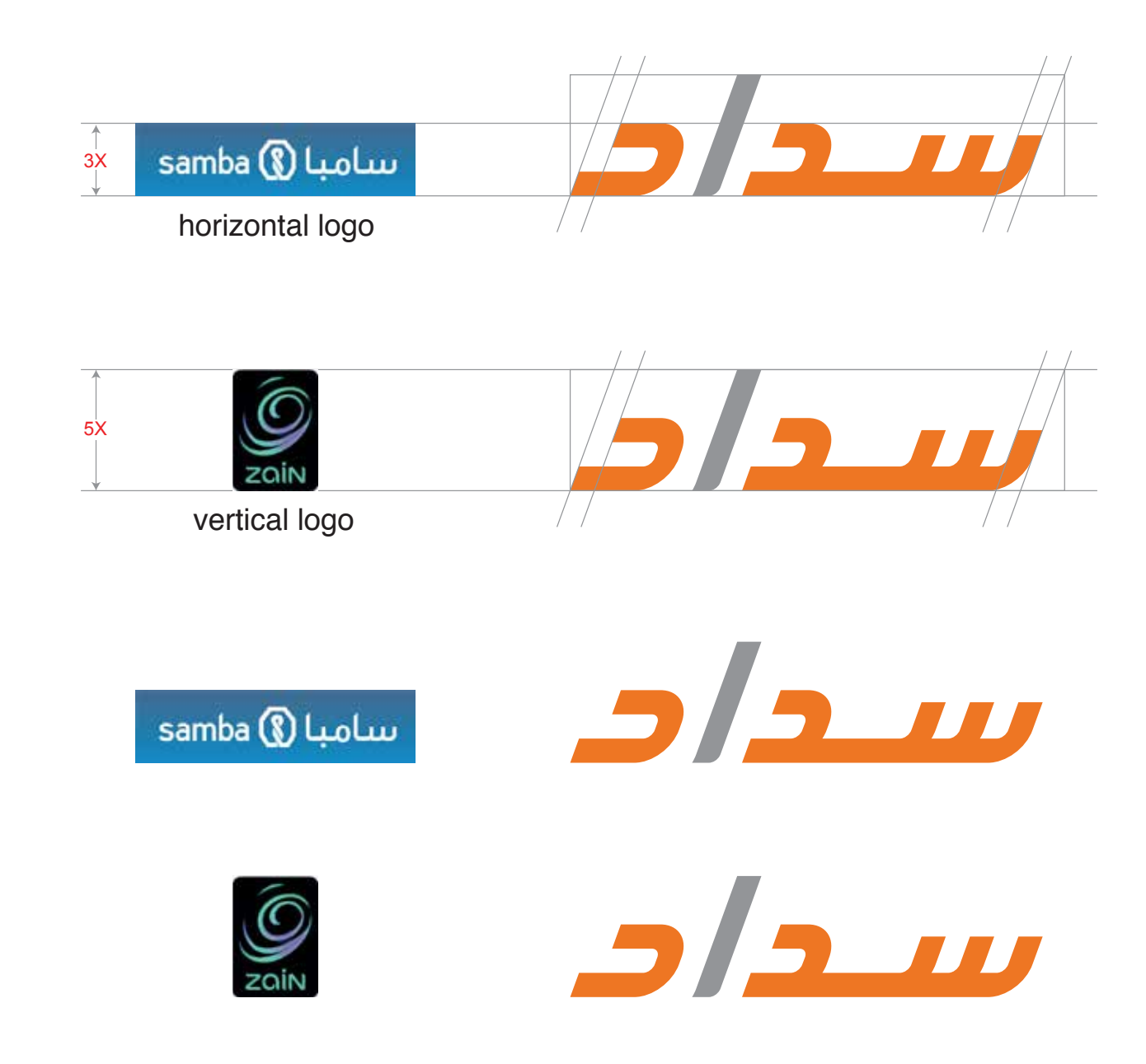

# SADAD Co-Branding Partner Dominance 06

# Collaboration

Brand dominance means one partner will have the lead presence in executions, often emphasizing their visual system in marketing communications. Brand dominance is determined during partnership negotiations and is influenced by factors such as financial and/or resource contribution, which the partner is granting access to Consumers and maintaining that relationship, or which partner will host the experience.

The expression of dominance is simple and can be achieved by the following tactics:

1. Placing the dominant partner logo in the most visible and valuable space (e.g. Above the fold on a website, or at Top right on a billboard).

2. When partner logos are shown in close proximity, the dominant brand will be placed on the left.

# Co-branding approach based on Dominance

#### Partner Dominant Cobranding

Partner dominance is when the partner brand heavily influences the communication experience. As a result, the Partner brand is featured more and the design is geared towards their visual system.

While the execution will be driven by the partner brand's visual system, it's critical that we protect and appropriately display the SADAD logo.

#### Other Partnerships

Not all partnerships have clear brand dominance. It is important that you maintain as many of the the SADAD visual components as possible.

These uses must be pre-approved by the Brand Team before any design begins or agreements are entered into

# Partner Logo with SADAD logo

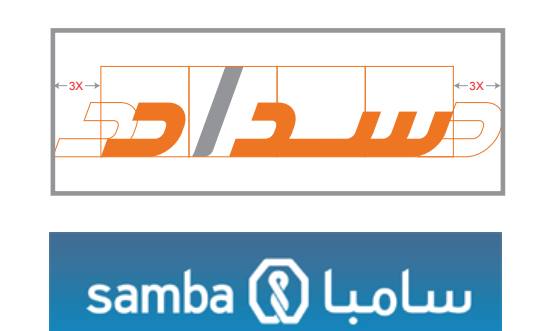

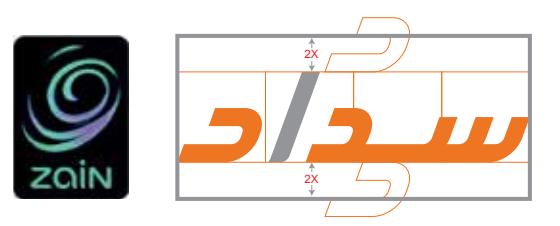

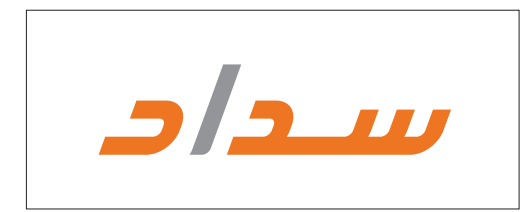

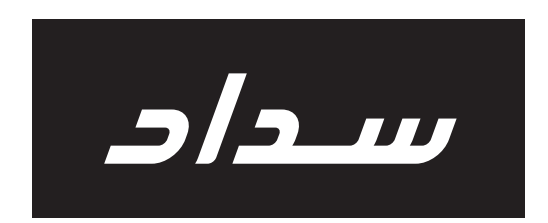

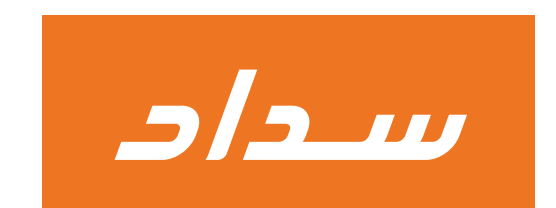

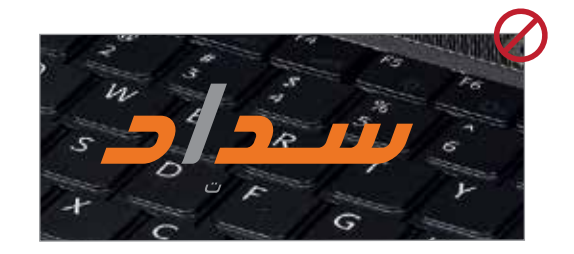

# SADAD Consumer Registration & Portal Pages 07

# **Consumer Registration** English example

All banks portals should strictly have one SADAD tab only, which when clicked will lead to 2 services tabs only SADAD Bills & SADAD Account

(Where SADAD Bill is refered to the current EPBB service and SADAD Account is refered to the new OLP service).

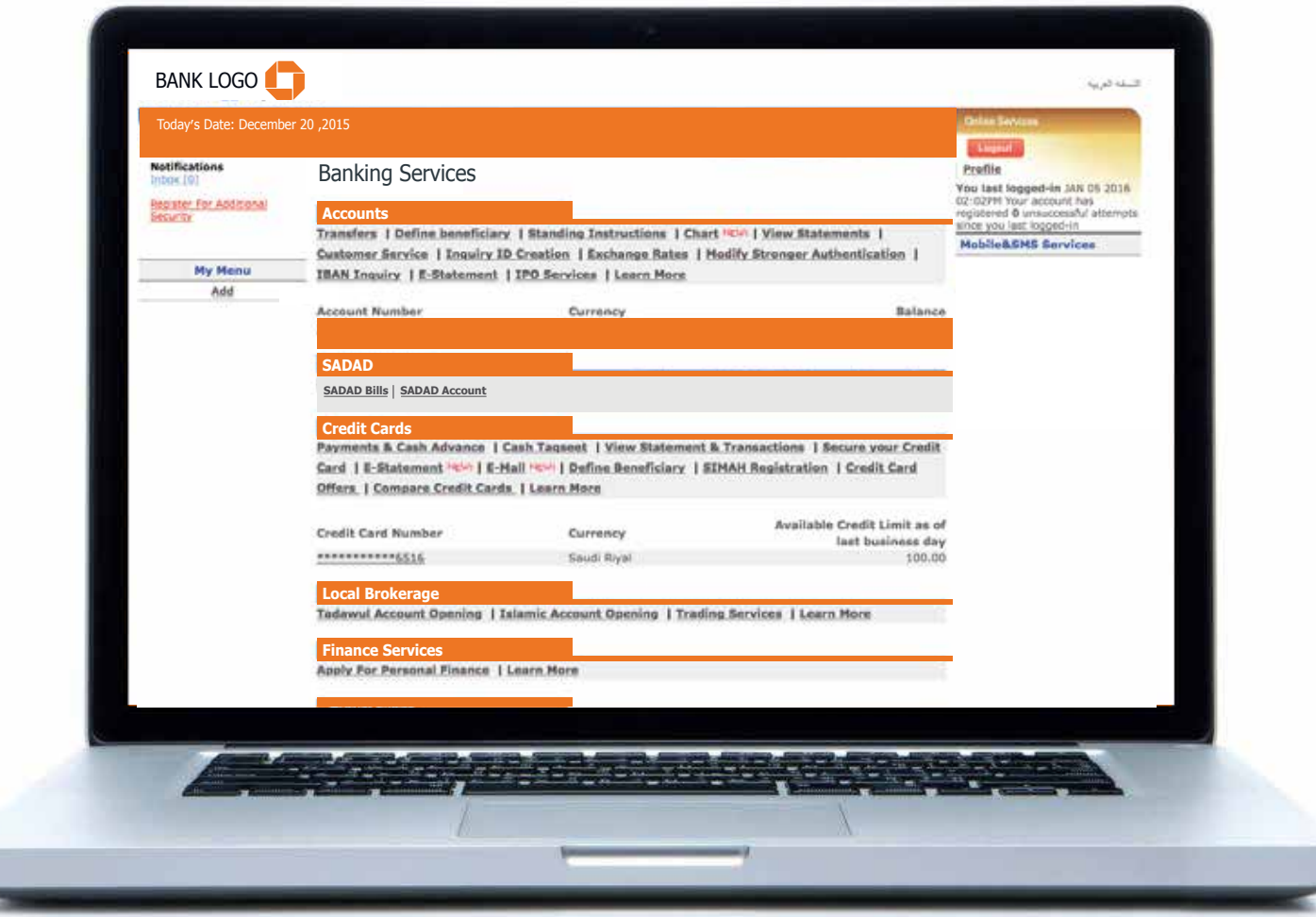

# **Consumer Registration** Arabic example

All banks portals should strictly have one SADAD tab only, which when clicked will lead to 2 services tabs only SADAD Bills & SADAD Account

(Where SADAD Bill is refered to the current EPBB service and SADAD Account is refered to the new OLP service).

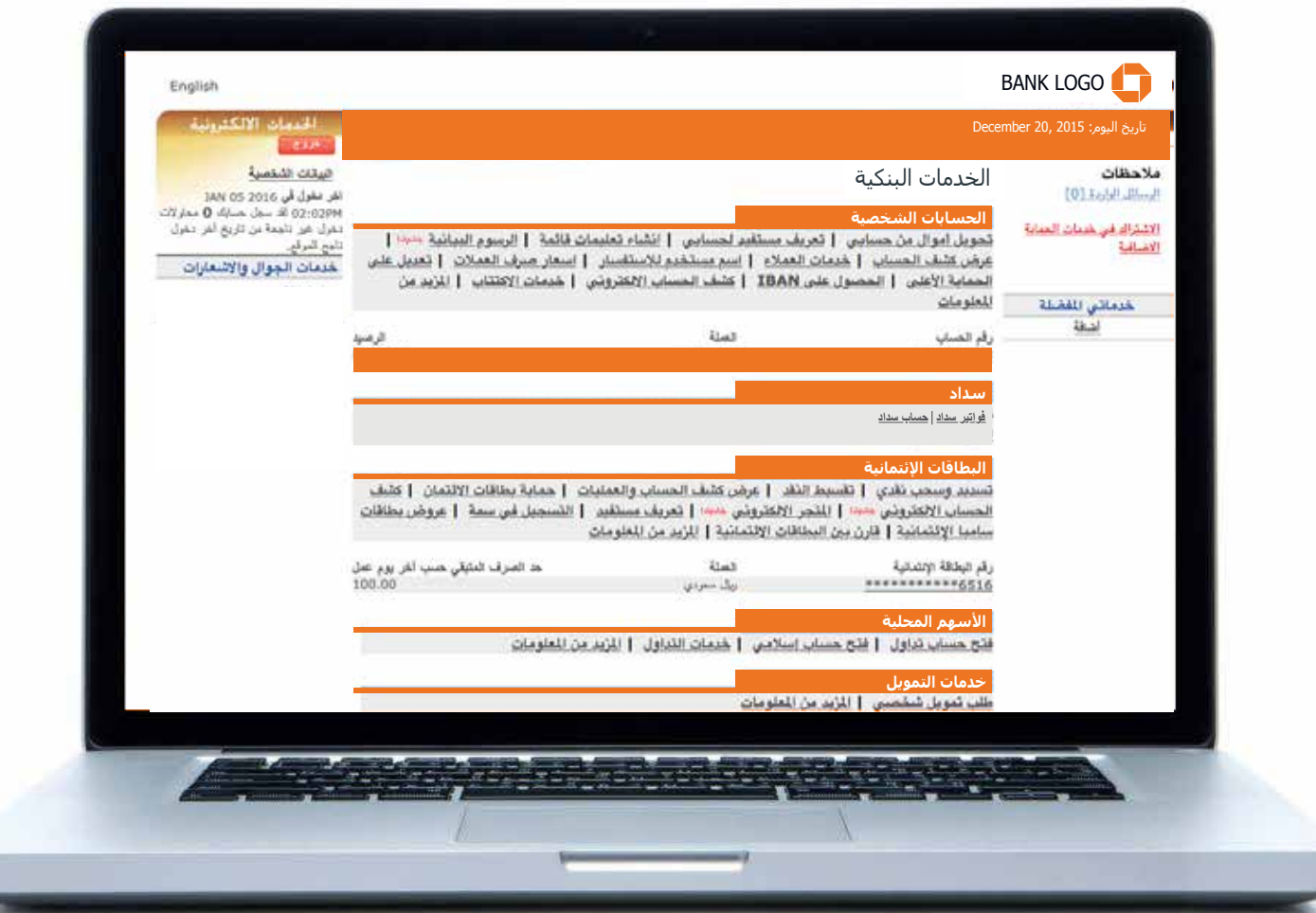

All banks portals should strictly have one SADAD tab only, which when clicked will lead to 2 services tabs only (SADAD Bills) & (SADAD Account).

Where SADAD Bill is refered to the current FPBB service and SADAD Account is refered to the new OLP service.

- When clicked on each will include all the tabs under SADAD Bills or SADAD Account as per example.

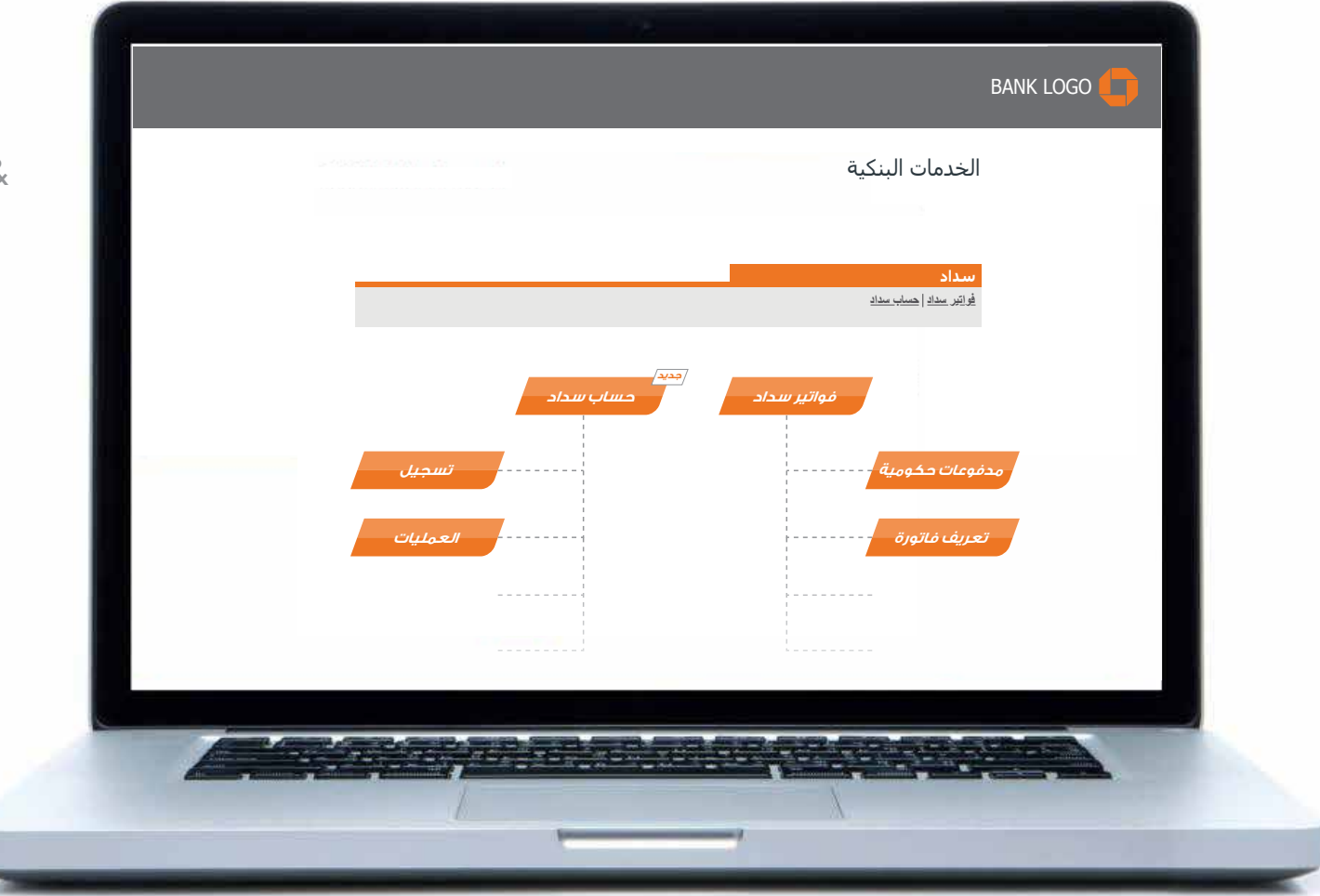

- SADAD logo must always be placed on the right top corner of text box.

- SADAD English logo must be used on English language user prefernce as per example.

- The clear space illustrated is the best to be utilised.

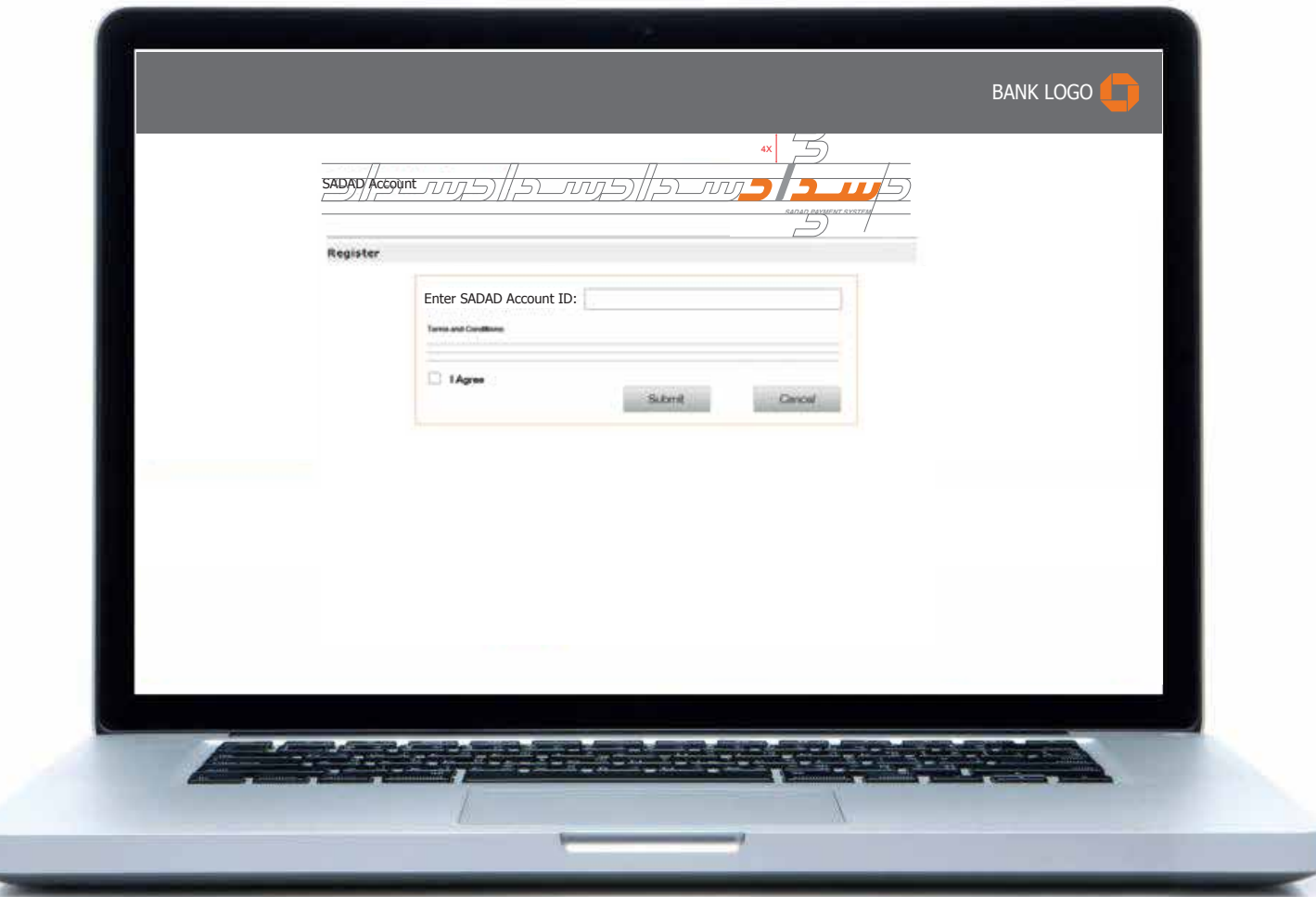

Consumer will be asked to enter SADAD Account Password and confirm the same.

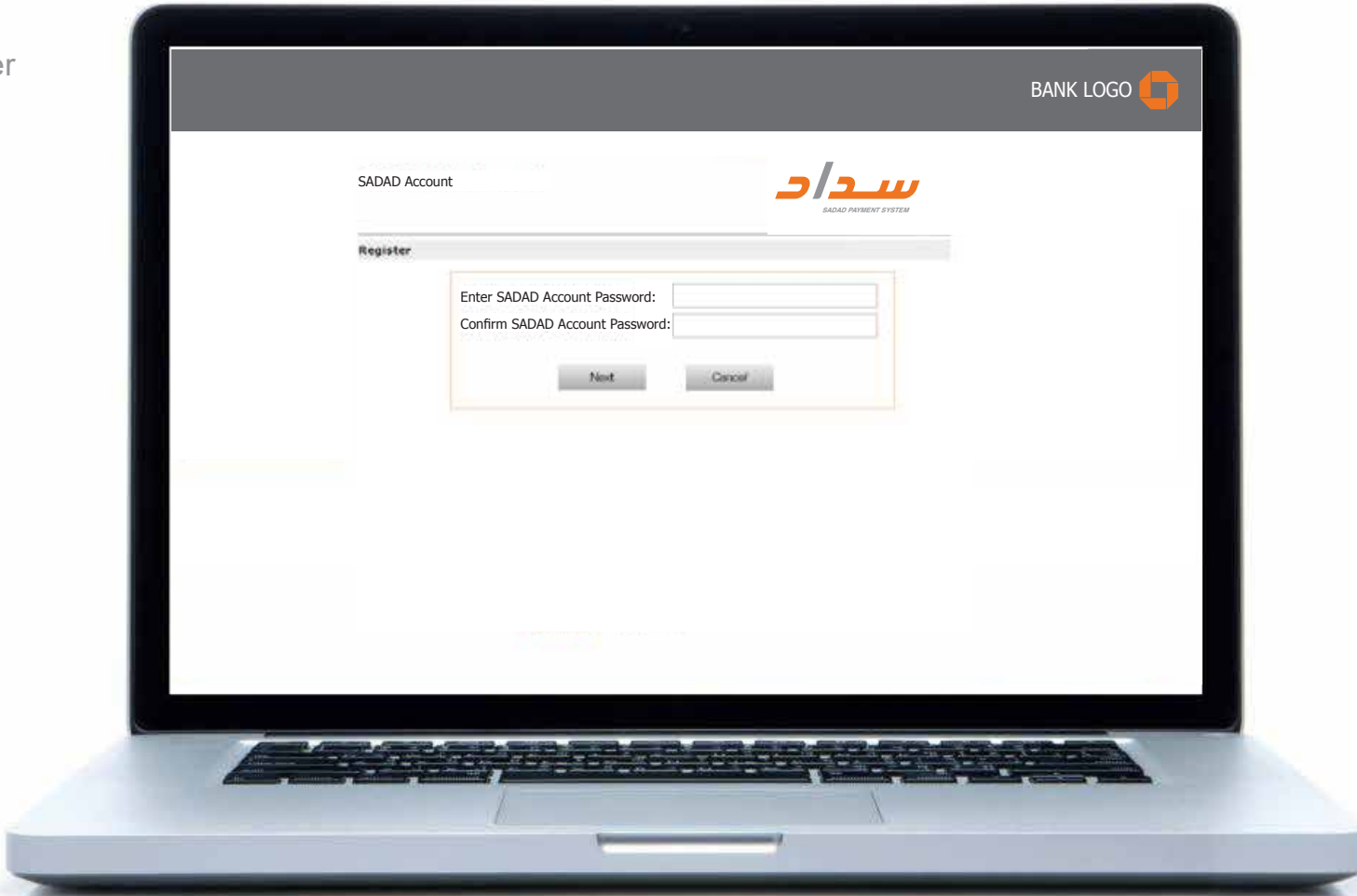

Consumer will be asked to enter SADAD Account Password and confirm the same.

- Optional security question may appear as image verification.

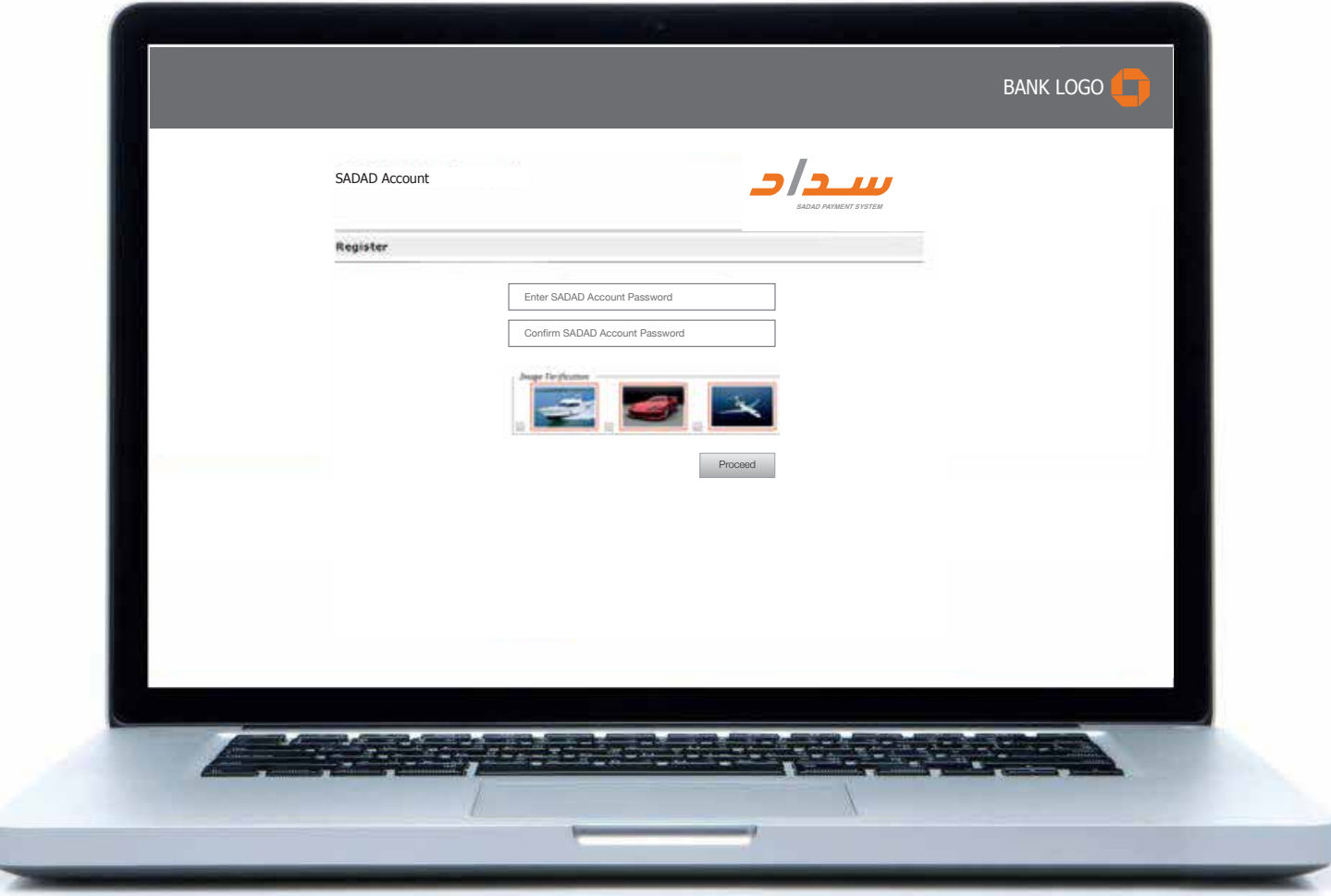

Consumer will be asked to enter a one-time password (send as sms on the mobile phone)

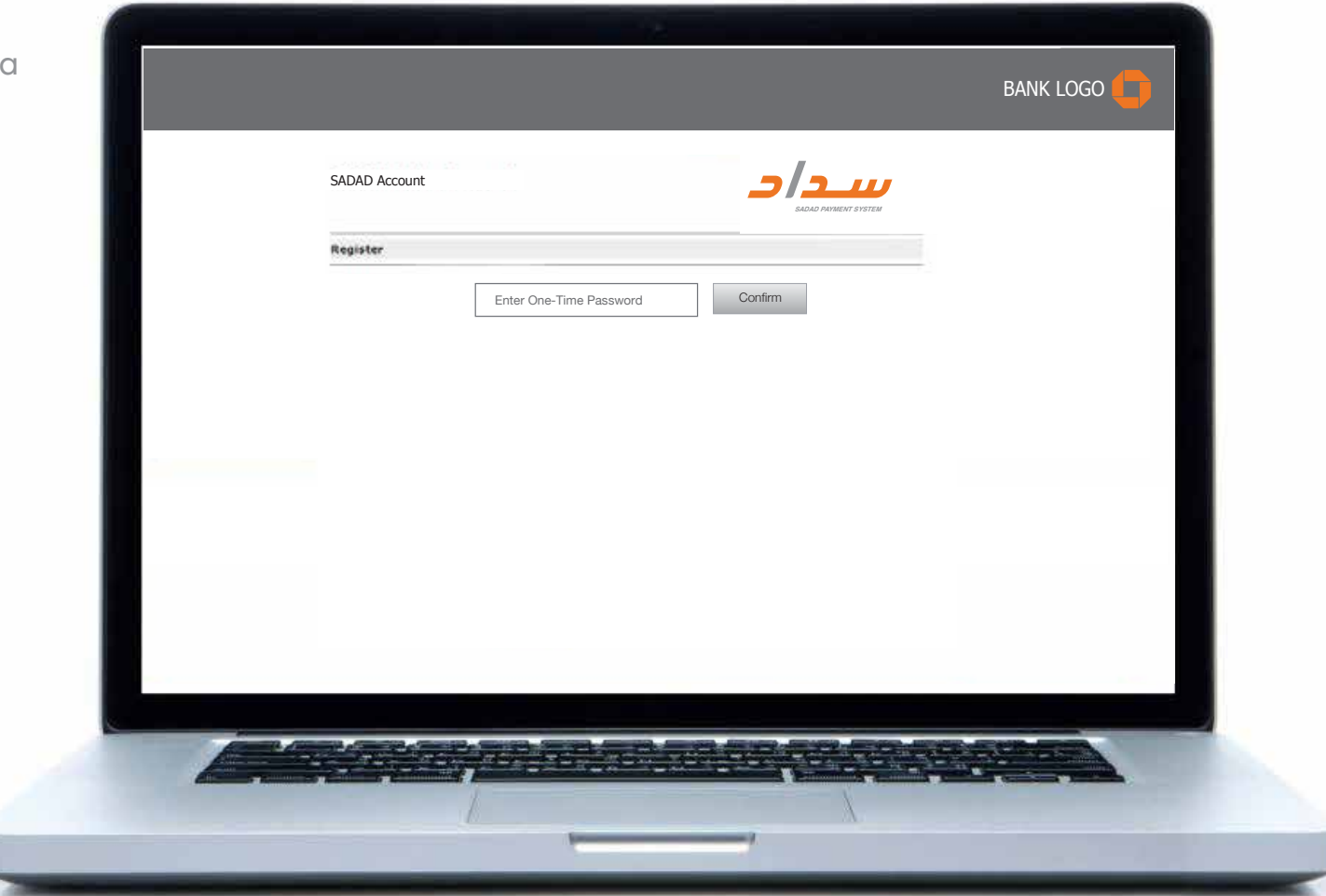

#### Consumer SADAD Account Registration **Confirmation**

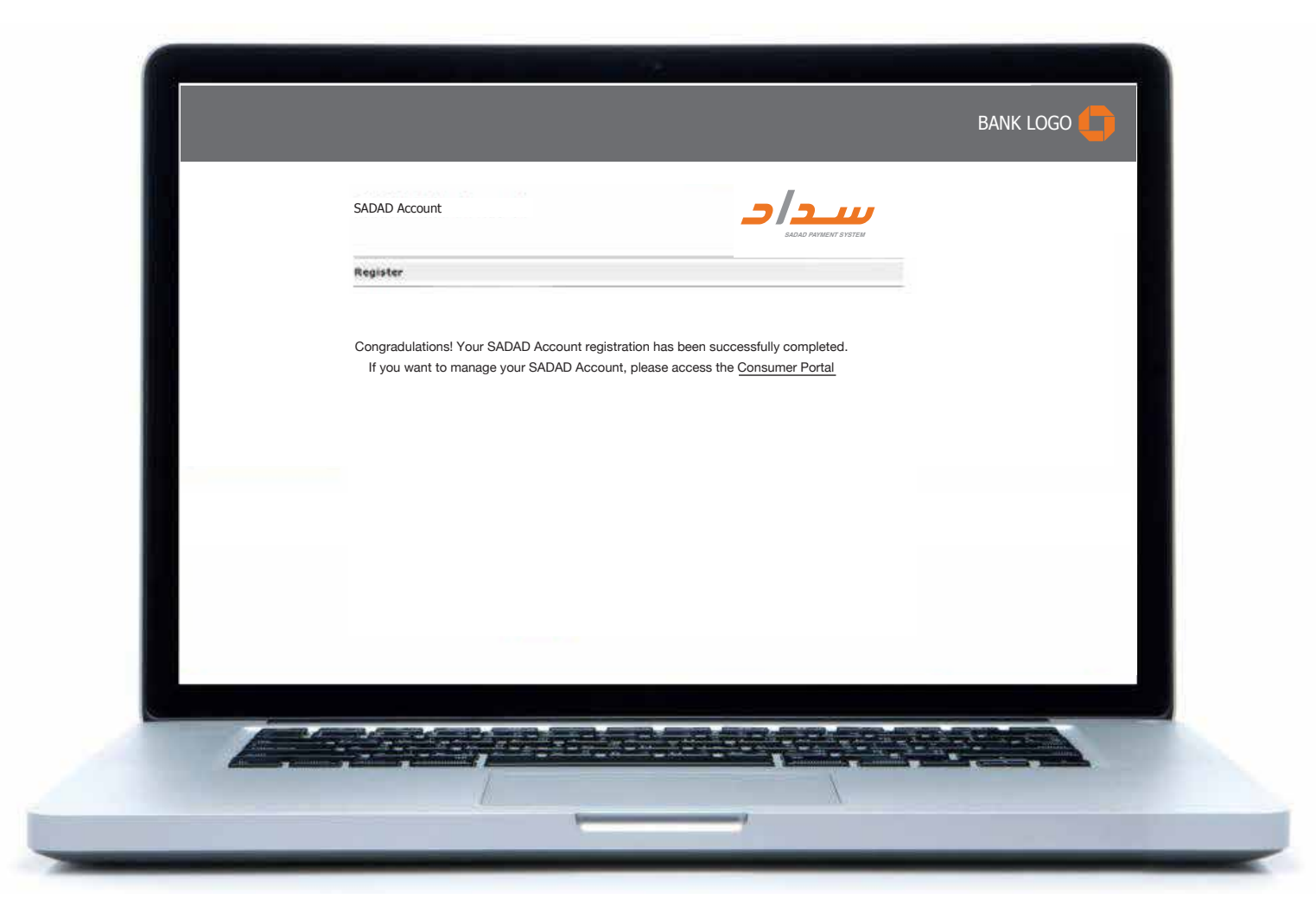

08 SADAD<br>Checko **Checkout** Procedures Module Design (1 service)

#### Acceptance Mark modules

SADAD is a local Saudi accepted and trustworthy payment method, therefore it is preferred that the SADAD accceptance mark always be placed as the first option (the following example applies to English menu version and must be flipped when in Arabic to keep first position).

If the merchant website does not contain buttons, radio buttons. Payment logos are substituted with words written, hence:

1) It is preferrable to write SADAD Account & SADAD Bills with the same text formatting (always capital letters for SADAD). 2) All non-Logo text for SADAD will be written using the font "Futura" when possible. 3) If the usage of our font is not provided due to website compatibility and user experience, we recommend using either Avenir fonts as Internet Fonts. 4) The text size shall not be smaller than 8 or minimum 7pt.

#### Preferred Landscape Placement

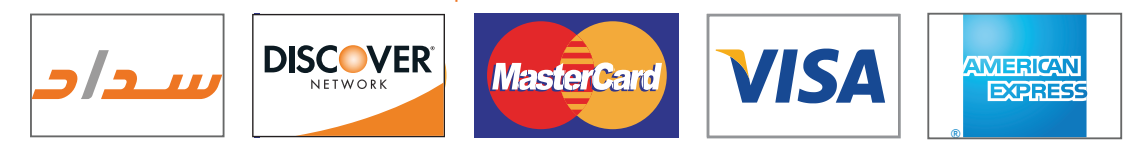

Preferred Single Stacked Placement

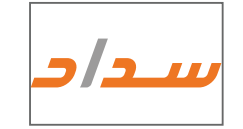

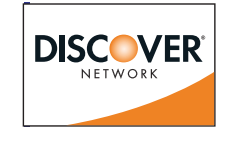

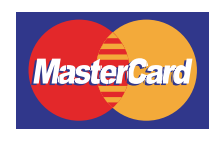

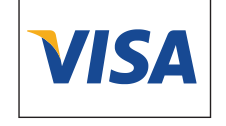

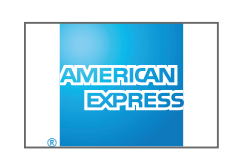

#### Preferred Double Stacked Placement

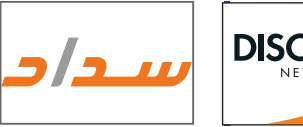

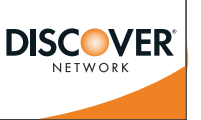

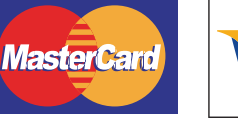

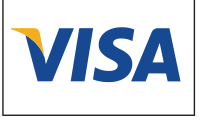

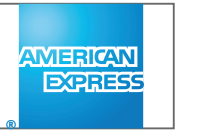

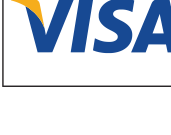

### **Merchant Portal Page** Example

- SADAD logo should always be placed first.

- When SADAD option is chosen consumer will be asked to fill in his SADAD Account ID.

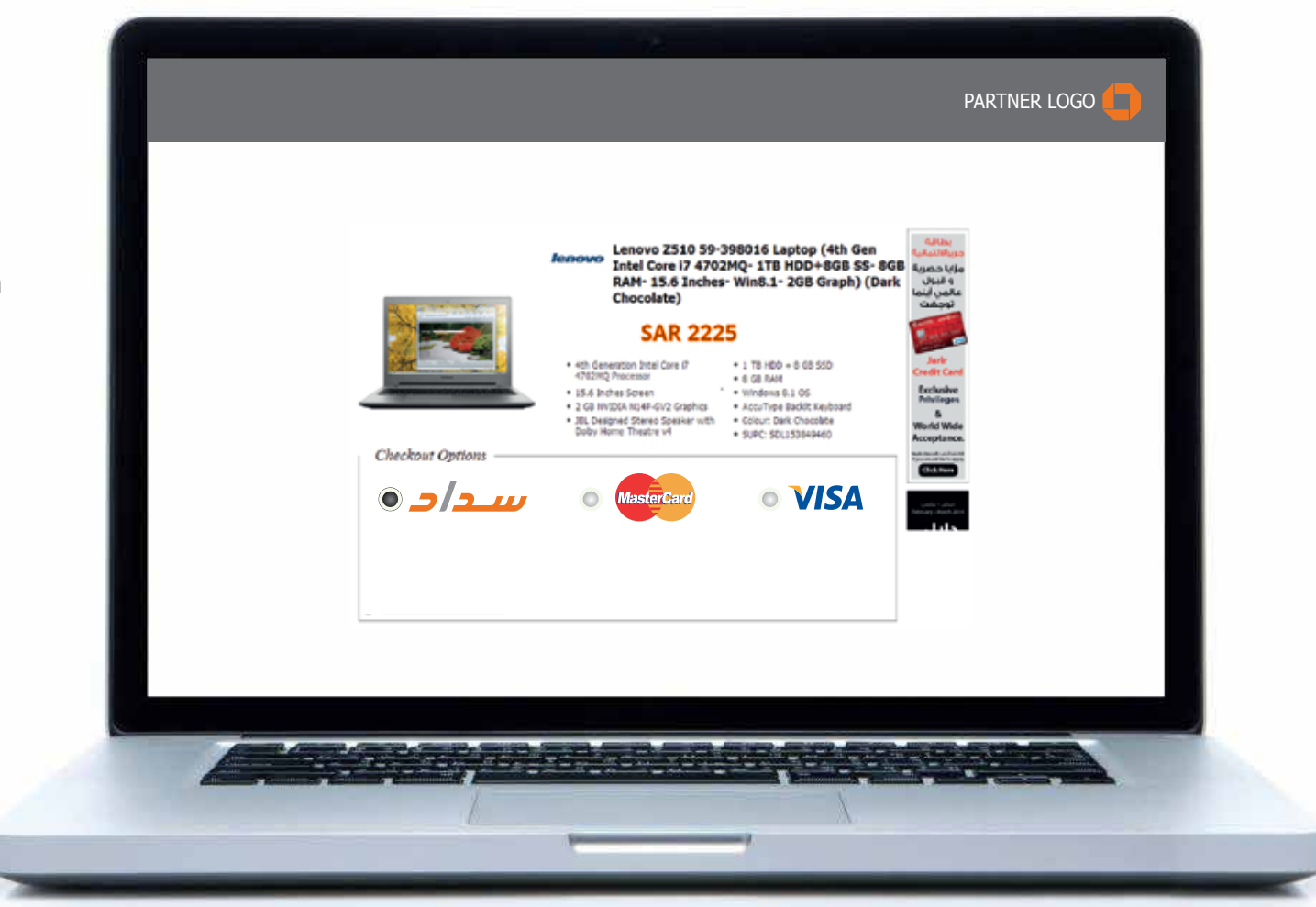

## Merchant Portal Page Example

- Once the consumer has entered his SADAD Account ID he will be redirected to the bank's microsite to fill in his password.

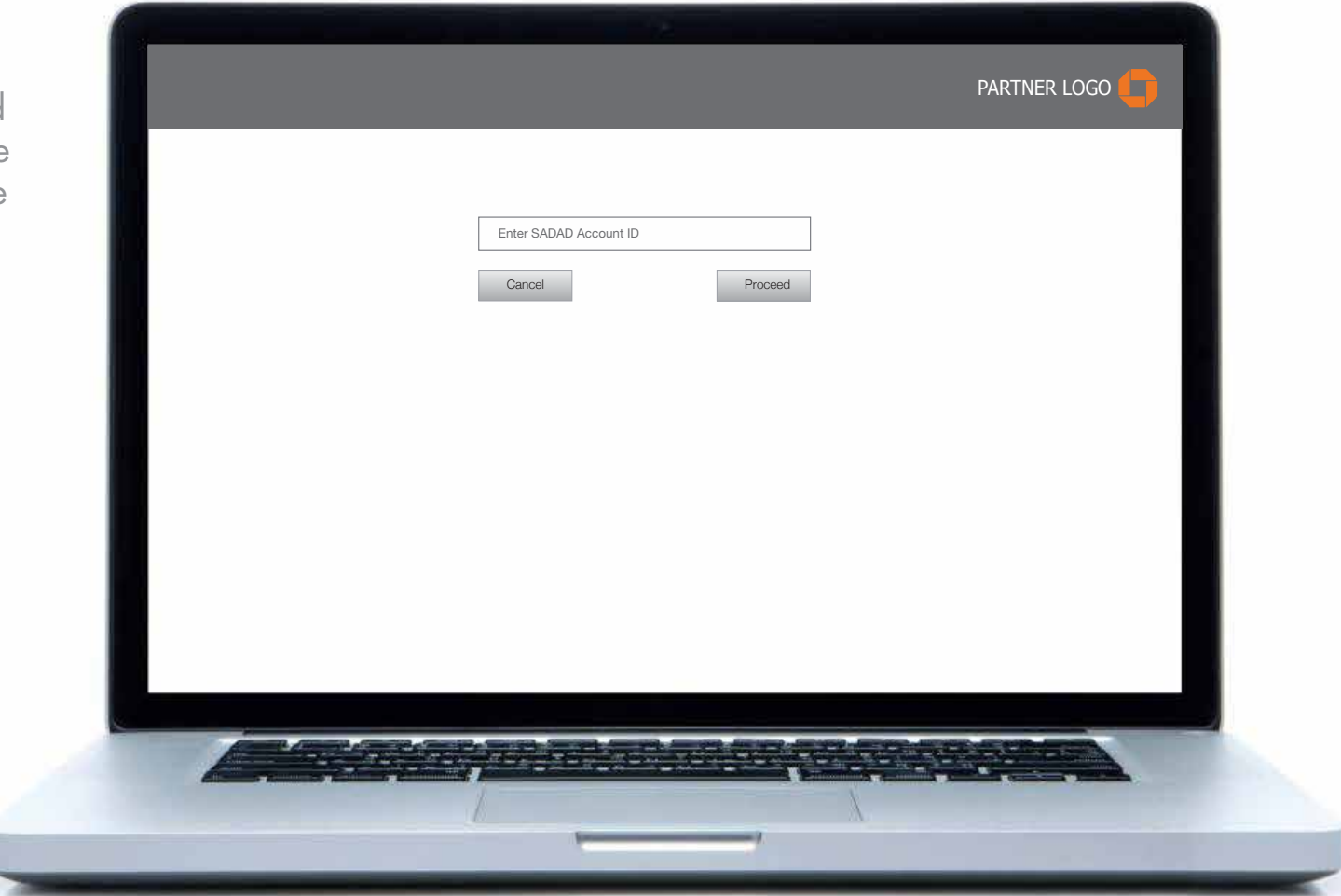

# Bank Microsite Page Example

- SADAD logo should always be placed on the top right corner of the portal page.

This should be repeated on all internal portal pages.

- Consumer will be asked to enter their password, image verification is optional

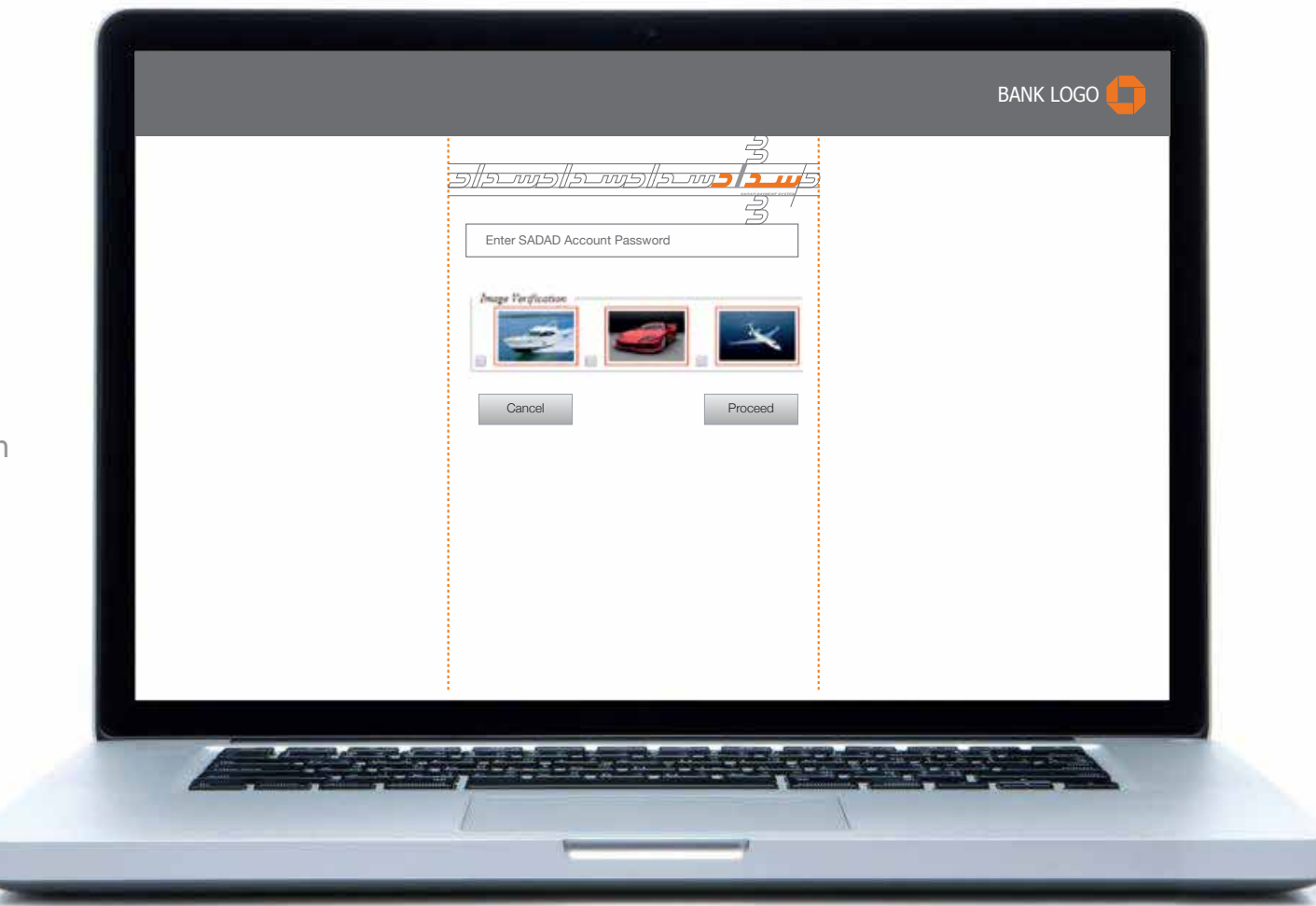

# Bank Microsite Page Example

- SADAD logo should always be placed on the top right corner of the portal page.

This should be repeated on all internal portal pages.

- Once the password is entered correctly, consumer will receive a one-time password on their mobile phone.

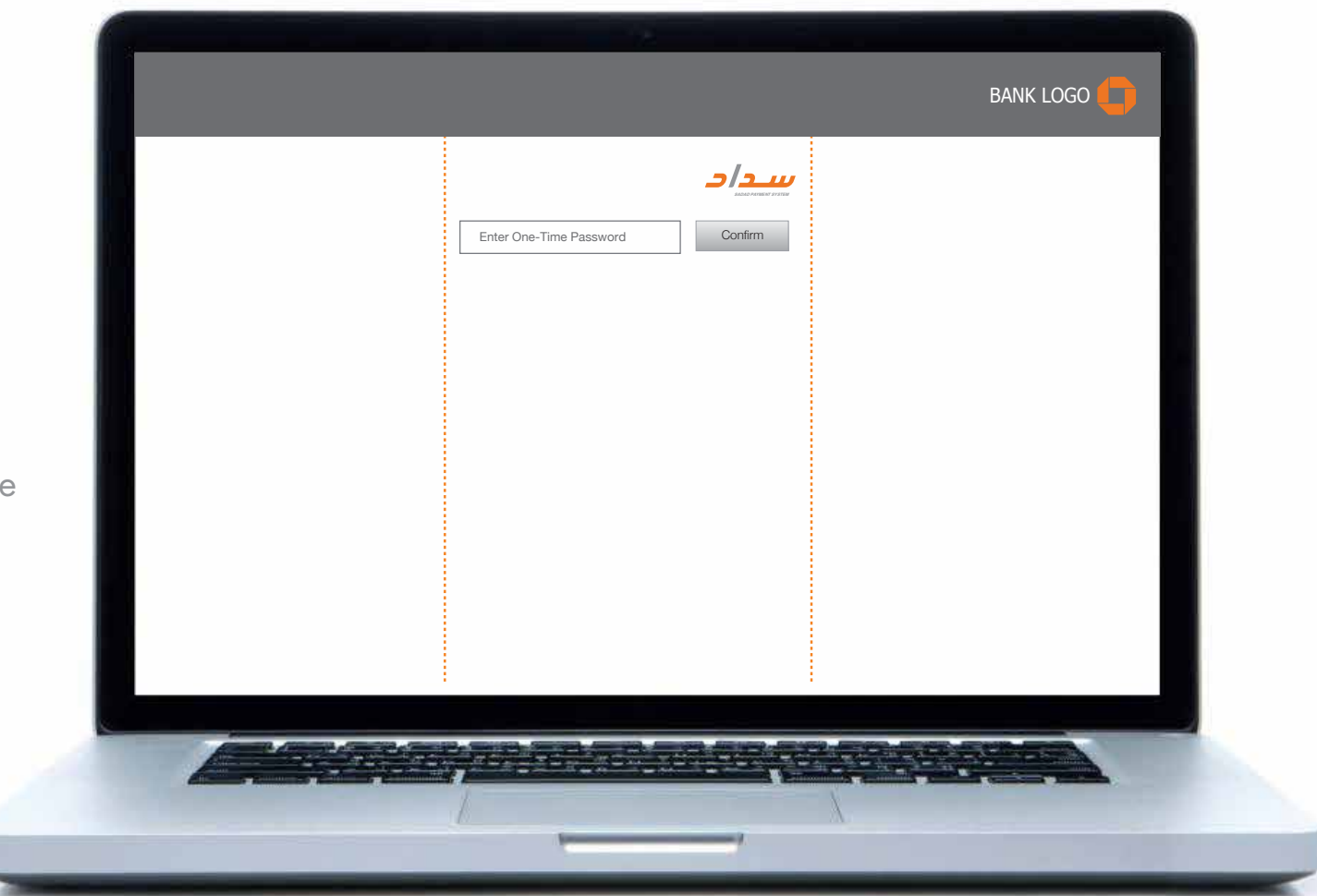

# Bank Microsite Page Example

- SADAD logo should always be placed on the top right corner of the portal page.

This should be repeated on all internal portal pages.

- Transaction summary must follow this listing hierarchy:

- 1) SADAD Account number,
- 
- 2) Merchant,<br>3) Merchant Reference Number,
- 4) SADAD Transaction Number,<br>5) Transaction Amount,
- 
- 6) Current Balance.

- Consumer will be redirected again to the merchant website.

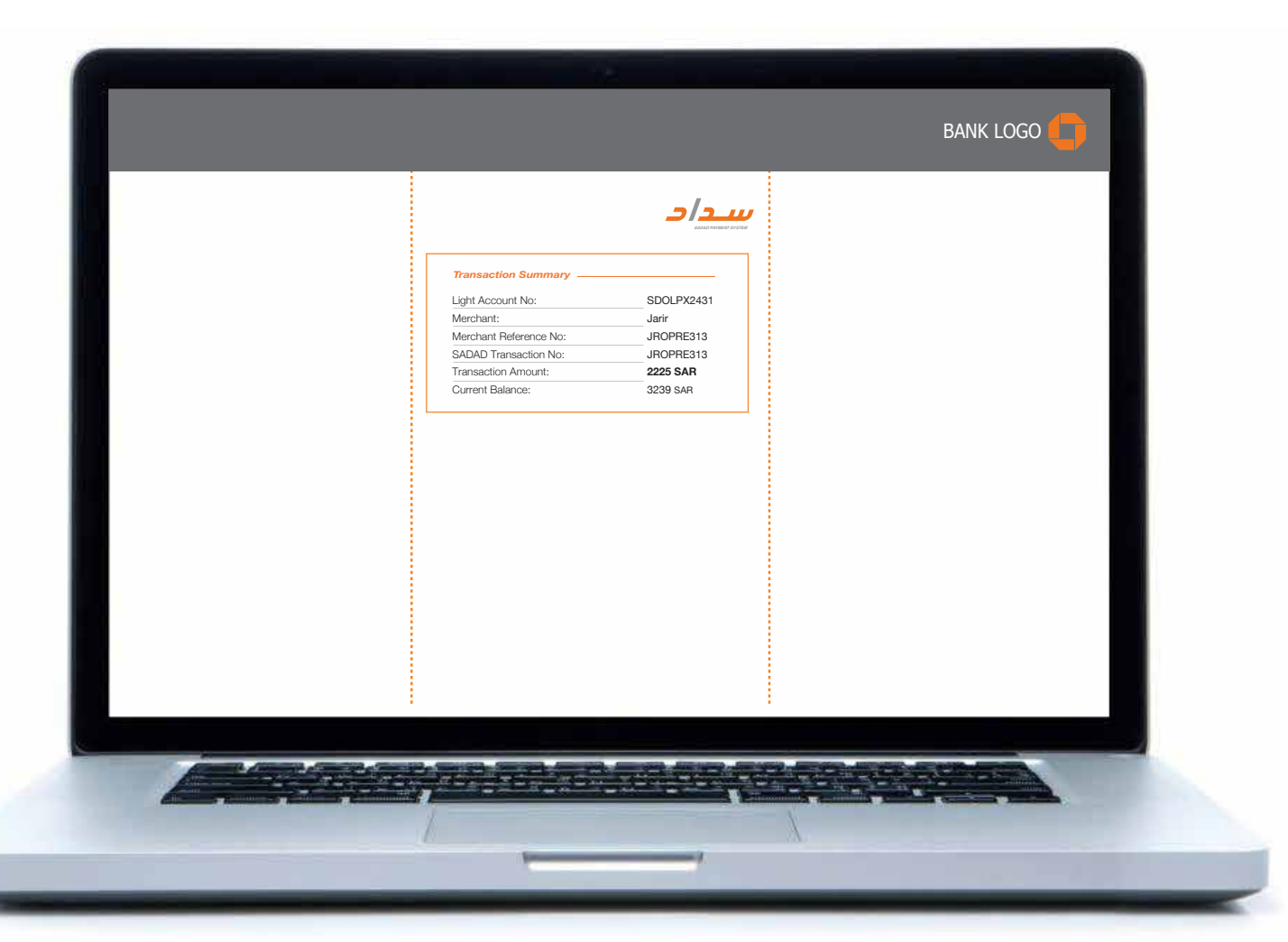

# Merchant Portal Page Example

- Payment summery will appear on the merchant website to confirm purchase.

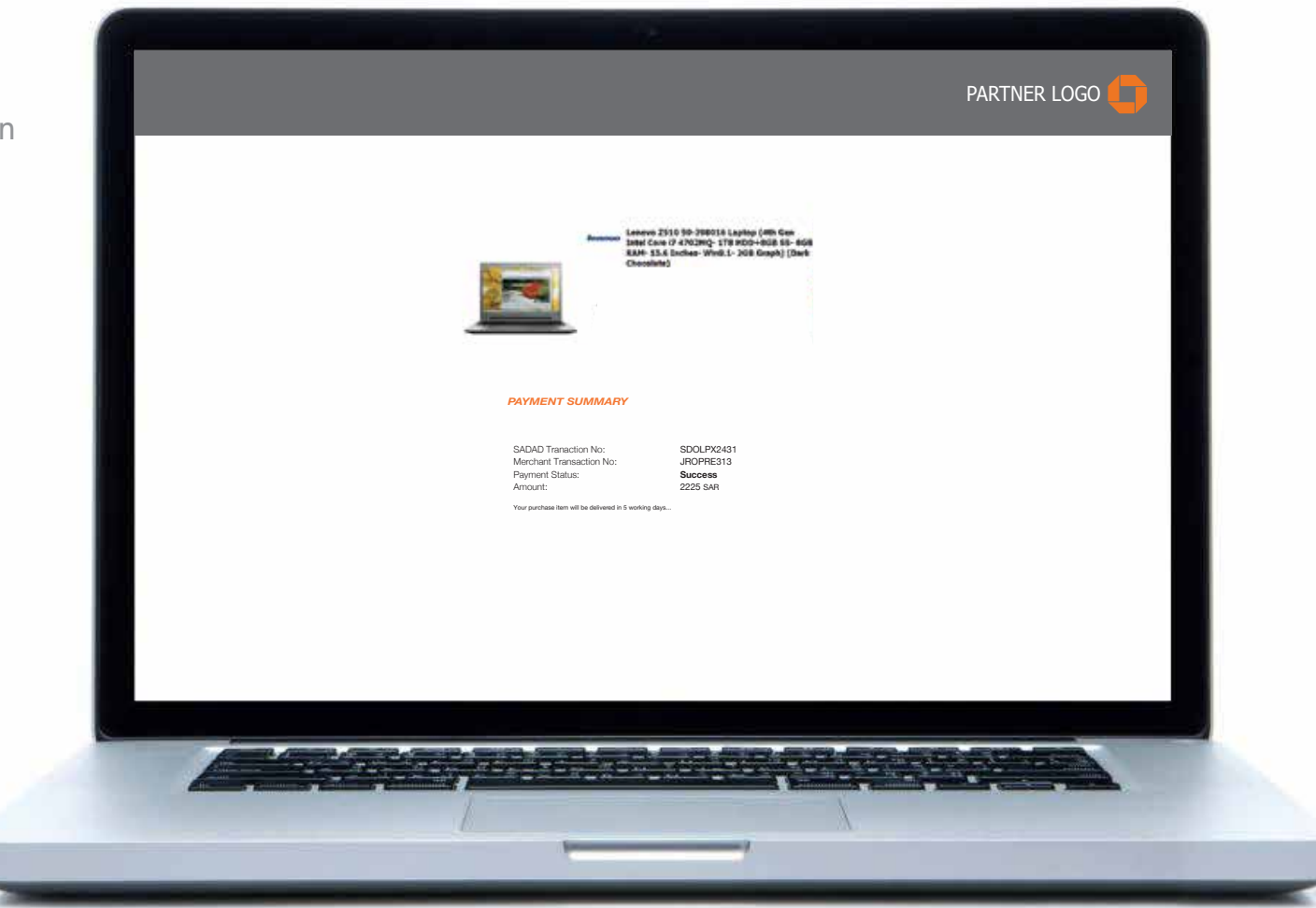

# **SADAD**<br>
SADAD<br>
Checkout Procedures 2 services

# "SADAD Bills" English

This section is for:

- Merchants and developers who want to understand the checkout experience from the buyer's perspective.

The "SADAD Bills" button should replace the previous EPBB service button.

- The button follows the shape of the logo of SADAD as shown in example.

- You can use 80% orange to create the color of the tab as shown in example.

- The logo "SADAD" is placed based on the clear space previously stated in the guideline.

- It is recommended that on mouse over the button a hover box will appear indicating (Pay Later) as shown in example.

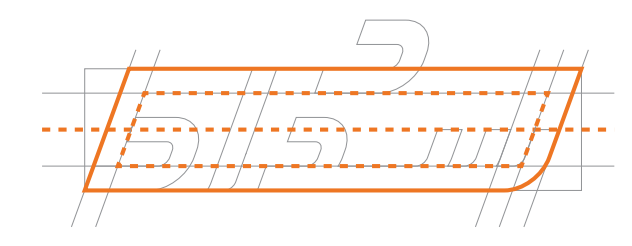

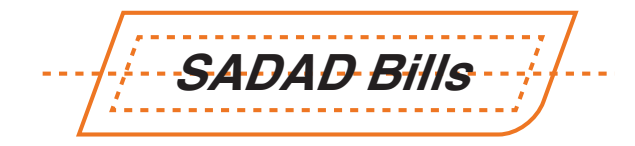

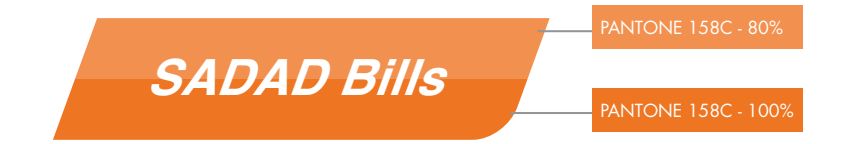

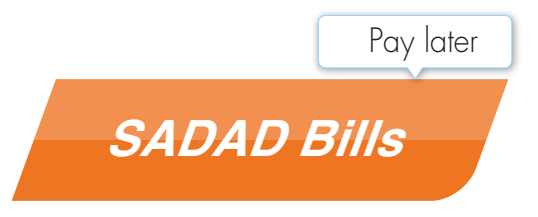

# "SADAD Bills" Arabic

This section is for:

- Merchants and developers who want to understand the checkout experience from the buyer's perspective.

The "SADAD Bills" button should replace the previous EPBB service button.

- The button follows the shape of the logo of SADAD as shown in example.

- You can use 80% orange to create the color of the tab as shown in example.

- The logo "SADAD" is placed based on the clear space previously stated in the guideline.

- It is recommended that on mouse over the button a hover box will appear indicating (Pay Later) as shown in example.

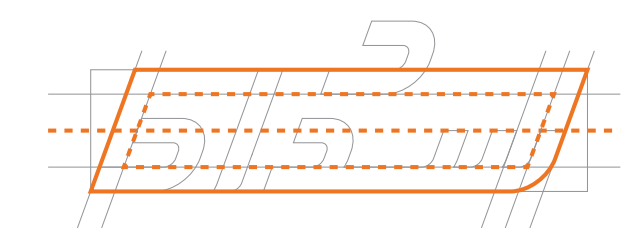

فواتير سداد-

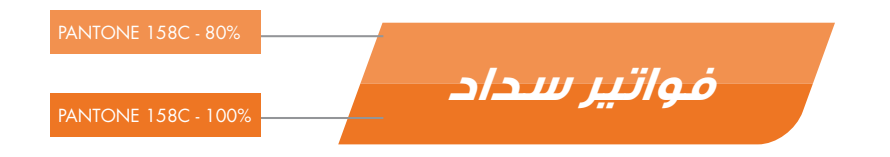

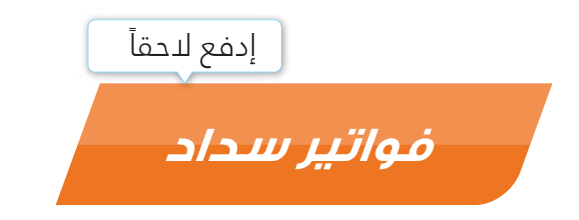

# "SADAD Account" English

This section is for:

- Merchants and developers who want to understand the checkout experience from the buyer's perspective.

The "SADAD Account" button

- The button follows the shape of the logo of SADAD as shown in example.

- You can use 80% orange to create the color of the tab as shown in example.

- SADAD Account tab should be Inheled as "new"

- The "NFW" icon follow the same gride and unit X as shown in example.

- The logo "SADAD" is placed based on the clear space previously stated in the guideline.

- It is recommended that on mouse over the button a hover box will appear indicating (Pay Now) as shown in example.

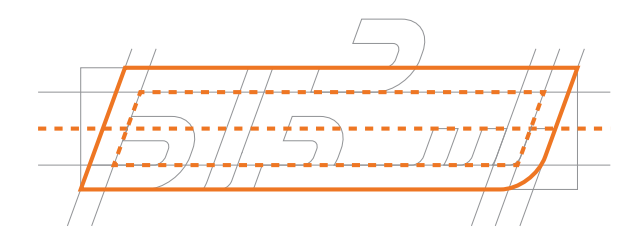

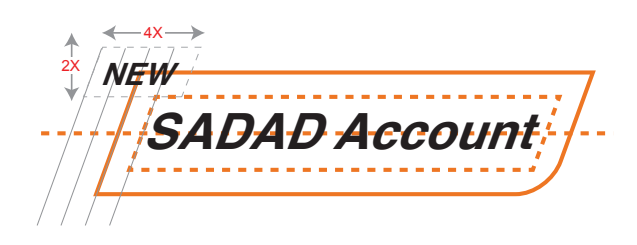

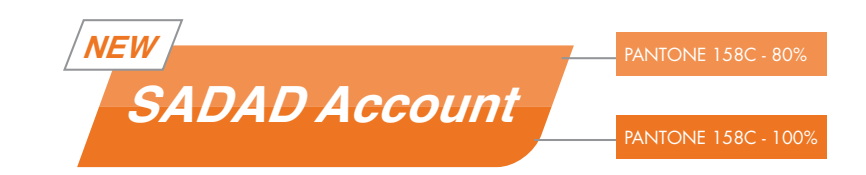

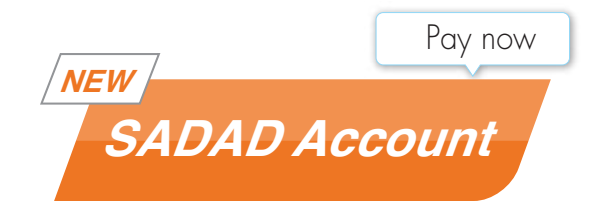

# "SADAD Account" Arabic

This section is for:

- Merchants and developers who want to understand the checkout experience from the buyer's perspective.

The "SADAD Account" button

- The button follows the shape of the logo of SADAD as shown in example.

- You can use 80% orange to create the color of the tab as shown in example.

- SADAD Account tab should be labeled as "new"

- The "NFW" icon follow the same gride and unit X as shown in example.

- The logo "SADAD" is placed based on the clear space previously stated in the guideline.

- It is recommended that on mouse over the button a hover box will appear indicating (Pay Now) as shown in example.

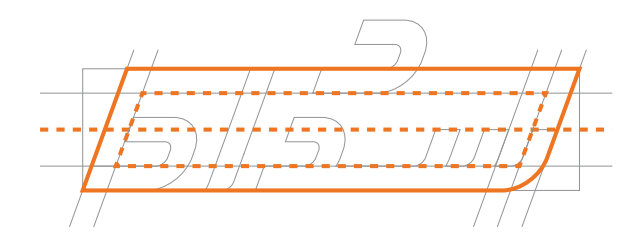

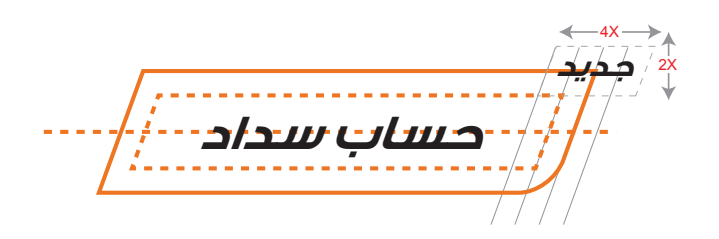

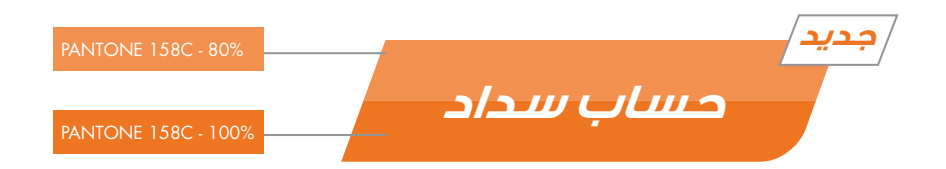

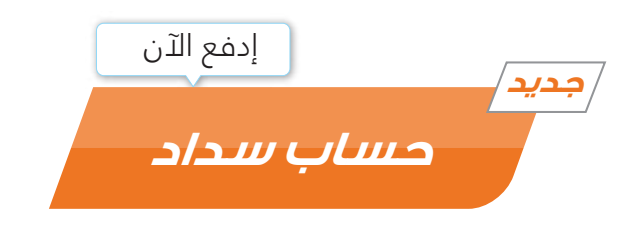

# Avoid the following

-There are several cases which should be avoided when using these buttons. See examples

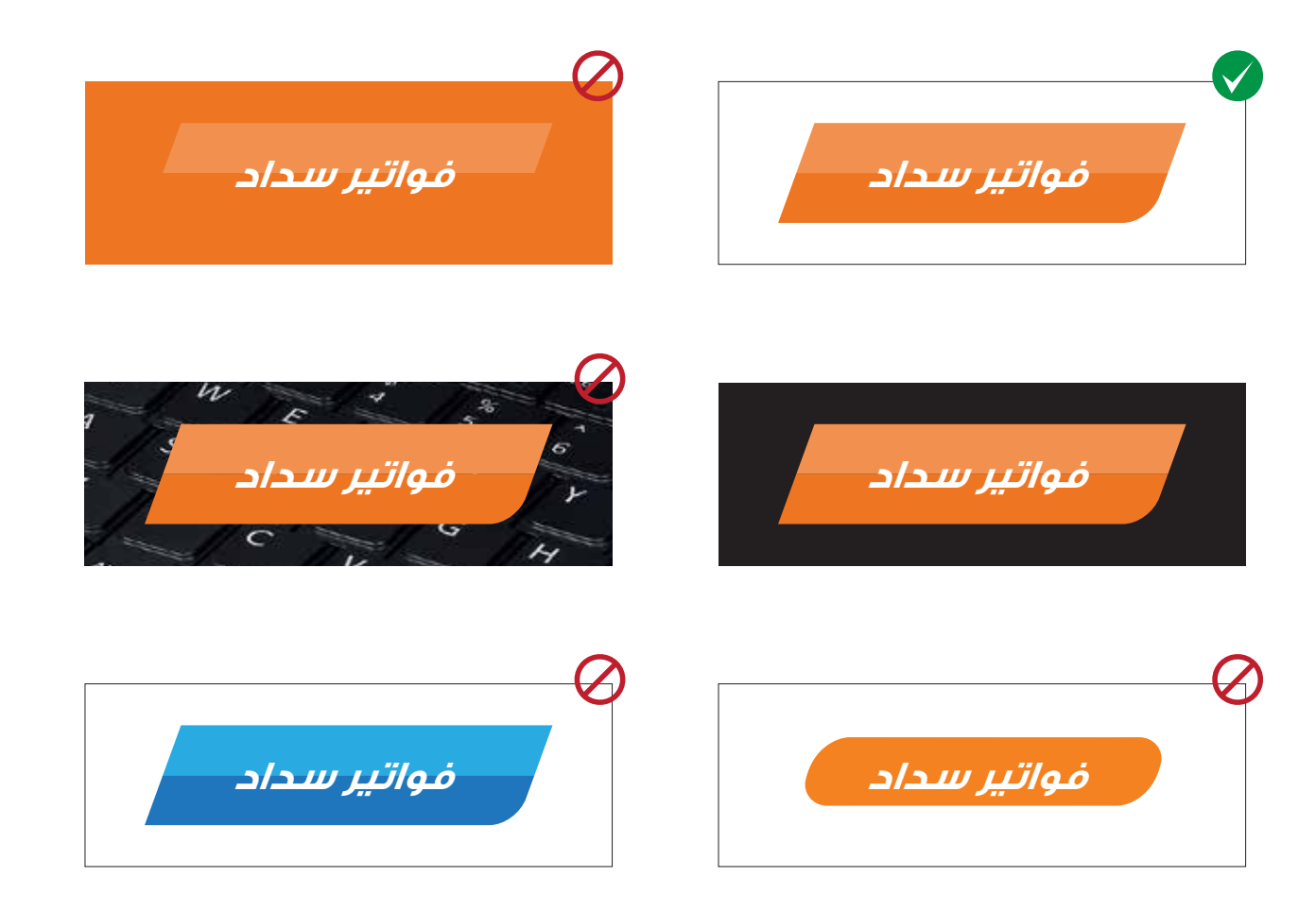

# **Merchant Portal Page** Example Step 1

- SADAD checkout button should always come first on the list.
- Only one SADAD button should appear as the main tab.

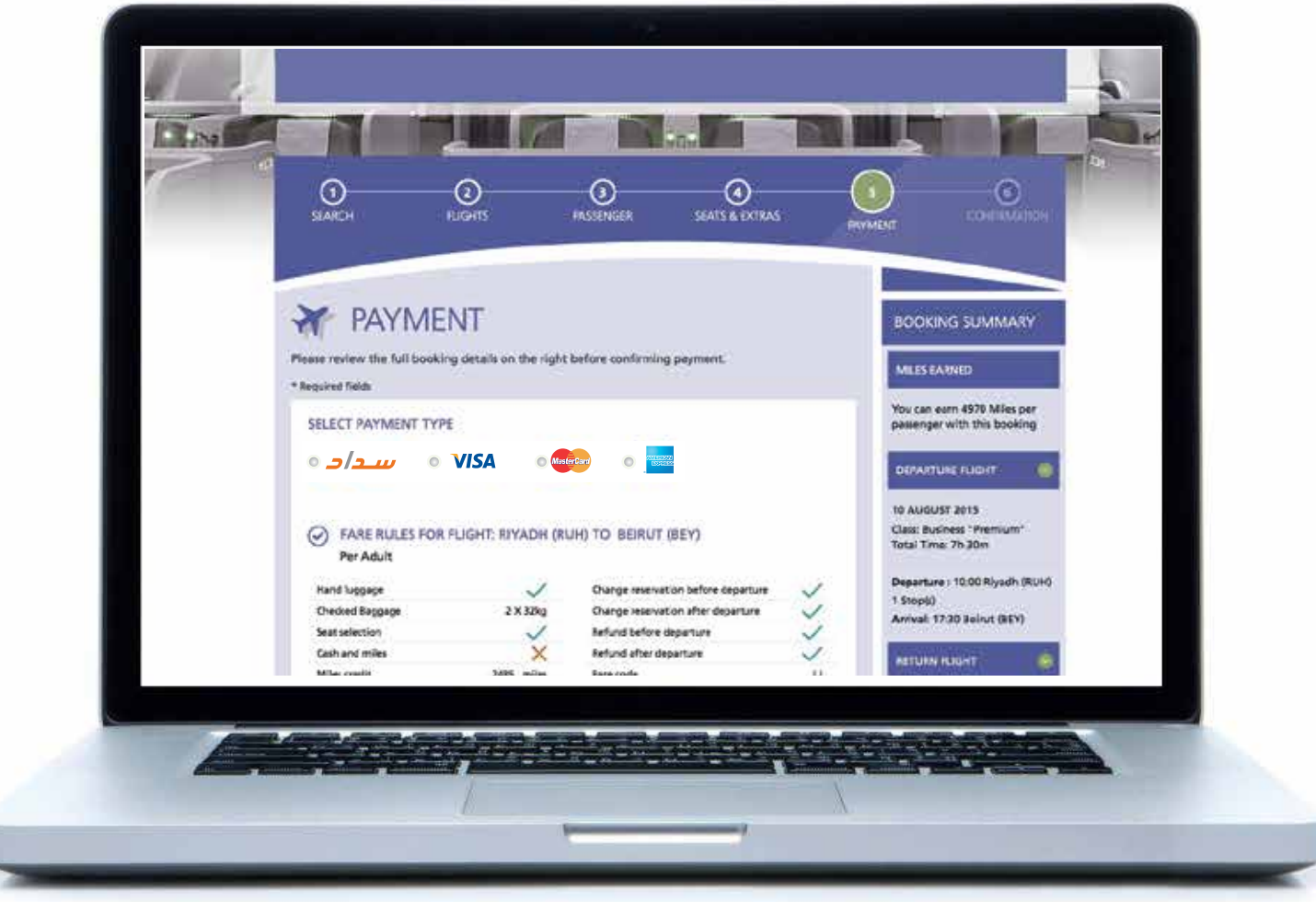

# **Merchant Portal Page** Example Step 2

- SADAD checkout button should always come first on the list.

- Only one SADAD button should appear as the main tab, which when clicked 2 options will appear (SADAD Account & SADAD Bills) as per example.

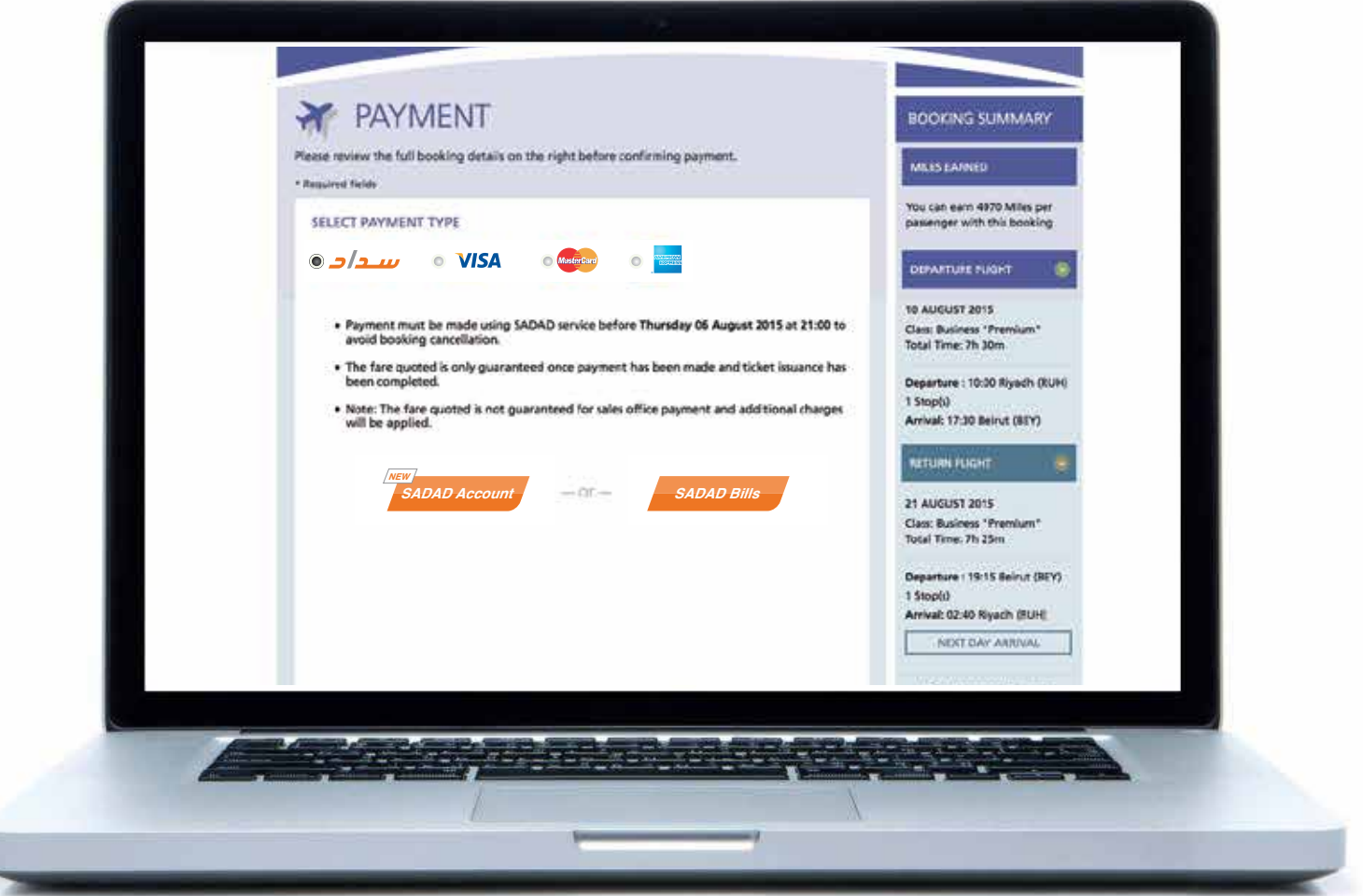

# **Wording Guideline**

- Sometimes a merchant website does not contain buttons, radio buttons. Payment logos are substituted with words written.

- The developper must take in consideration the following:

1) It is preferrable to write SADAD Account & SADAD Bills with the same text formatting (always capital letters for SADAD)

2) All non-Logo text for SADAD will be written using the font "Futura" when possible.

3) If the usage of our font is not provided due to website compatibility and user experience, we recommend using either Avenir fonts as Internet Fonts.

4) The text size shall not be smaller than 8 or minimum 7pt.

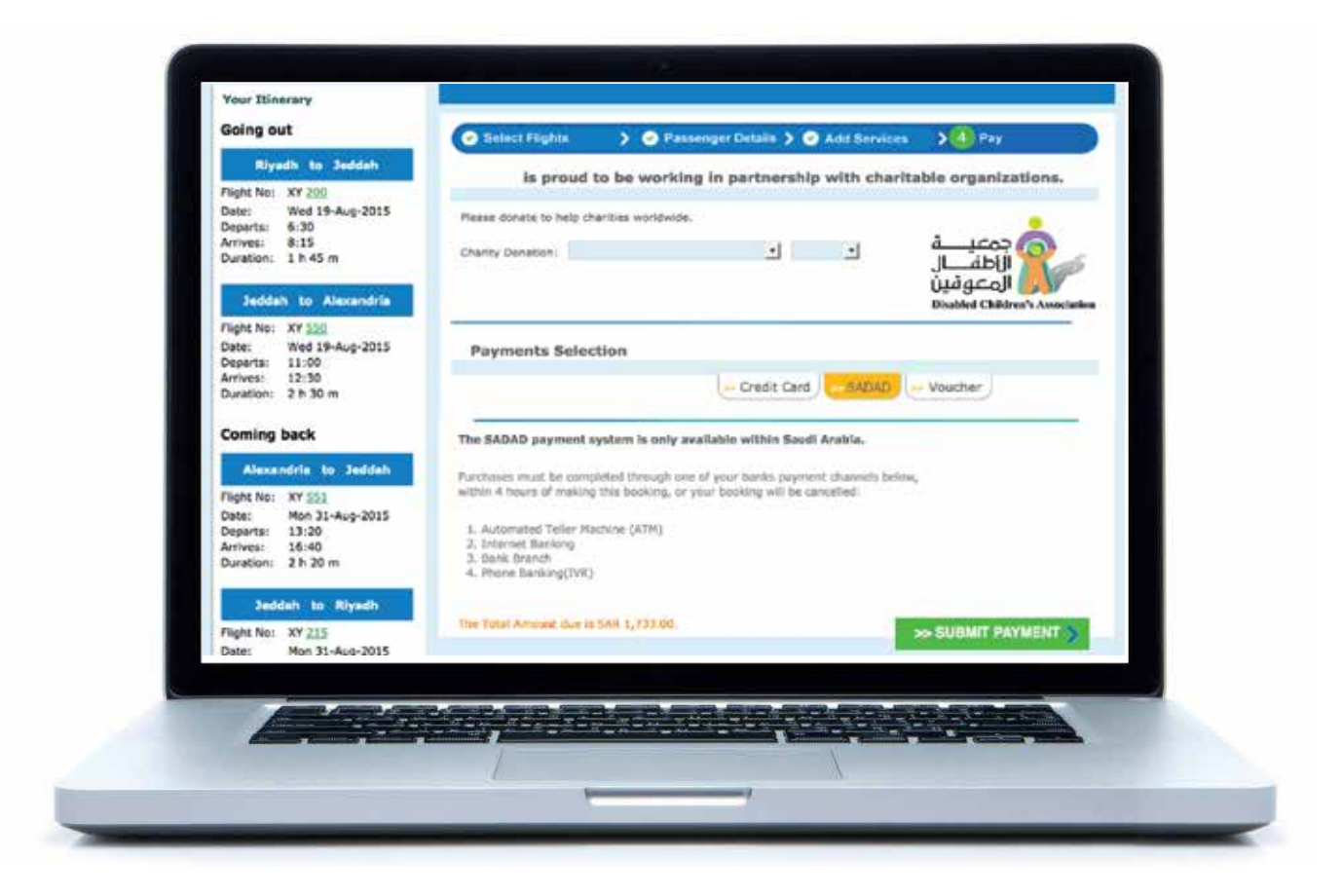

#### The Service Info "i"

- It is important to mention that near our buttons, an Orange small icon will appear.

- It is a Circle with a "i". This icon is an identifier for the type of service, the service overview and how to register.

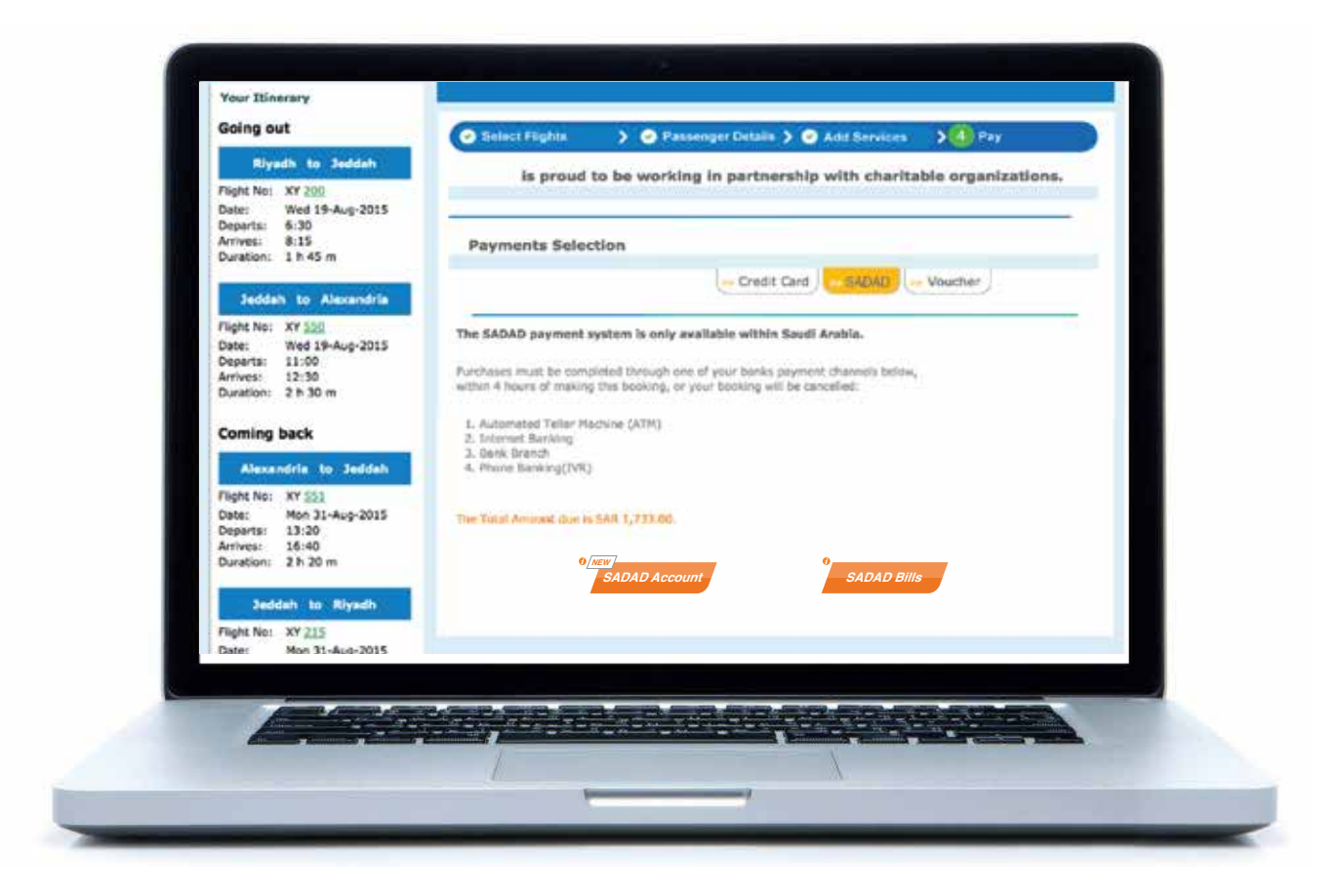

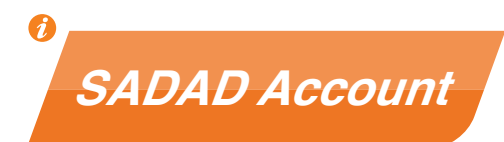

# The Service Info "i"

- It is important to mention that near our buttons, an Orange small icon will appear.

- It is a Circle with a "i" This icon is an identifier for the type of service, the service overview and how to register.

- When pressing the "i" on SADAD Account button, a bubble will appear showing the above mentioned text (Pay Now)

- When pressing the "i" on SADAD Bills button, a bubble will appear showing the above mentioned text (Pay Later)

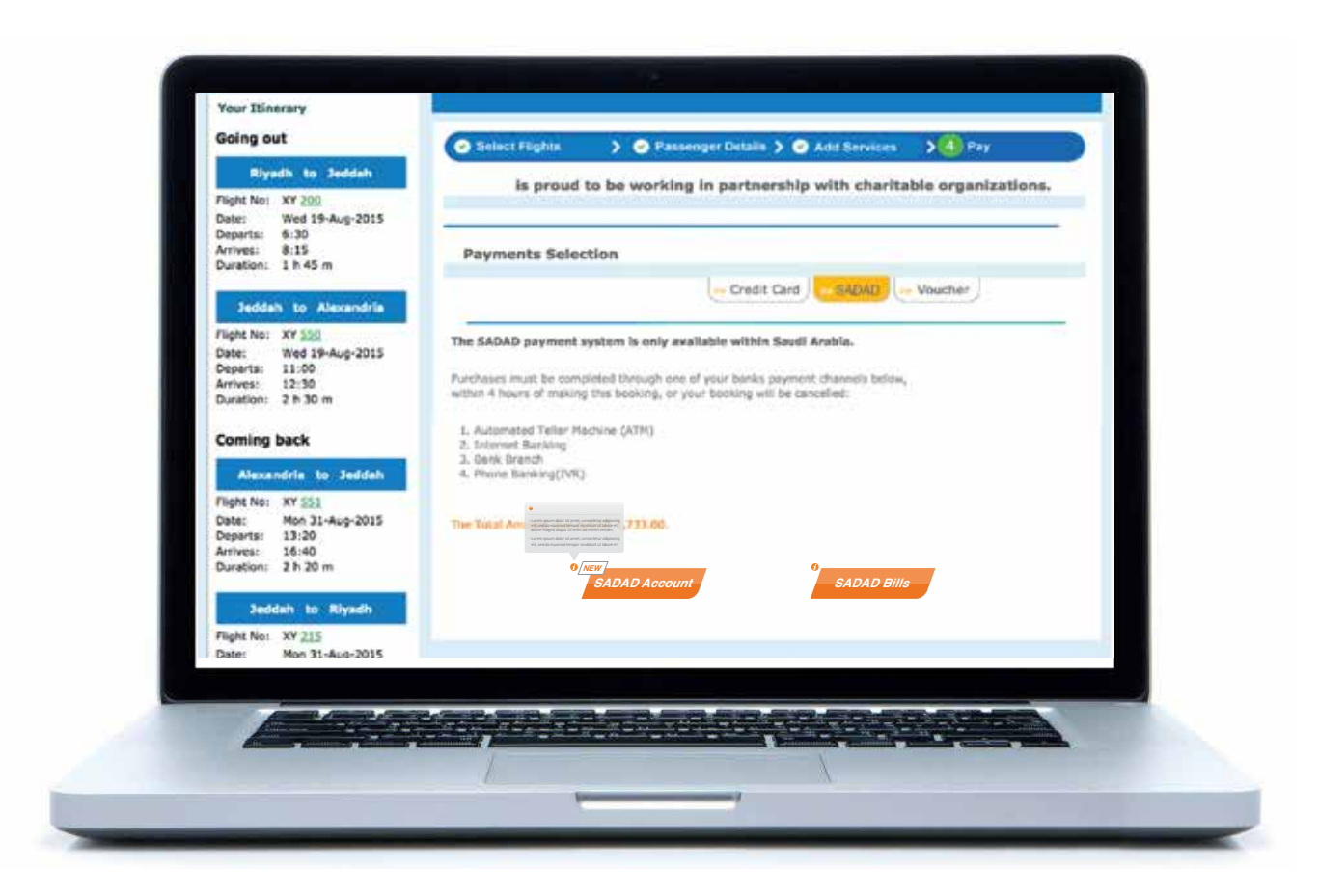

- Lorem ipsum dolor sit amet, consectetur adipiscing elit, sed do eiusmod tempor incididunt ut labore et dolore magna aligua. Ut enim ad minim veniam - Lorem insum dolor sit amet, consectetur adiniscing elit, sed do eiusmod tempor incididunt ut labore et

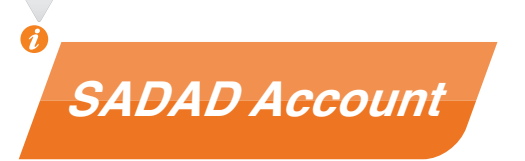

# **Payment Method Summary**

Here's a Summary of how usually a Merchant Checkout happens:

1) First option is via Radio Button style. 2) Second option is via Wording style.

Radio Button with Borders Checkout

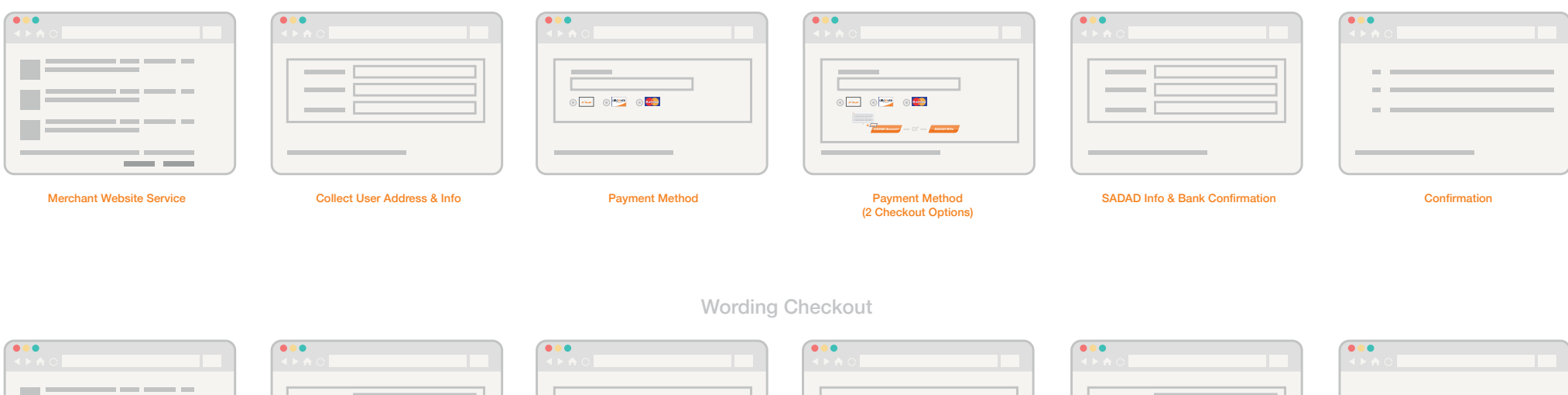

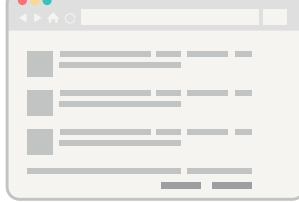

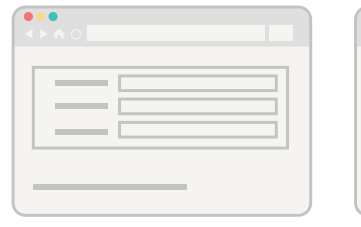

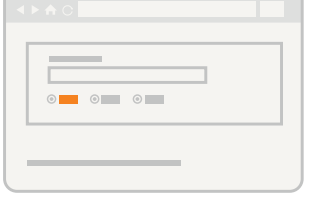

 $\circ$   $\circ$   $\circ$ 

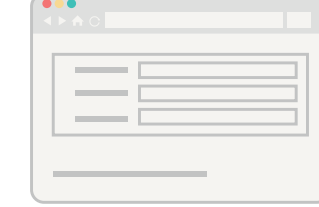

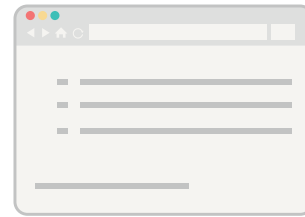

**Merchant Website Service** 

**Collect User Address & Info** 

**Payment Method** 

**Payment Method**<br>(2 Checkout Options)

**SADAD Info & Bank Confirmation** 

Confirmation
# 1 0 SADAD<br>
Photography Style

### Photos are a way to bring our work to life.

There are many different styles of photography, and some can feel more to "SADAD" than others.

Here, we'll explain everything you need to know about photography, how to choose them, how to take them, and how to use them.

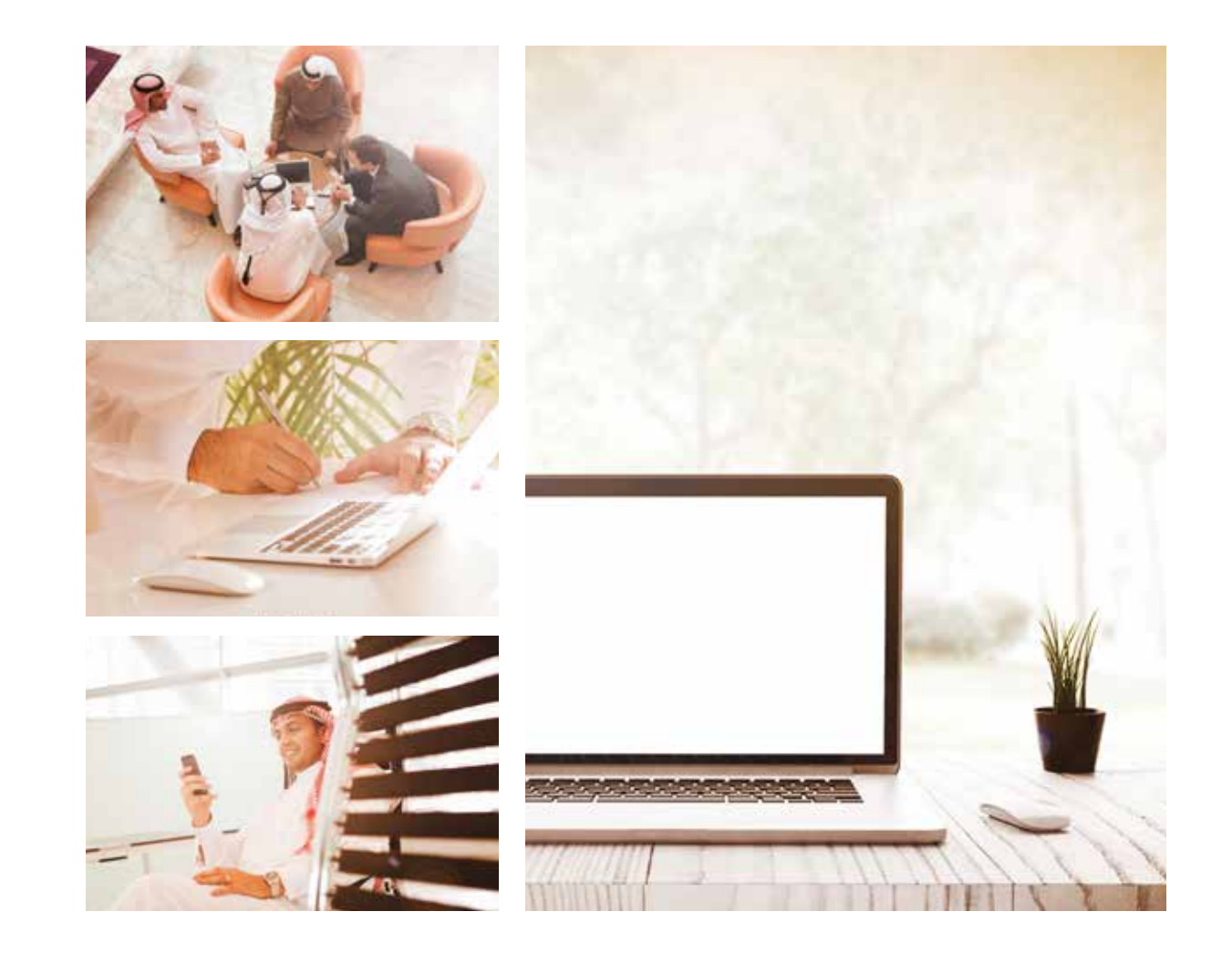

### **Overview**

Before going through in details in this section we need to understand to purpose of using photography and adding them to SADAD Applications ( PRINT/ ONLINE).

- where we can use it (what countries and regions)
- what formats we can use it in (print, web, video)

### **Imagery**

SADAD imagery should capture real moments, it should reflect the experience of the every day tasks through SADAD Applications. the importance of using human element is to show this bound with SADAD, always focusing on people. All the images should be taken in a real life situation with real Saudi people. It is important to show people as part of the story in each communication. Also it is important to highlight on the diversity of the saudi Culture (Saudi Clothes and locations).

The following sections gives general guidance on imagery style.

# 1- People:

People should be the center of every story in the image.

- Real Saudi people benefiting from SADAD Services
- Authentic expressions

- Capturing moments in daily life that links in a way to SADAD products - Focus on the benefits and solutions and how SADAD enhances life.

# 2- Casting and Wardrobe:

- Avoid using generic images if not related to the Saudi Culture. - Use modern Saudi Thob (not any Thob from the Arab countries around)

# 3- Objects:

Since most of SADAD Services are done digitally through an electronic device (laptop, computer, tab and mobile phones) with an internet connection, the imagery gategory can be only focusing on the devices itself with minor usage of human elements in the images.

- Devices should be shot in real life situation (Natural Lighting) - Devices should be shot within a background to reflect a story (living room, coffee shot or offices etc..) the purpose of the settings is to show the importace of SADAD services whenever and wherever people are located.

# 4- Abstract Images:

Abstract Images such a stock images photos can be used to reflect certain concept that reflects SADAD. Subject such as speed, easiness and safety can be reflected with abstract images.

When purchasing such images please note that stock imagery can give certain restrictions on how to use those images with a time frame of the usage. Please make sure if you are using such images to get all the info you need before purchasing it.

These are some of the technical terms we use to describe the characteristics all photos have in common.

Aspect ratio is the relationship between the photo's width and height. Digital characteristics are technical properties like size, resolution, and file type.

These things affect how you can use photos (in print, online, etc.).

Day time photography is recommended with lens flare effect. Light orange hue must be applied on all images, while keeping the natural colors and authenticity of the situation.

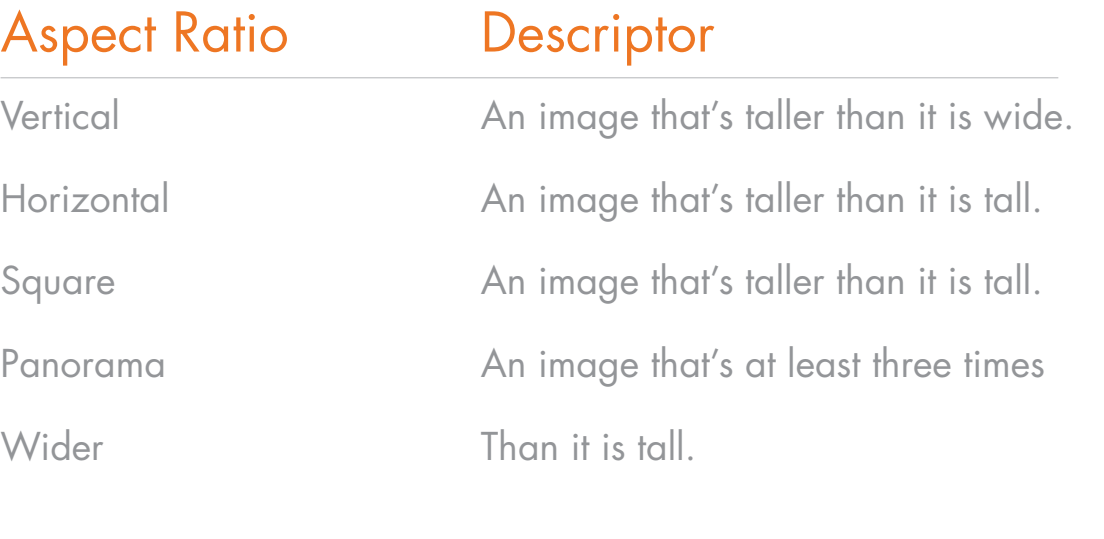

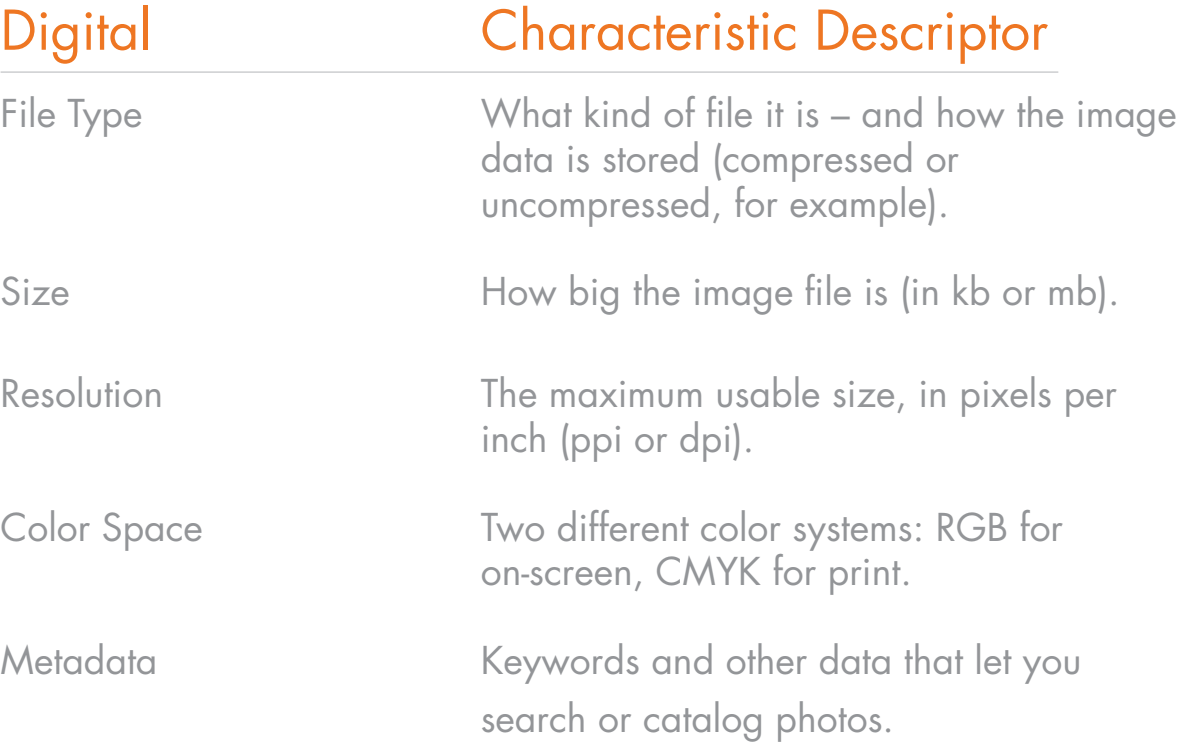

Aspect ratio

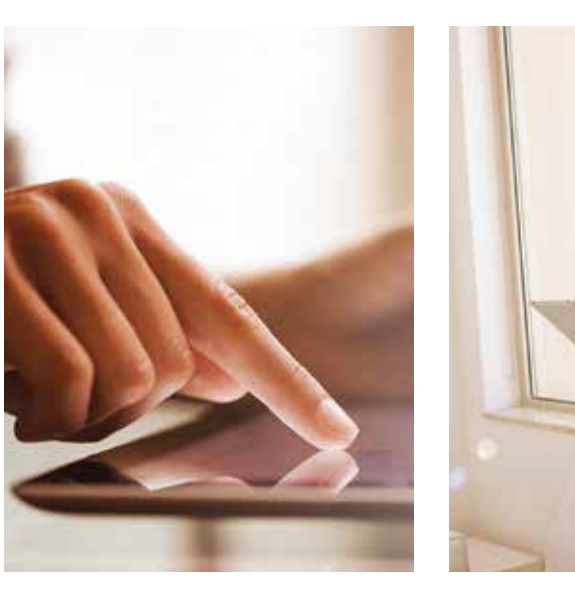

If a photo has a vertical aspect ratio, it's taller than it is wide. There's no specific vertical aspect ratio for SADAD images.

### Here are two examples.

Vertical Square Source of the Monte of Horizontal Square Square Square Square Square Square Square Square Square

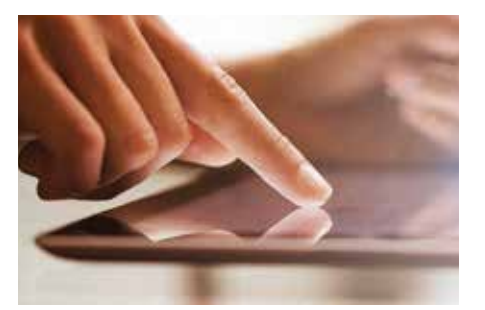

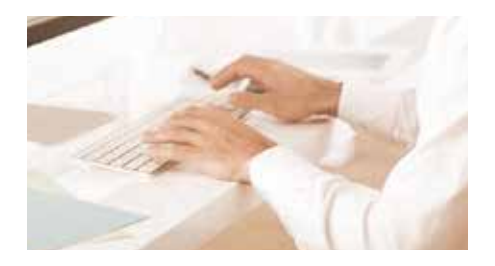

If a photo has a horizontal aspect ratio, it's wider than it is tall. Again, there's no specific horizontal aspect ratio for SADAD images.

### Here are two examples.

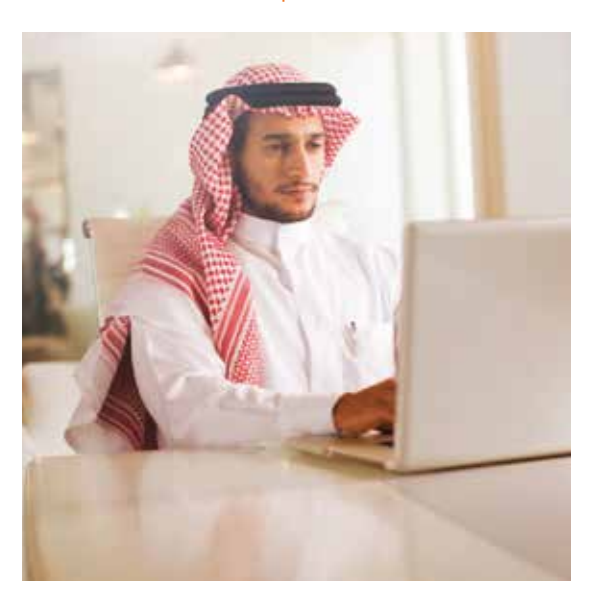

If a photo has a square aspect ratio, its height and width are equal.

Aspect ratio

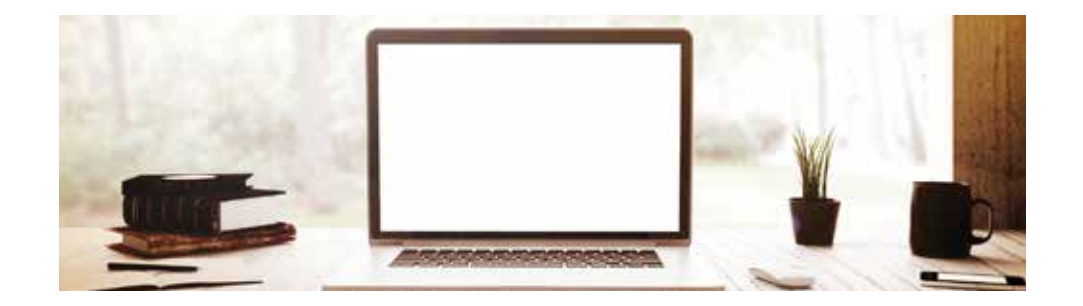

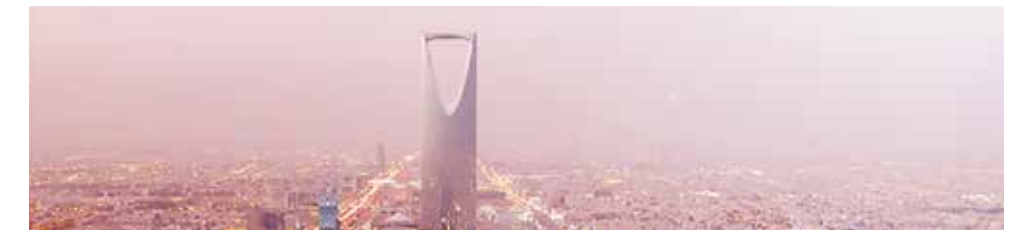

A panorama should be at least three times as wide as its height. They're usually shot with a wide-angle lens.

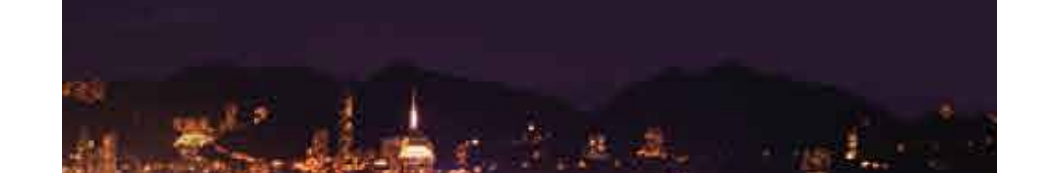

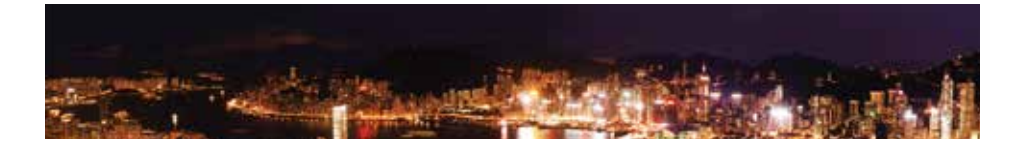

We also have 360° panoramas. They're shot with a special camera that rotates to capture the entire scene in one shot. These photos are typically five or six times wider than its height.

Please note that images used in the guideline are for preview purpose only (showing photography style and composition). Similar photos can be done by custom photography or from Stock images websites. ref. Arabian Eye.

Panorama

### File Types

Some types of file are better for certain situations – whether print, screen, video, or presentation. This table shows you some (not all) of the most common file types and what they're best for.

**JPG** is a file extension for a lossy graphics file. The JPEG file extension is used interchangeably with JPG. JPEG stands for Joint Photographic Experts Group who created the standard. JPG files have 2 sub-formats, JPG/Exif (often used in digital cameras and photographic equipment), and JPG/JFIF (often used on the World Wide Web).

JPG files can be opened by most image editing software, from Microsoft Paint to Adobe Photoshop.

**GIF** Graphics Interchange Format. GIFs are image files that are compressed to reduce transfer time. The proper pronounciation of the acronym is a soft "g" sound: like JIF.

GIF is a lossless format for image files that supports both animated and static images.

**PNG** pronounced ping as in ping-pong; for Portable Network Graphics is a file format for image compression that, in time, is expected to replace the Graphics Interchange Format (GIF) that is widely used on today's Internet.

**TIFF** Tag Image File Format is a common format for exchanging raster graphics (bitmap) images between application programs, including those used for scanner images. A TIFF file can be identified as a file with a " tiff" or " tif" file name suffix.

TIFF images are moslty used in Print

**EPS** is a file extension for a graphics file format used in vector-based images in Adobe Illustrator. EPS stands for Encapsulated PostScript. An EPS file can contain text as well as graphics. It also usually contains a bit map version of the image for simpler viewing rather than the vector instruc- tions to draw the image.

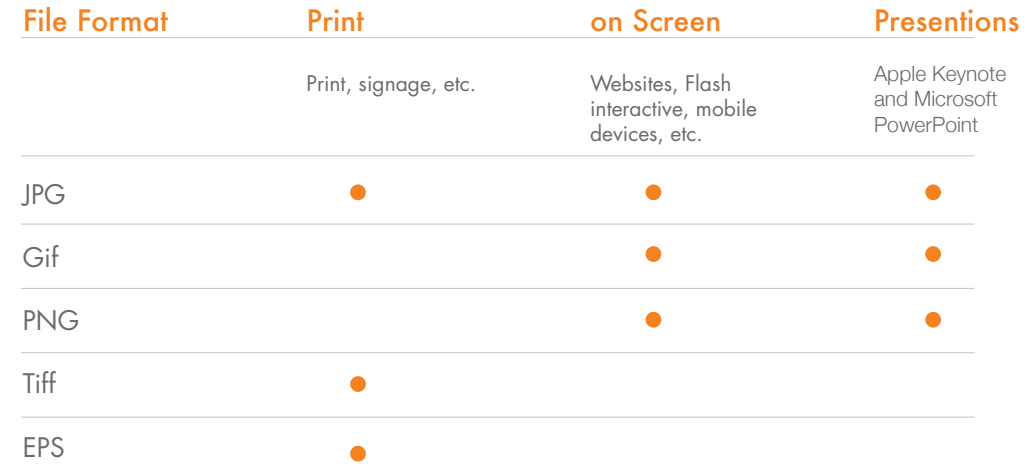

Size/resolution

File size is the amount of space an image file takes up on a disk (in Kb or MB). Resolution is the maximum number of pixels or dots per inch (ppi or dpi).

Size and resolution are related. Generally, the higher the resolution, the larger the file size – and the larger you can print or display it.

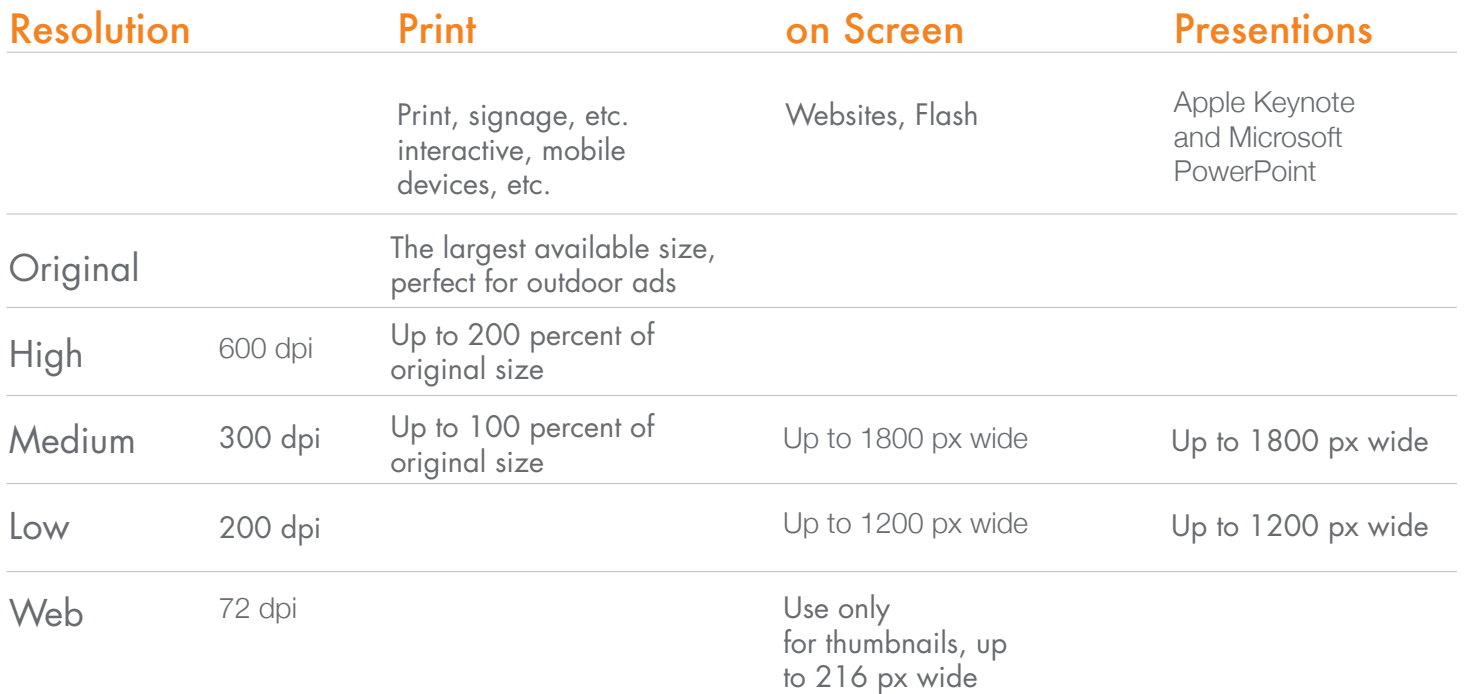

# Photo Style

### Style Matters

Style can make or break an image. Good styling adds to its power our brand, while bad styling distracts the whole work.

In The Real World

SADAD photos always show real people, in real situations, and environments, shot in a realistic style. That means that everything from the lighting to the depth of field should look more spontaneous than staged.

**Consistency** 

To keep our brand strong and instantly recognizable, we need to be consistent when it comes to style. But at the same time, we don't want to become too boring or predictable. So we play around with different cameras, lighting and lenses to come up with a range of looks and keep our brand fresh and exciting.

Day time photography is recommended with lens flare effect. Light orange hue must be applied on all images to keep consistancy, while keeping the natural colors and authenticity of the situation.

# Photo Style

Angle

To add a sense of depth and movement to photos that are shot on natural level, try working in a few angled shots. For example Shooting from low angle can make look the subject more powerful. Unsual angles can turn the ordinary in any image into something extraordinary (but still real).

Lighting Background Avoid staged lighting. Bright and evenly lit photos look more authentic. When Taking a photoshot for better result, it is preferable to take the shots with the minimum use of artificial lighting

### Background

A simple background will keep attention on the main subject in the image. But better not to keep the background plain it will lose the sense of place.

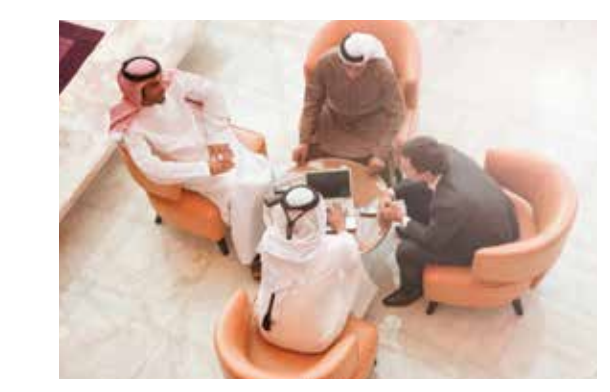

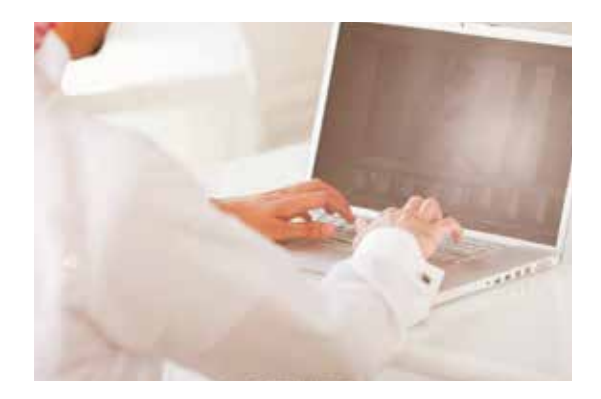

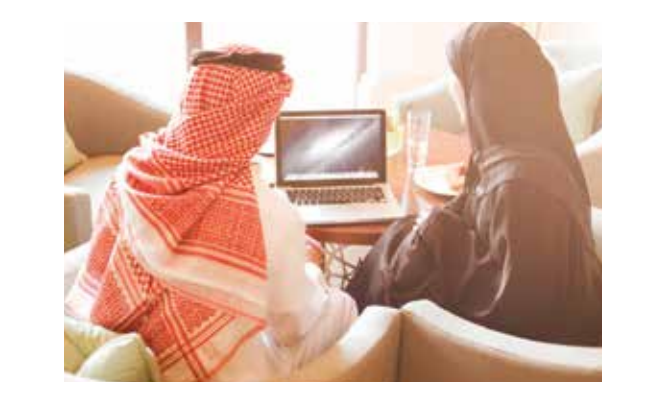

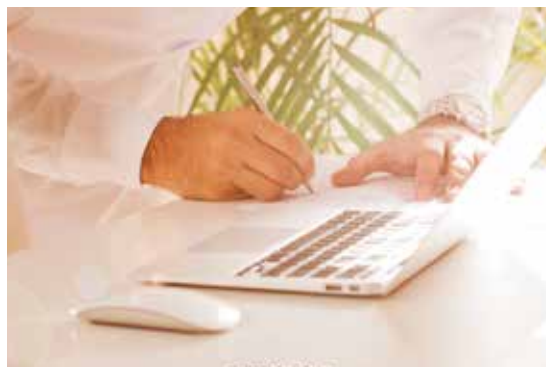

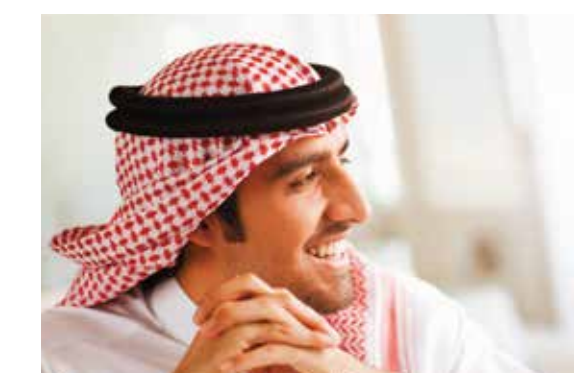

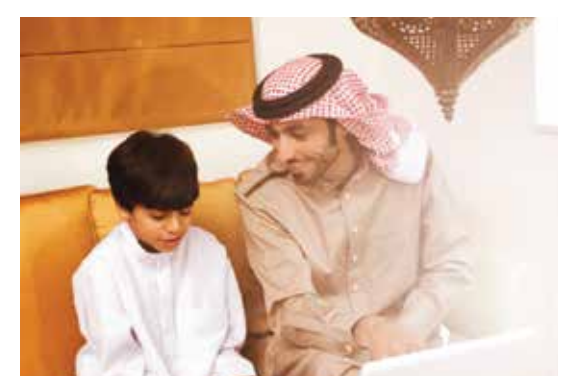

# Photo Style

### Color

In our photos, the colors should always be natural to the environment. Artificial colors or added effects can lose the authenticity of the subject. Always apply a light orange hue to keep consistant with the brand tonality.

### Movement

You can shoot movement in many ways. Either still element with minor motion with objects such vehicle or with full motion element in the background. The motion behind the main subject can create an interesting effect to the whole image and make it look spontaneous.

### Depth of field

To give a sense of space it is better to use images with depth of field. Blurry background with depth of field keeps the main subject in focus.

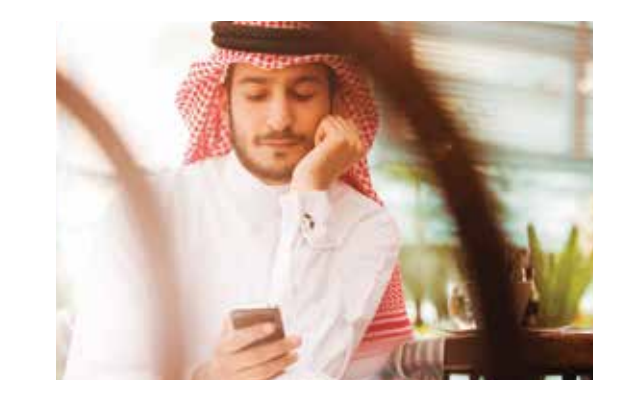

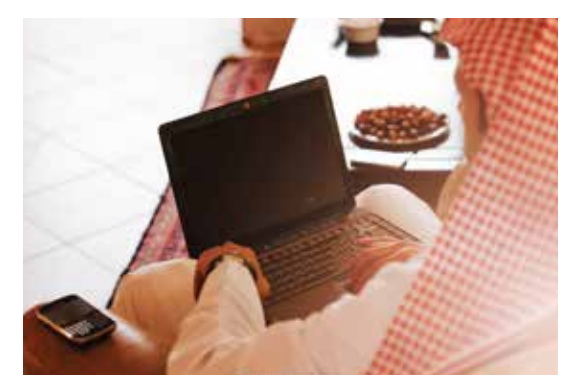

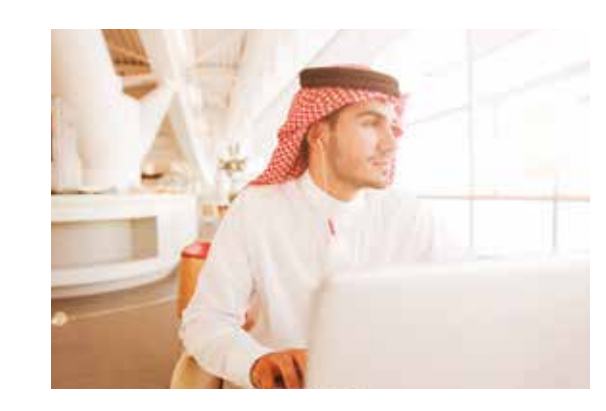

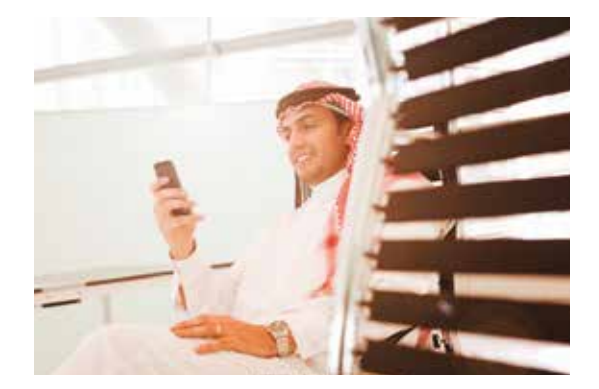

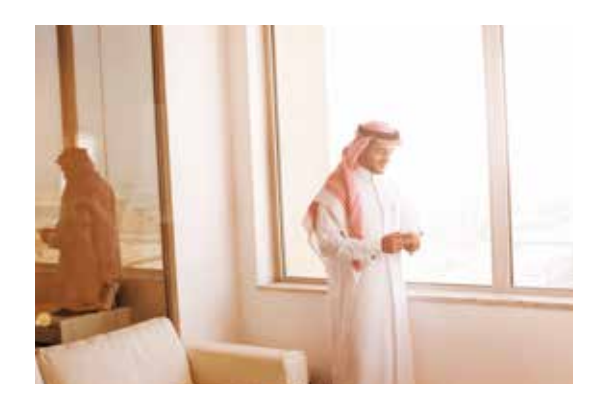

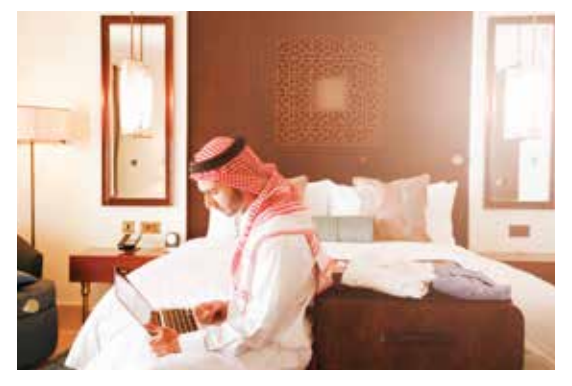

## Photo Style Color treatment

For SADAD photos, it is preferable to show real people, in real situations ( young and old, male/females), and places. So whatever subject is (people, object, abstract) it should look like a real shot of everyday life. A light orange color hue must be applied to keep consistency.

No matter where the images were provided custom photography or stock images they should reflect saudi market and society.

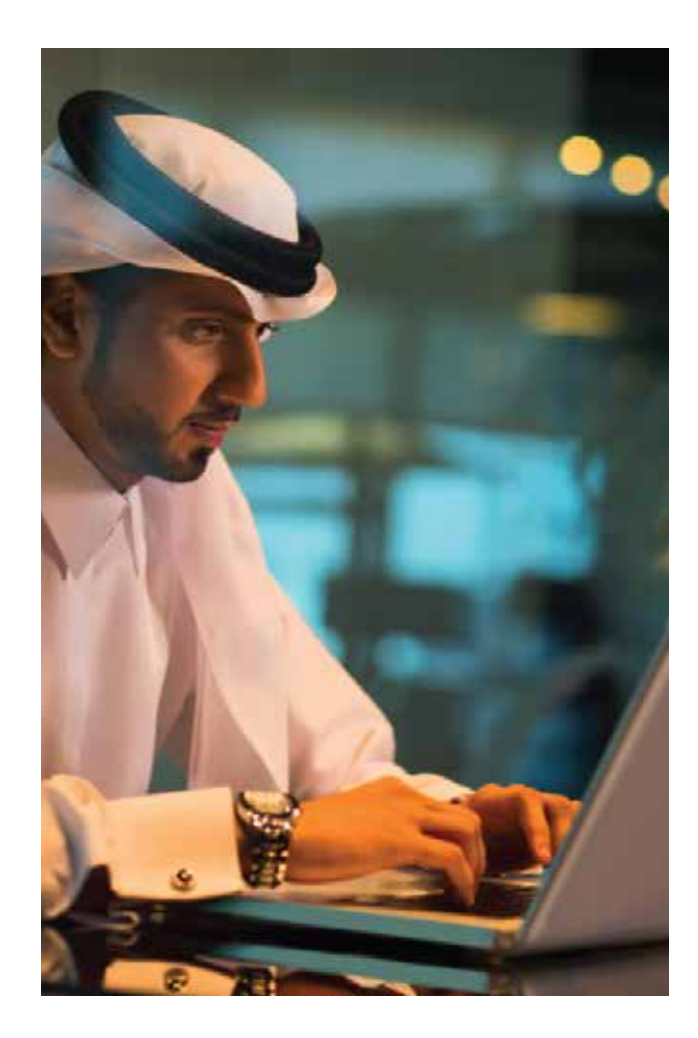

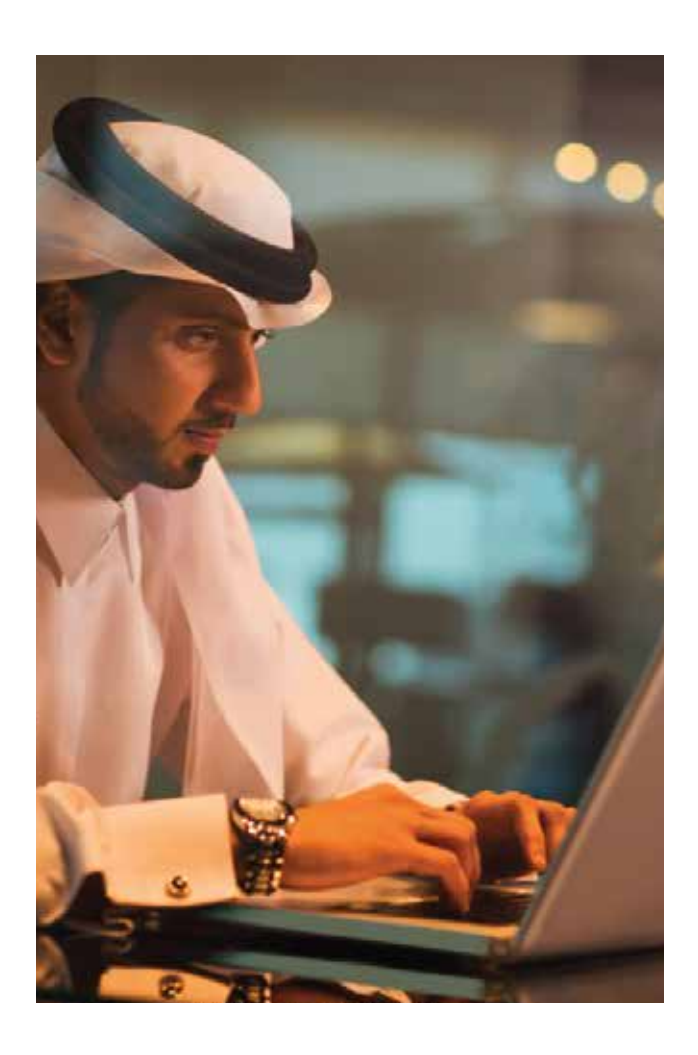

### Incorrect photo style

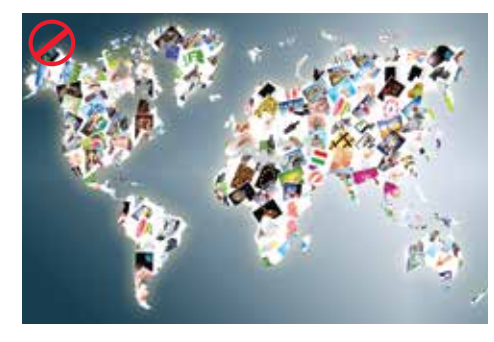

Too much collage, and fake movement

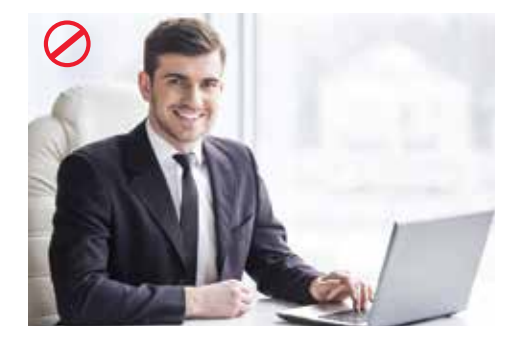

Too staged

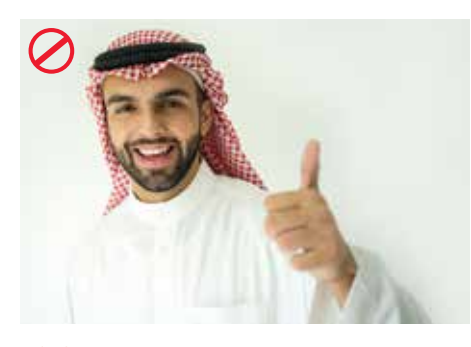

Clichés Cast

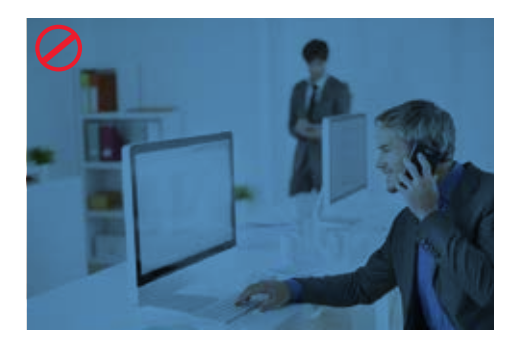

Unnatural colors

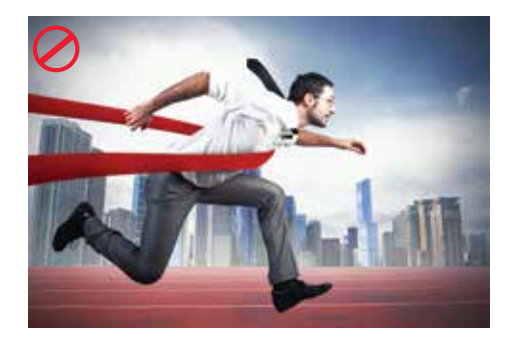

Clichés

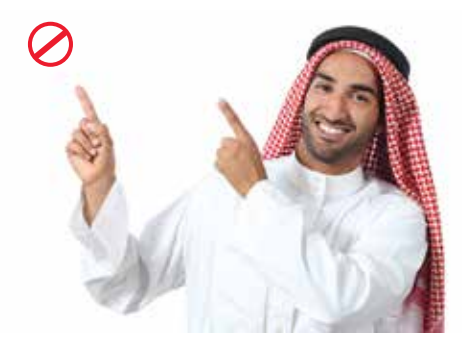

Wrong wardrobe and closing fixture

### Incorrect photo style

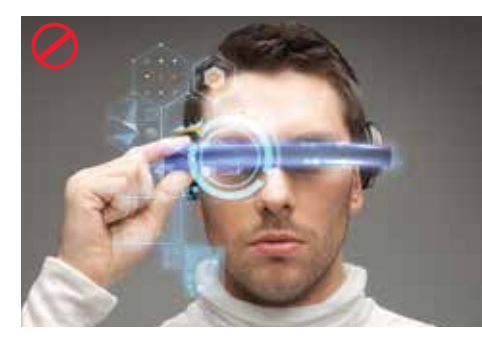

Futuristic Special effects

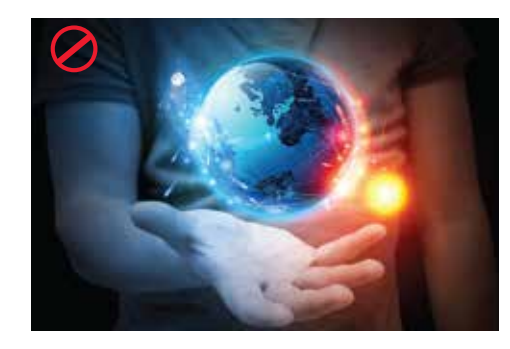

Fantasy worlds

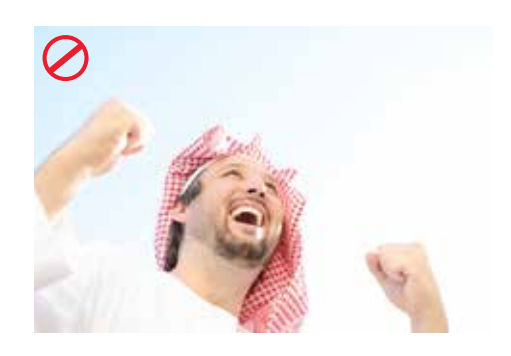

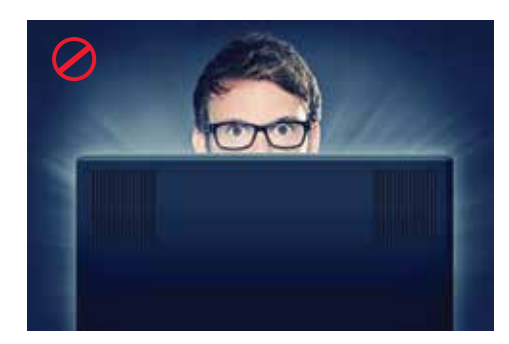

Staged lighting

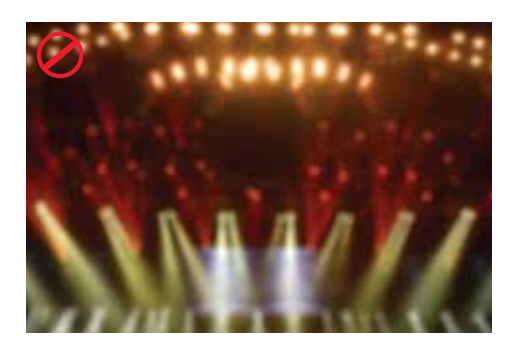

Extreme out of focus images

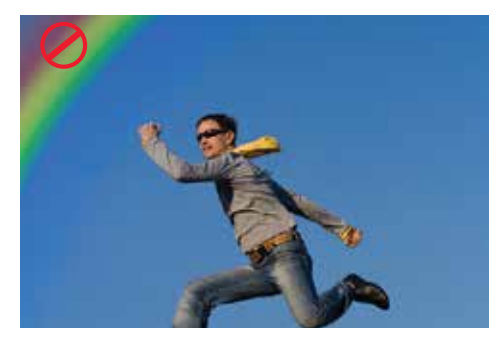

Extreme/ Unnatural emotion extreme of Subject with fake background

### Overview of subjects

For SADAD photos, it is preferable to show real people, in real situations ( young and old, male/females), and places. So whatever subject is (people, object, abstract) it should look like a real shot of everyday life. It is essential that photos should not look staged.

No matter where the images were provided custom photography or stock images they should reflect saudi market and society.

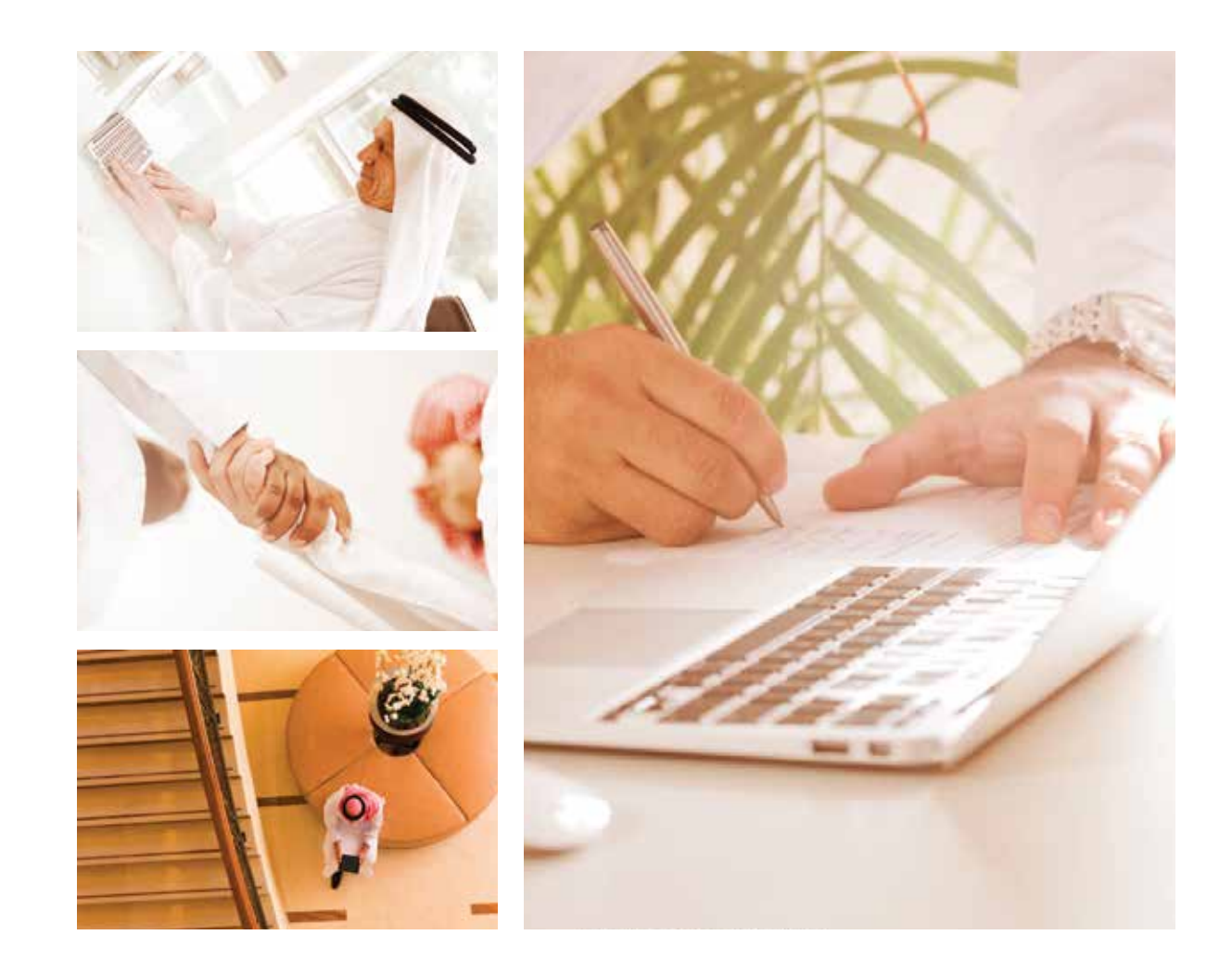

## People

People are the most important subject in SADAD imagery. So when it comes to photography, real life scenario are most preferable. At the we serve real people in a real world, and SADAD images should reflect that.

# PEOPLE CATEGORIES

- Portrait (Saudi and Arab or businessmen and women)

- Lifestyle

- Using product (all the categories should reflect Saudi Arabia in terms of cast and look and feel)

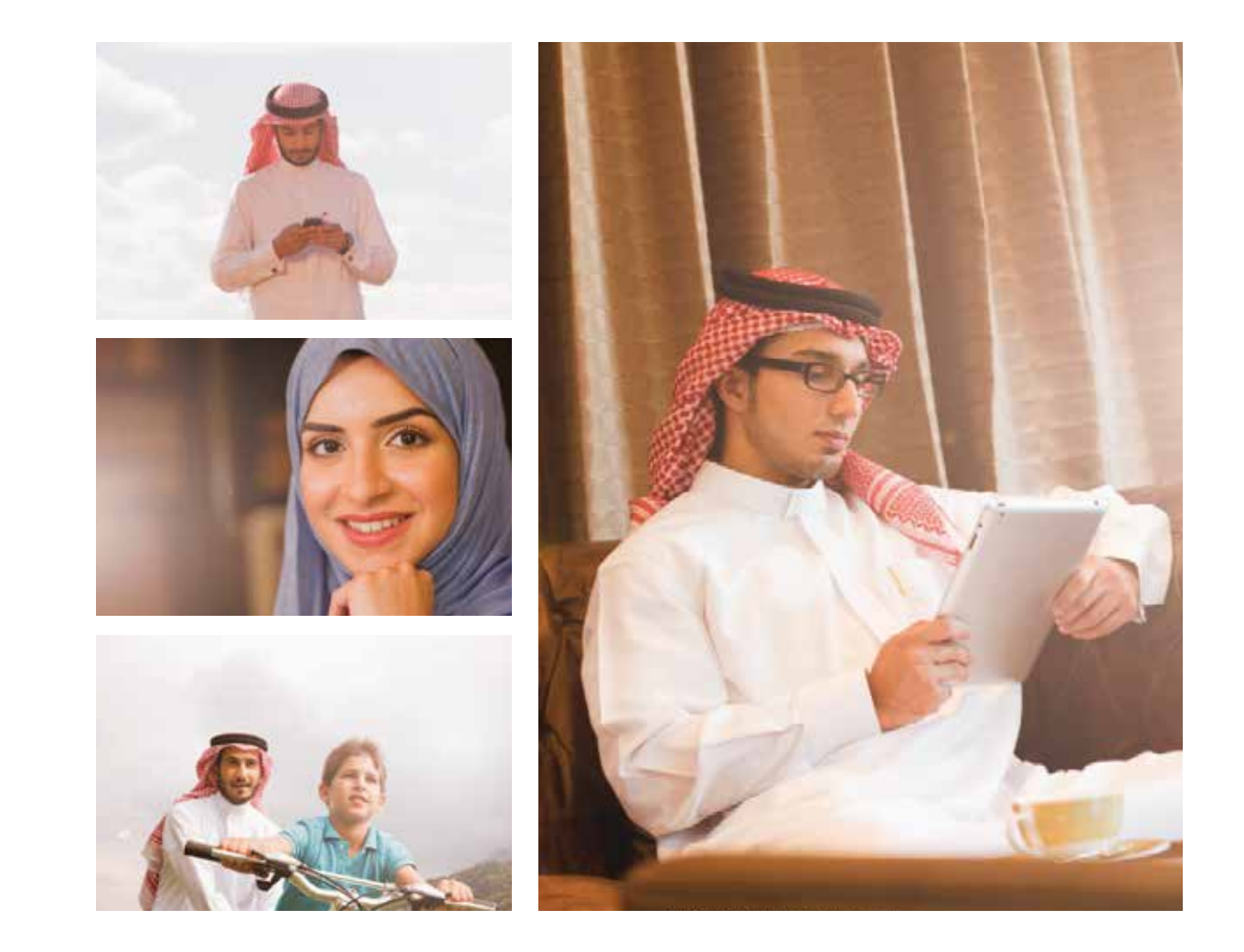

## **Objects**

Some types of SADAD's photography contains only electronical device such as a laptop, desktop, tablet and mobiles. Images can show only these object but they should be in a natural location (office, homes etc).

Human elements can be also used in this photo style to make the images look more interesting.

\* For creative composition two images with the style mentioned earlier (human or objects) can be mixed together to create effect such double exposure or simple creative collage. This matter will be for the agency or the designer to decide while working on the artwork.

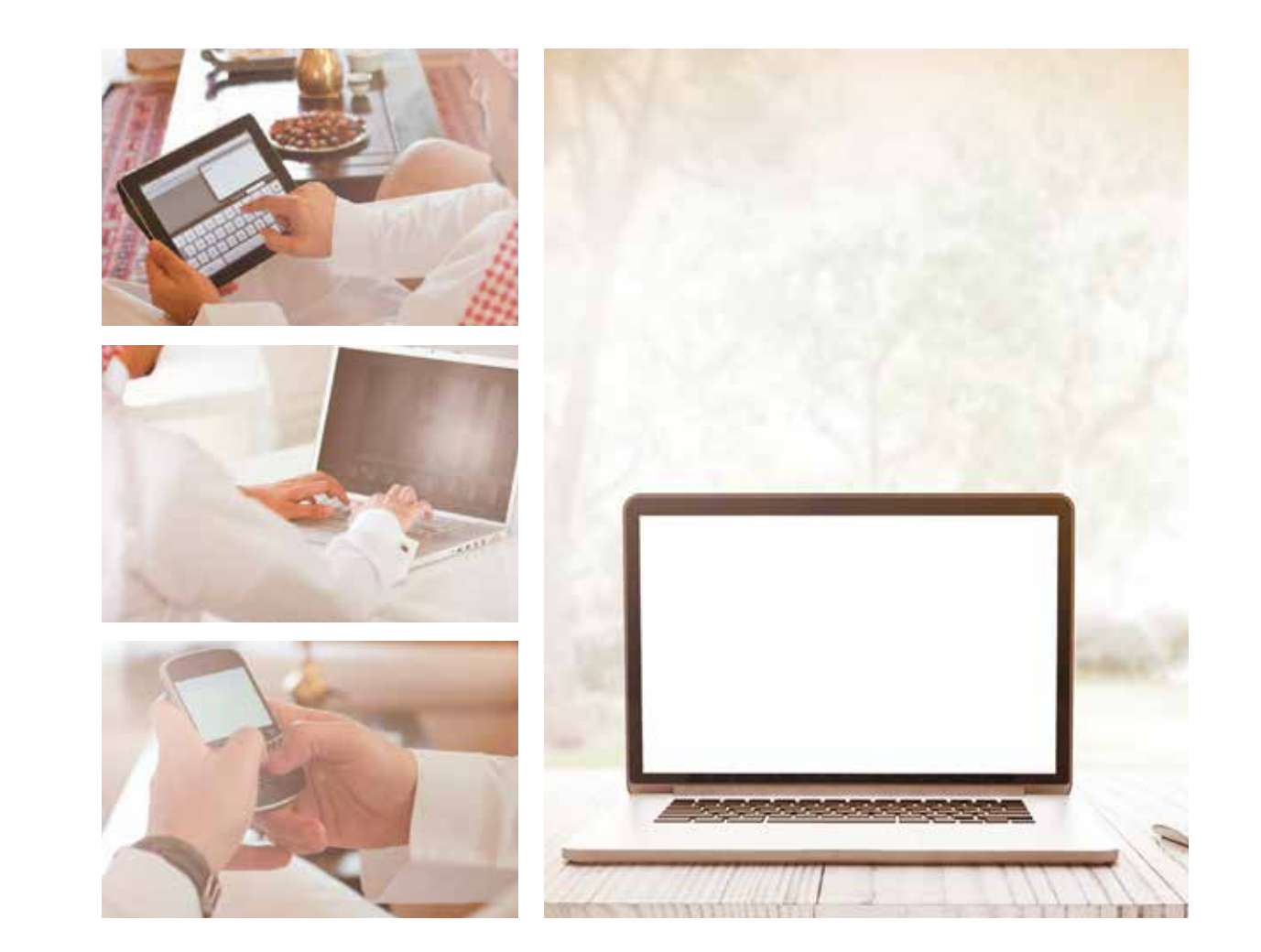

### **Abstract**

A city street, a landmark or any location, details and structures. Our photos also include objects or settings that aren't related directly to SADAD but it might reflect a certain concept that represent our brand.

But even though these photos don't showcase our brand, they still need to live up to the same standards as any other photos we use. Detailed and abstract can be combined with our brand image to represent a concept or an idea done by the agency working on the artworks.

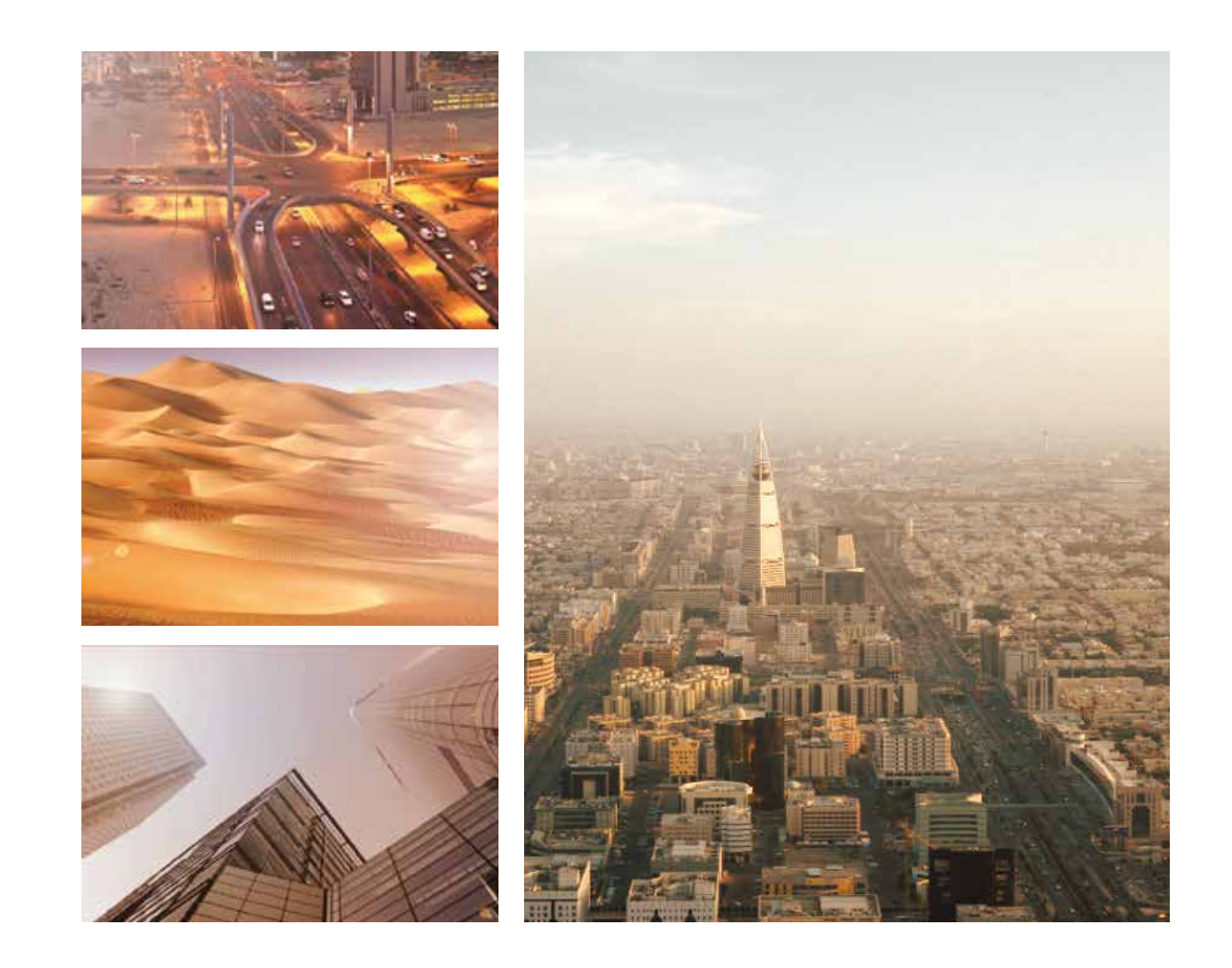

# 1 1 SADAD<br>Print Templates

# Press Ad English

The following template provides information about the positioning, basic layout & composition basics for this format

The brand pannel has the same color and shape of the logo 4(Daal) x 10(Daal). It can move on a fixed vertical line as shown in example.

The Headline has to be always placed in the brand pannel.

The picture must have a clear crop from the top left with the same angle of the (Alef) and curved the bottom right corner as shown in example.

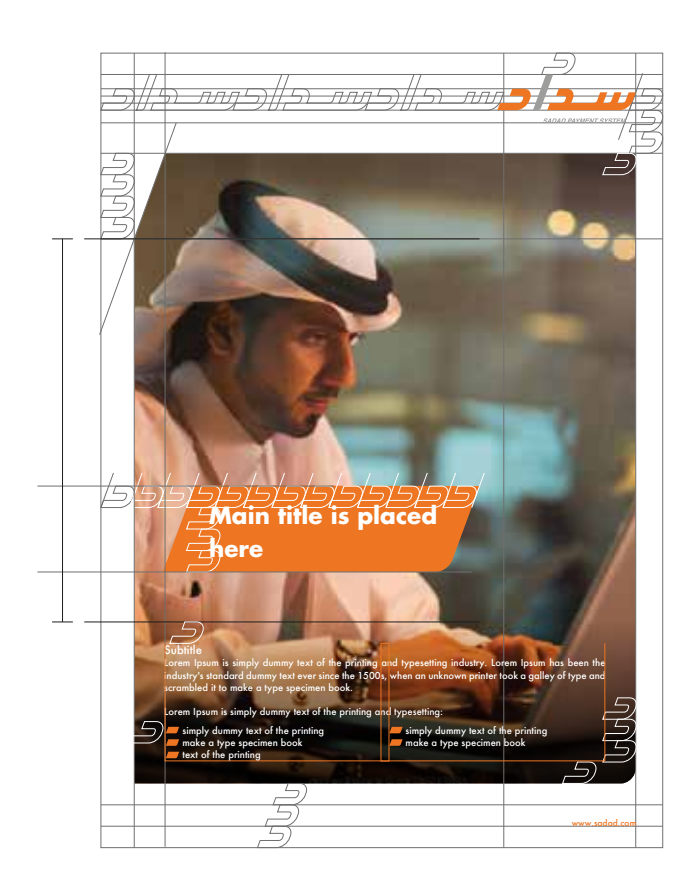

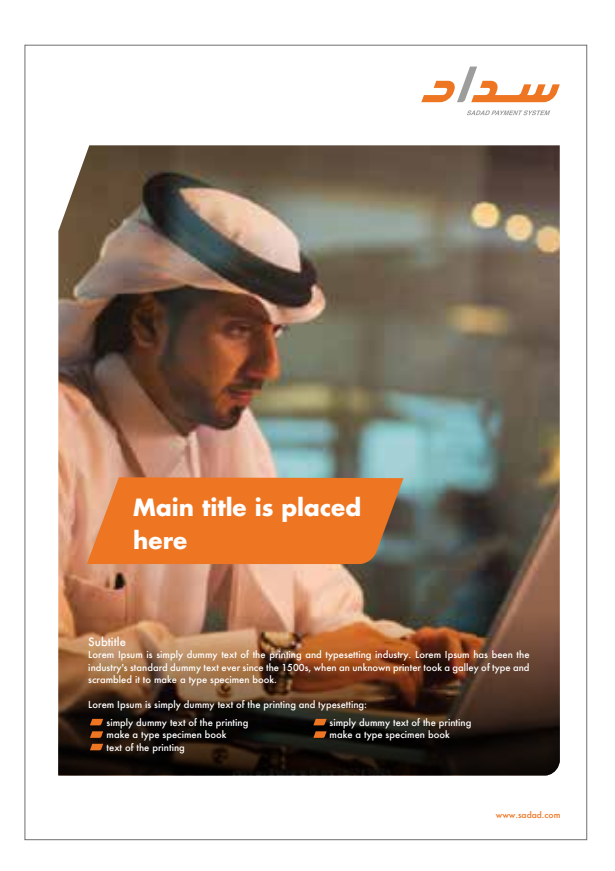

# Press Ad Arabic

The following template provides information about the positioning, basic layout & composition basics for this format

The brand pannel has the same color and shape of the logo 4(Daal) x 10(Daal). It can move on a fixed vertical line as shown in example.

The Headline has to be always placed in the brand pannel.

The picture must have a clear crop from the top left with the same angle of the (Alef) and curved the bottom right corner as shown in example.

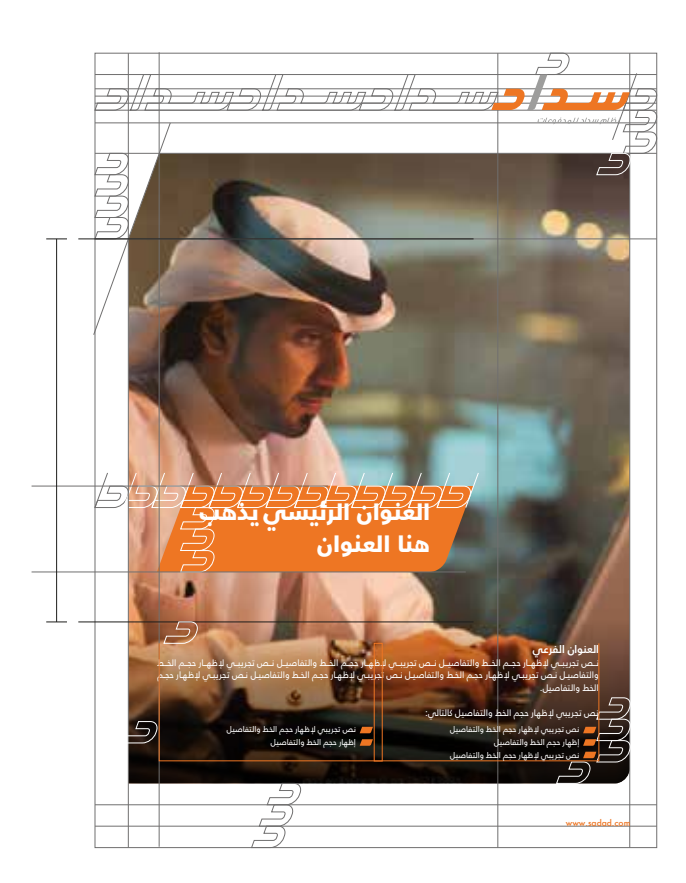

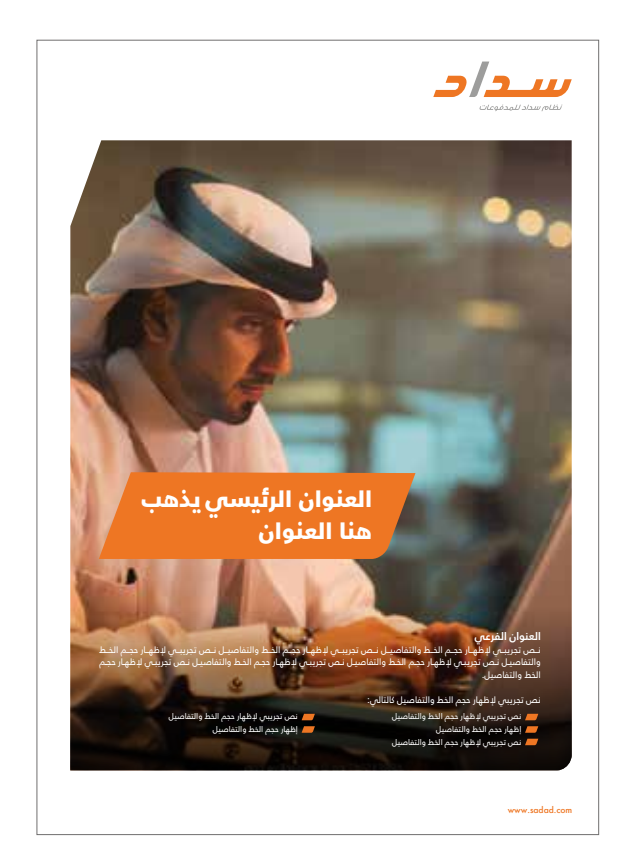

# Press Ad English (Text)

The following template provides information about the positioning, basic layout & composition basics for this format.

The brand pannel has the same color and shape of the logo 4(Daal) x 10(Daal). It can move on a fixed vertical line as shown in example.

The Headline has to be always placed in the brand pannel.

In case of picture not available a gray box (10 % Black) must be applied in the background as shown in example.

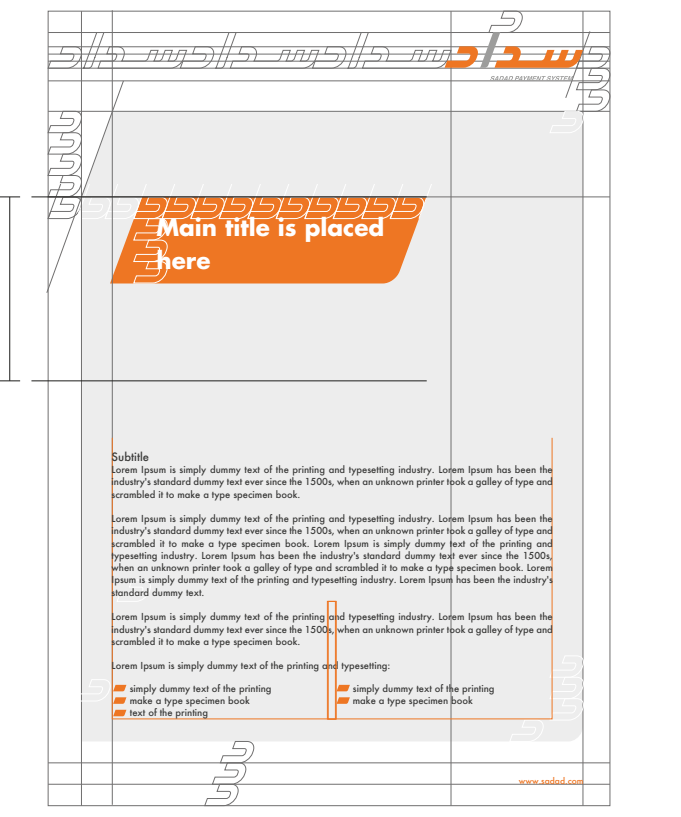

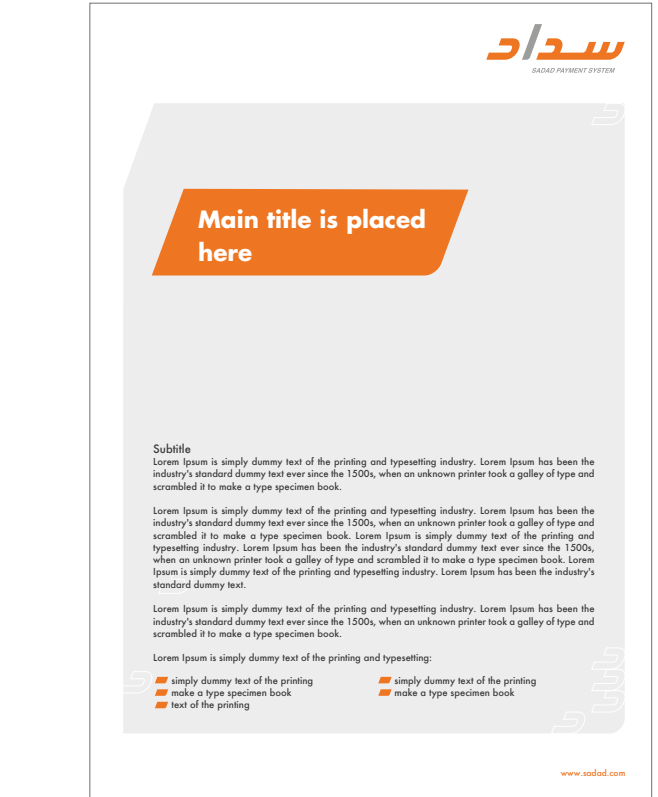

# Press Ad Arabic (Text)

The following template provides information about the positioning, basic layout & composition basics for this format.

We recommend the Headline to be placed on the first 3/1 within the communication visual area.

All information is definded through the grids, colour, type...

The website should occupy 1.5 unit (Daal) and should be placed at the bottom.

Template Details

 = Margin definded by publication artwork requirements.

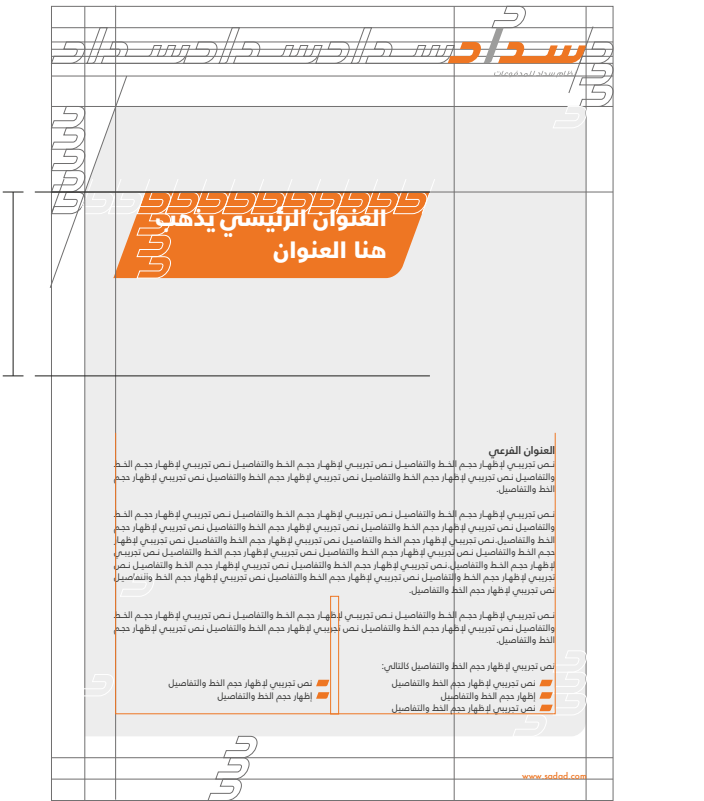

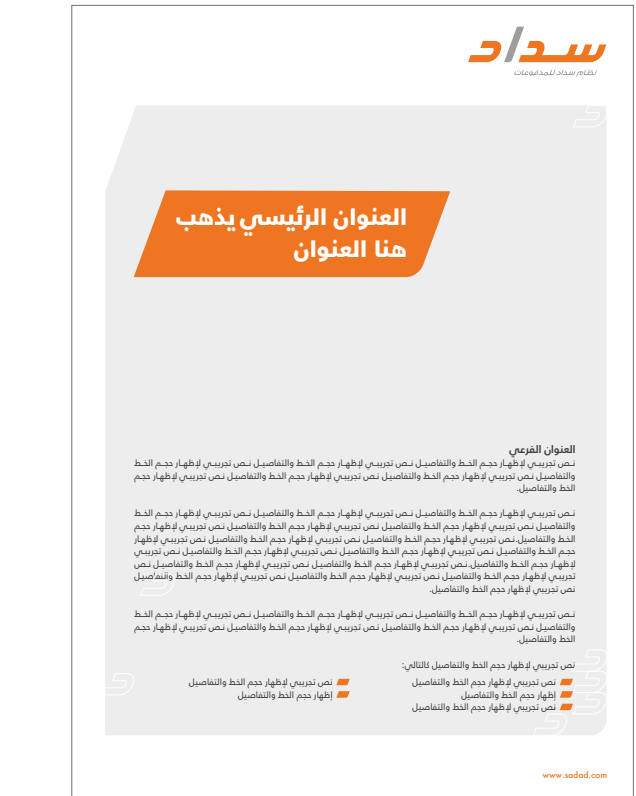

# **Half Page** English

The following template provides information about the positioning, basic layout & composition basics for this format.

The brand pannel has the same color and shape of the logo 4(Daal) x 10(Daal). It can move on a fixed vertical line as shown in example.

The Headline has to be always placed in the brand pannel.

The picture must have a clear crop from the top left with the same angle of the (Alef) and curved the bottom right corner as shown in example.

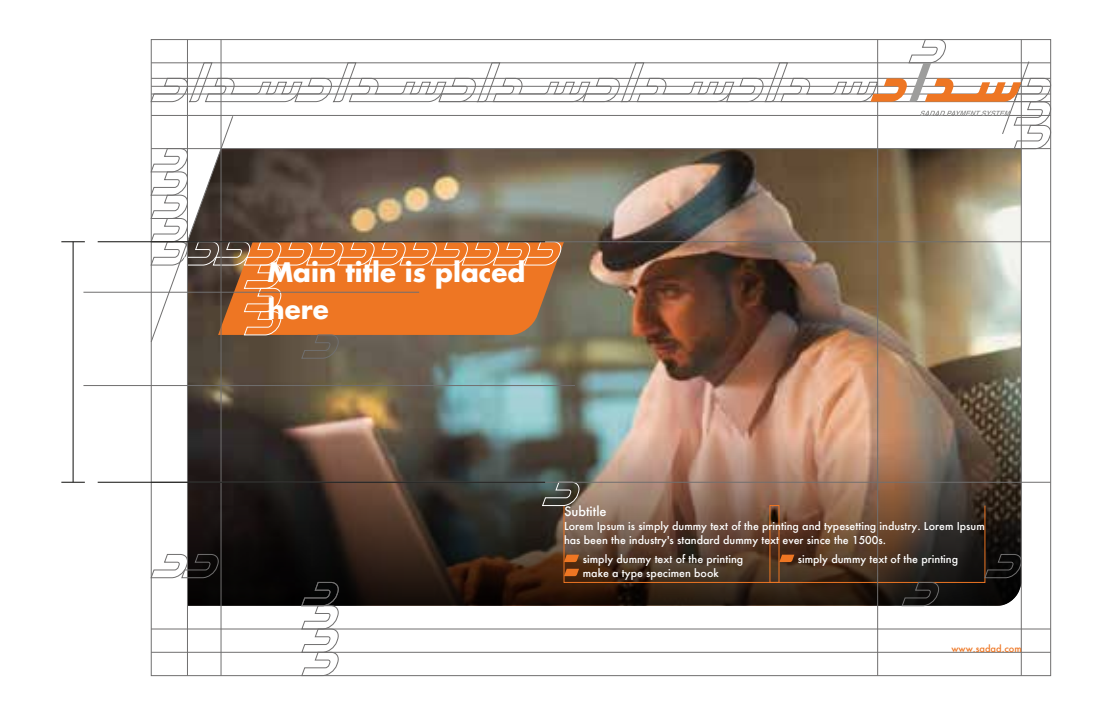

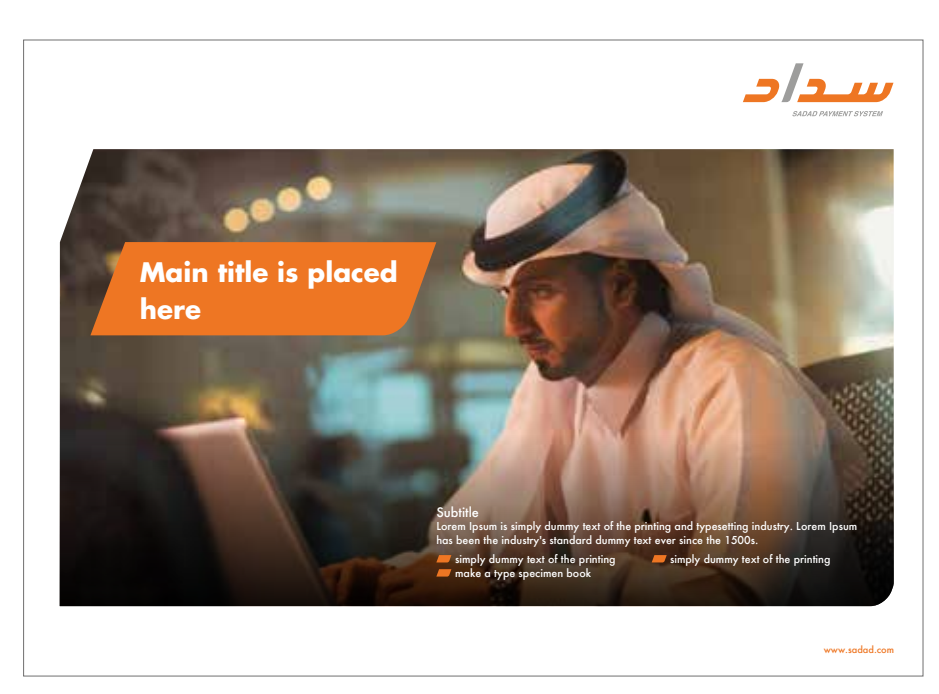

# **Half Page** Arabic

The following template provides information about the positioning, basic layout & composition basics for this format

The brand pannel has the same color and shape of the logo 4(Daal) x 10(Daal). It can move on a fixed vertical line as shown in example.

The Headline has to be always placed in the brand pannel.

The picture must have a clear crop from the top left with the same angle of the (Alef) and curved the bottom right corner as shown in example.

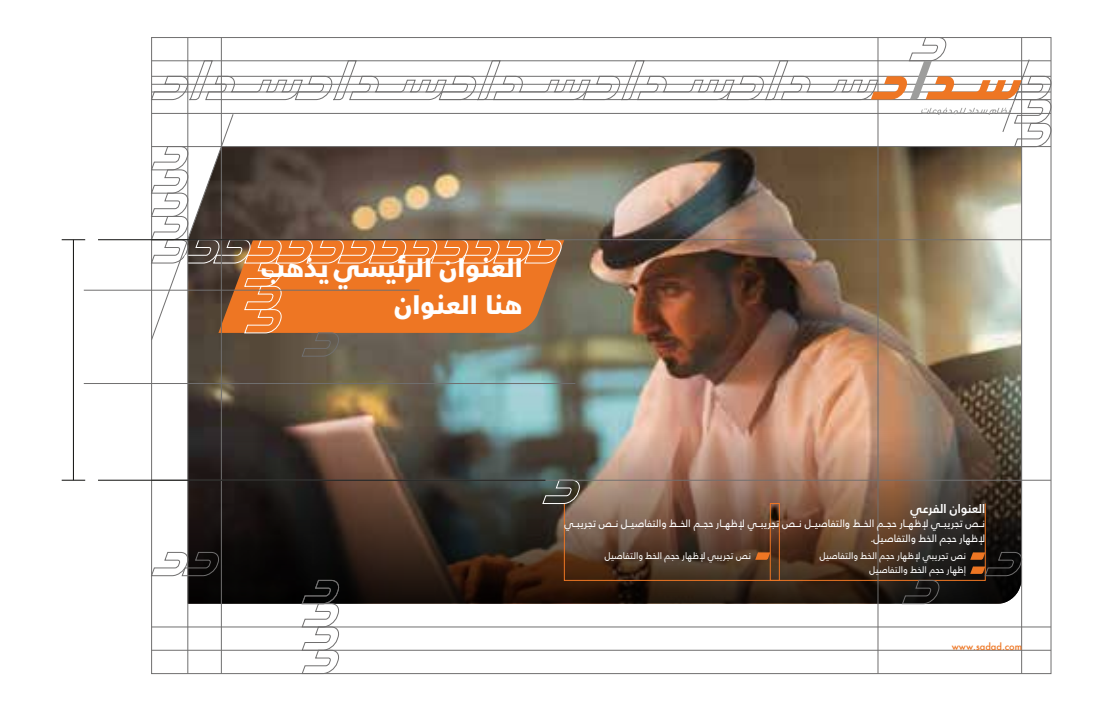

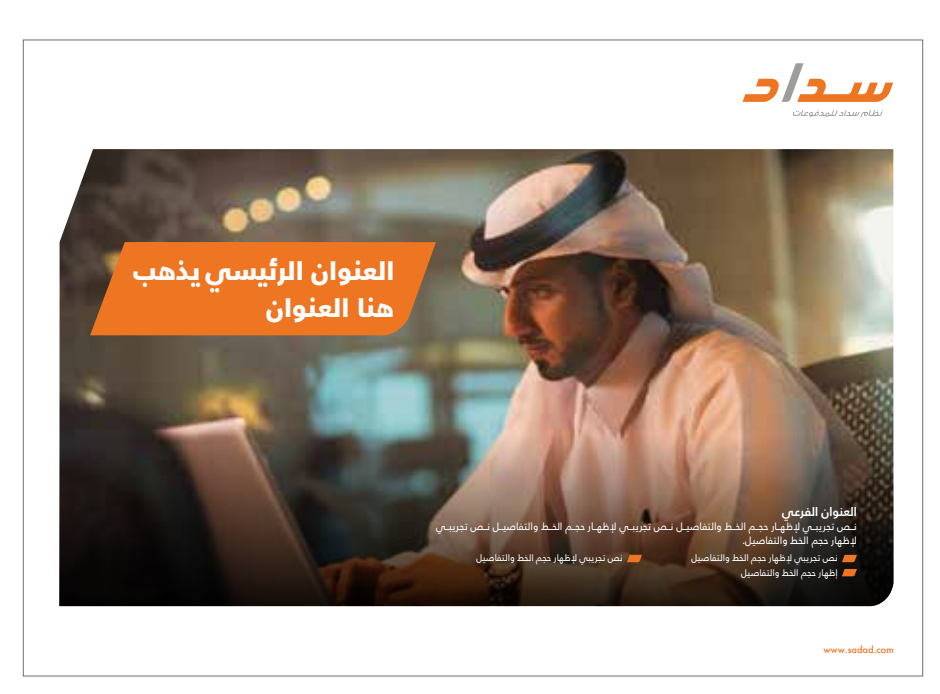

# Half Page English (Text)

The following template provides information about the positioning, basic layout & composition basics for this format.

The brand pannel has the same color and shape of the logo 4(Daal) x 10(Daal). It can move on a fixed vertical line as shown in example.

The Headline has to be always placed in the brand pannel.

In case of picture not available a gray box (10% Black) must be applied in the background as shown in example.

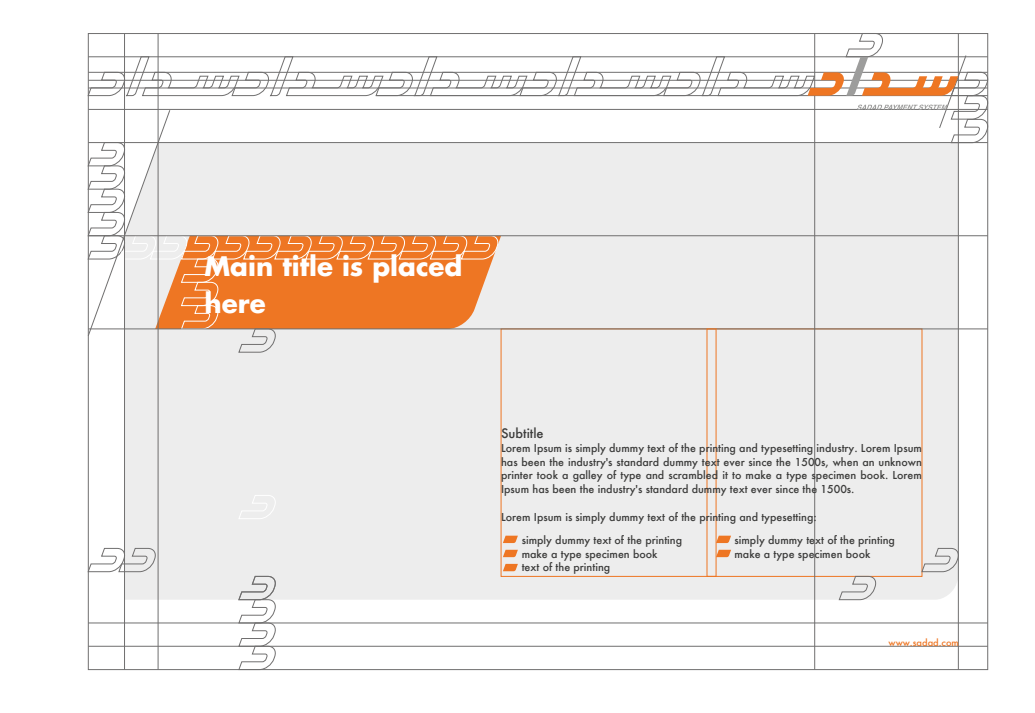

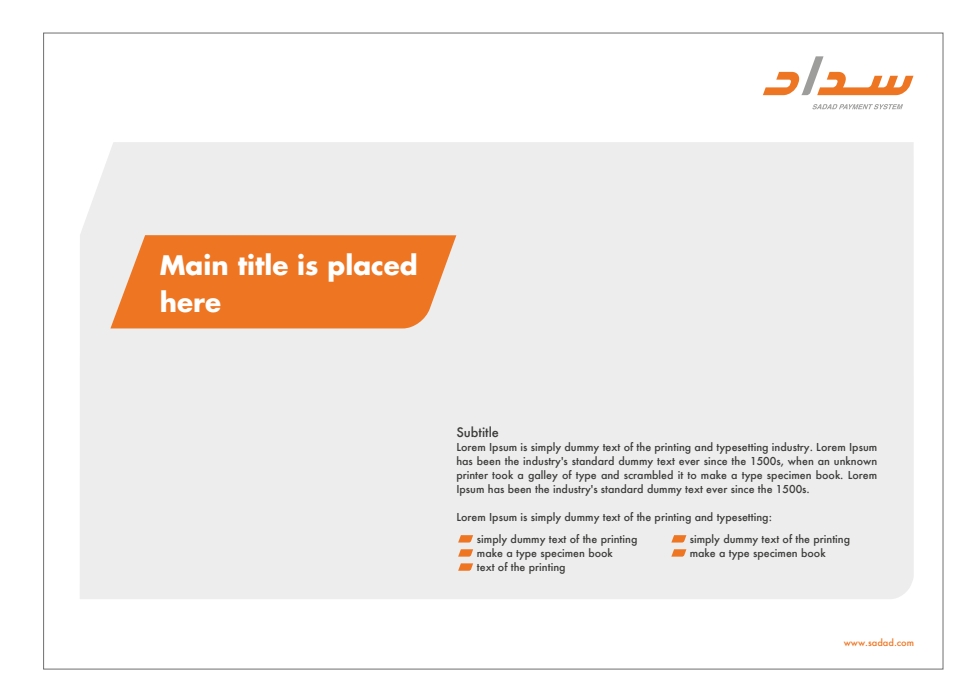

# Half Page Arabic (Text)

The following template provides information about the positioning, basic layout & composition basics for this format.

The brand pannel has the same color and shape of the logo 4(Daal) x 10(Daal). It can move on a fixed vertical line as shown in example.

The Headline has to be always placed in the brand pannel.

In case of picture not available a gray box (10% Black) must be applied in the background as shown in example.

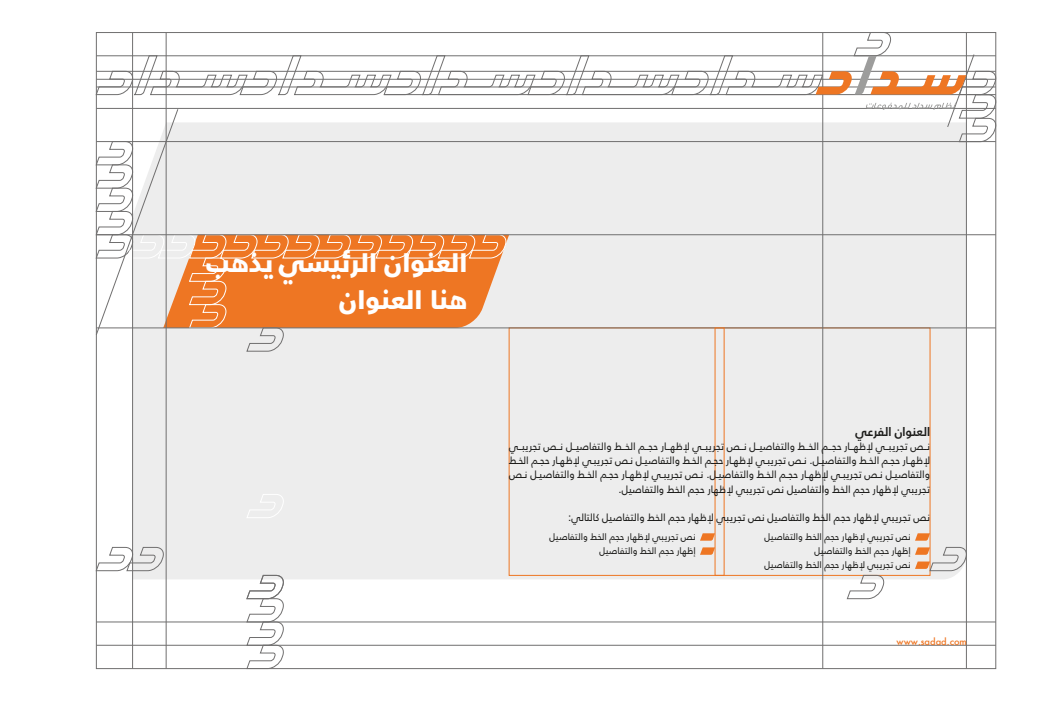

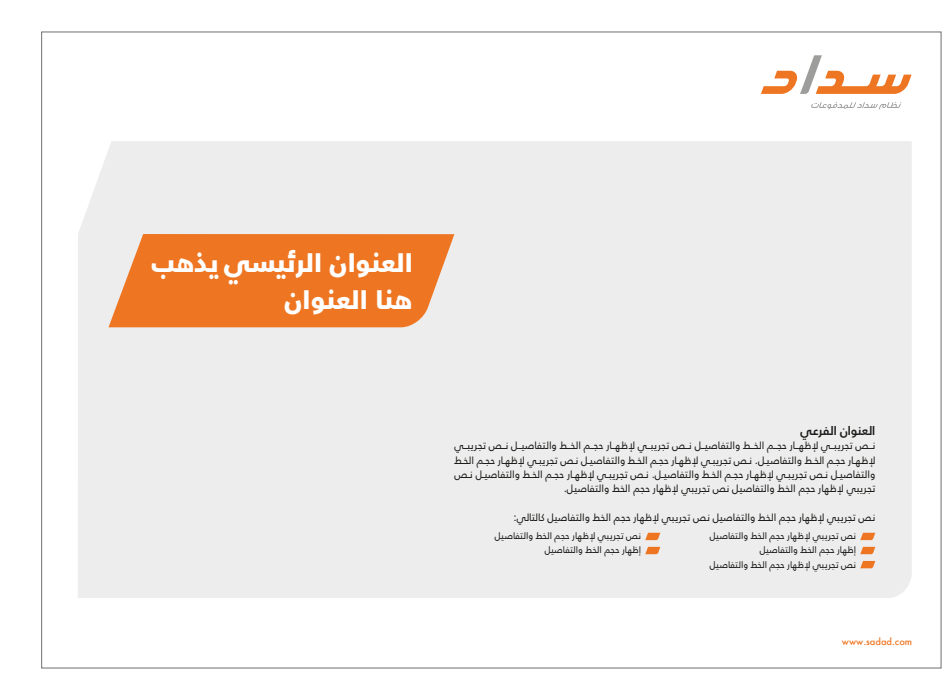

# MegaCom English

The following template provides information about the positioning, basic layout & composition basics for this format

The brand pannel has the same color and shape of the logo 4(Daal) x 10(Daal). It can move on a fixed vertical line as shown in example.

The Headline has to be always placed in the brand pannel.

The picture must have a clear crop from the top left with the same angle of the (Alef) and curved the bottom right corner as shown in example.

All elements/ information in the ad are definded through the grid, colour & typeface.

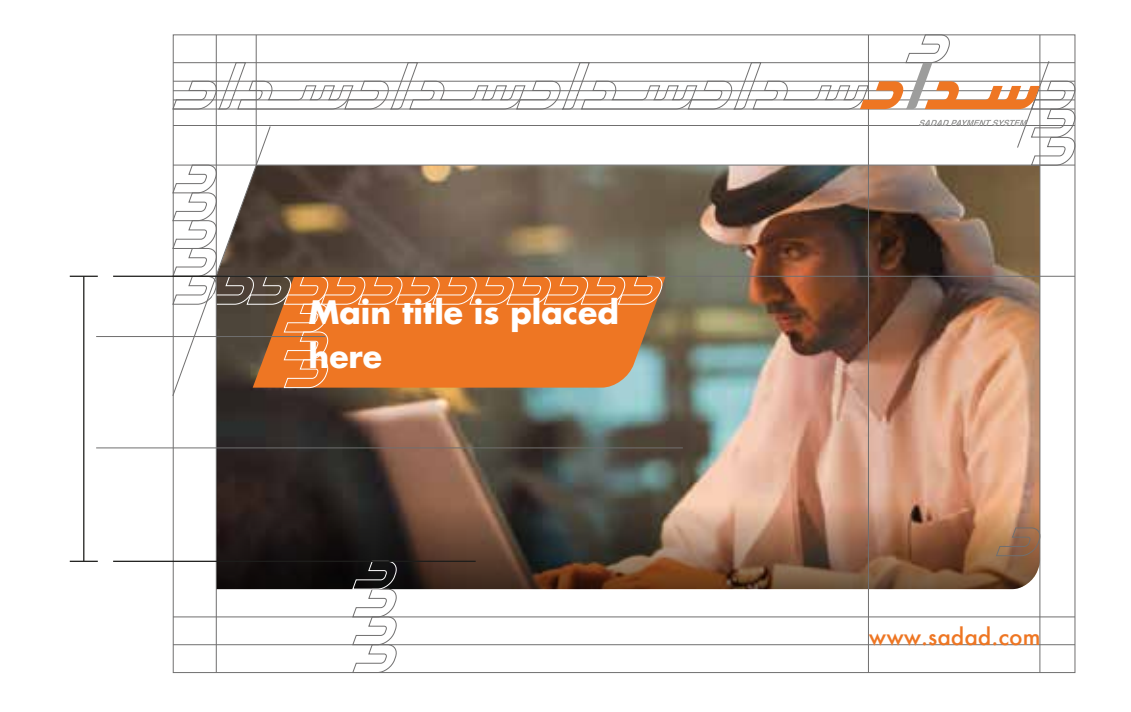

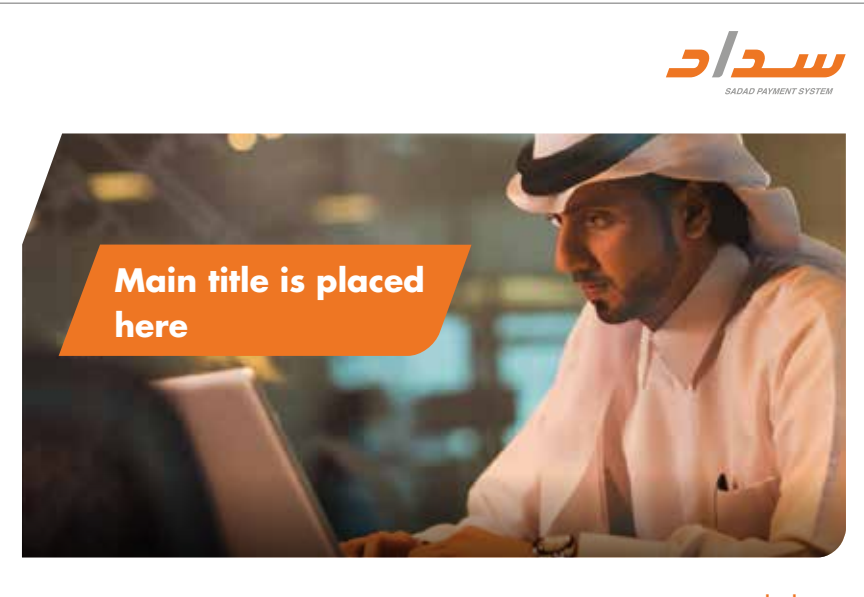

www.sadad.com

# MegaCom Arabic

The following template provides information about the positioning, basic layout & composition basics for this format

The brand pannel has the same color and shape of the logo 4(Daal) x 10(Daal). It can move on a fixed vertical line as shown in example.

The Headline has to be always placed in the brand pannel.

The picture must have a clear crop from the top left with the same angle of the (Alef) and curved the bottom right corner as shown in example.

All elements/ information in the ad are definded through the grid, colour & typeface.

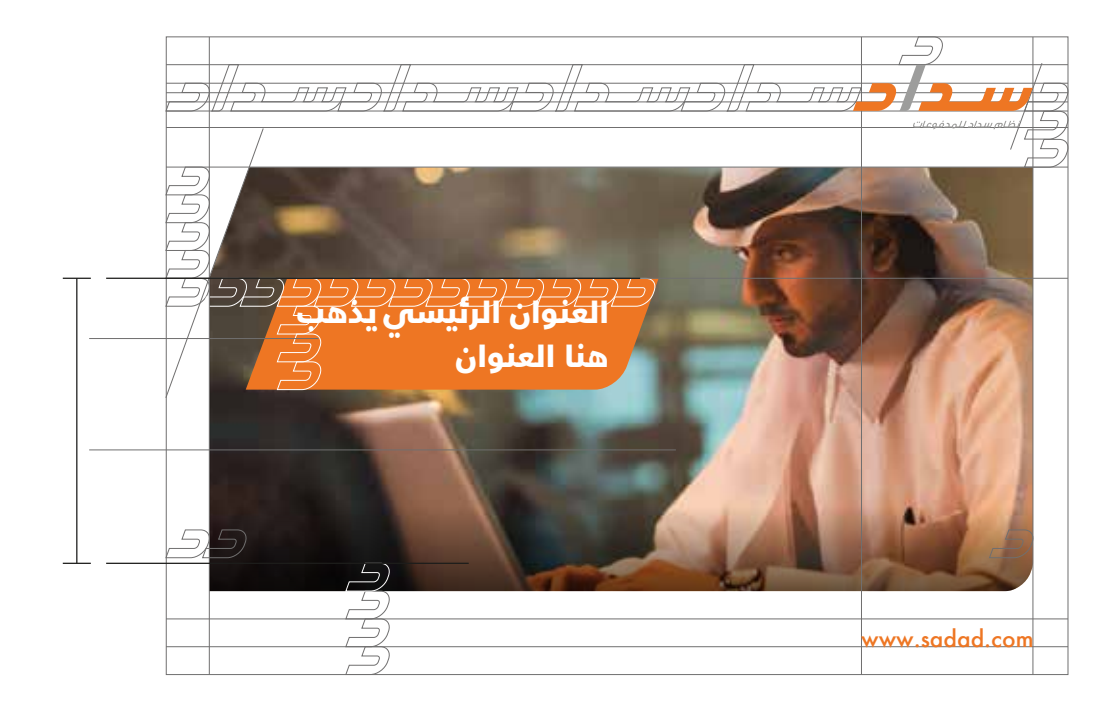

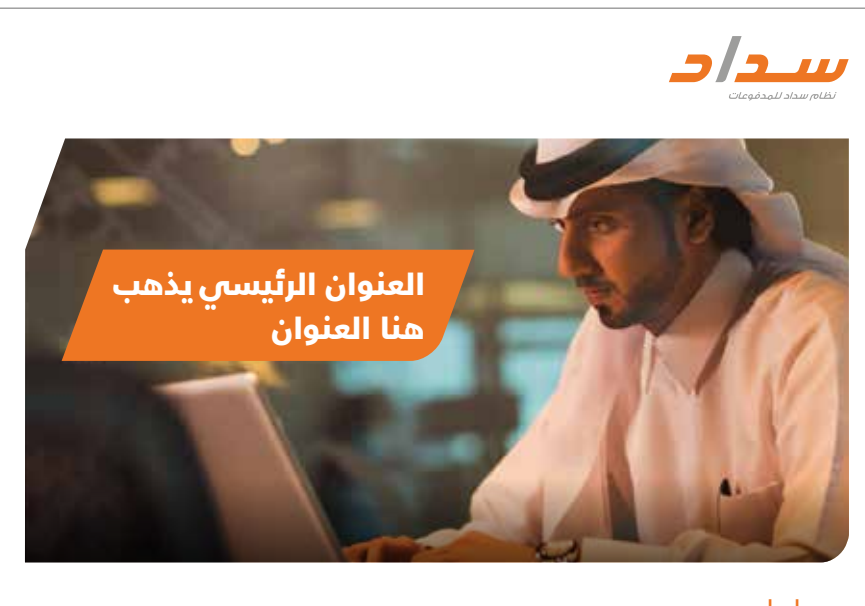

www.sadad.com

# Mupi English

The following template provides information about the positioning, basic layout & composition basics for this format

The brand pannel has the same color and shape of the logo 4(Daal) x 10(Daal). It can move on a fixed vertical line as shown in example.

The Headline has to be always placed in the brand pannel.

The picture must have a clear crop from the top left with the same angle of the (Alef) and curved the bottom right corner as shown in example.

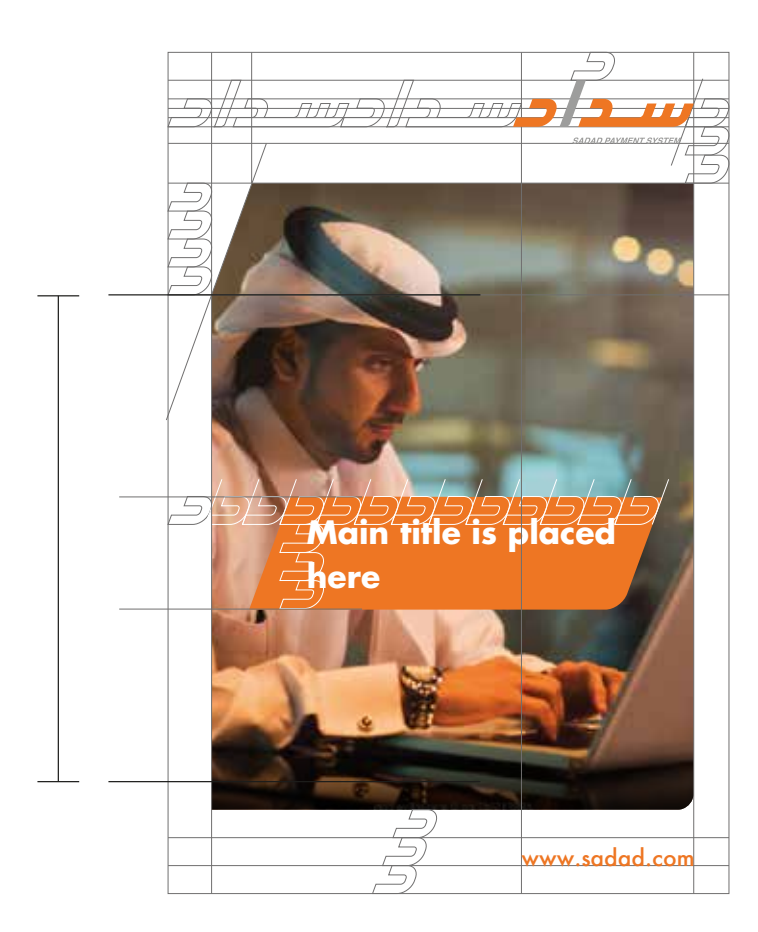

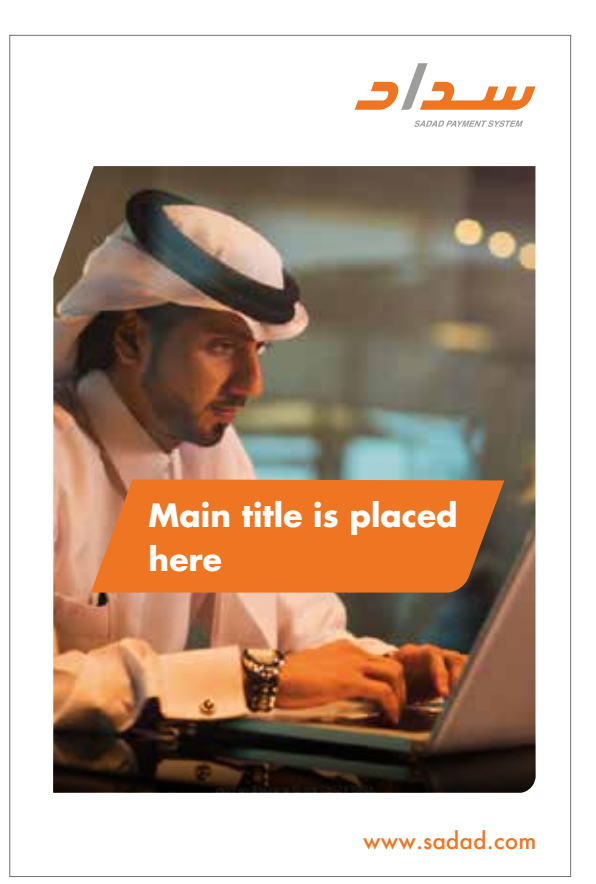

# Mupi Arabic

The following template provides information about the positioning, basic layout & composition basics for this format

The brand pannel has the same color and shape of the logo 4(Daal) x 10(Daal). It can move on a fixed vertical line as shown in example.

The Headline has to be always placed in the brand pannel.

The picture must have a clear crop from the top left with the same angle of the (Alef) and curved the bottom right corner as shown in example.

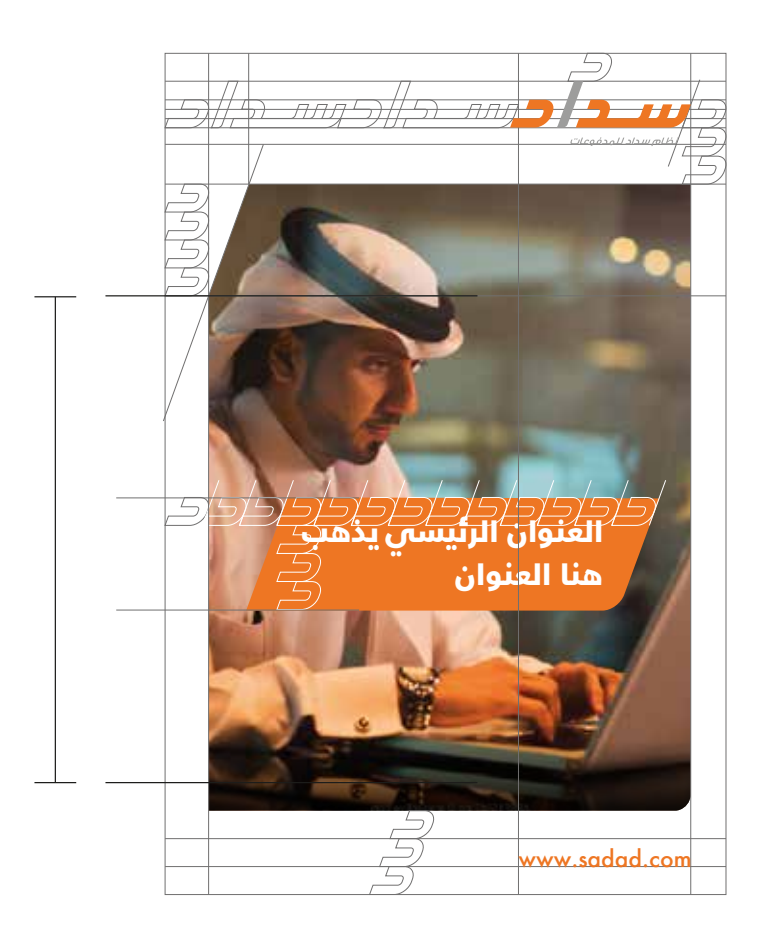

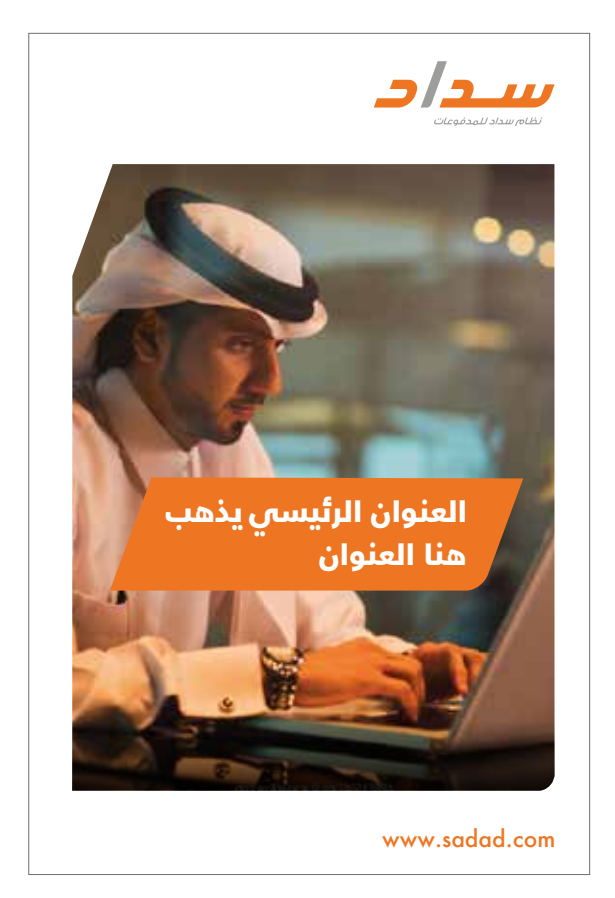

# Unipole English

The following template provides information about the positioning, basic layout & composition basics for this format

The brand pannel has the same color and shape of the logo  $4(Dcal) \times 10(Dcal)$ .

The Headline has to be always placed in the brand pannel.

The picture must have a clear crop from the top left with the same angle of the (Alef) and curved the bottom right corner as shown in example.

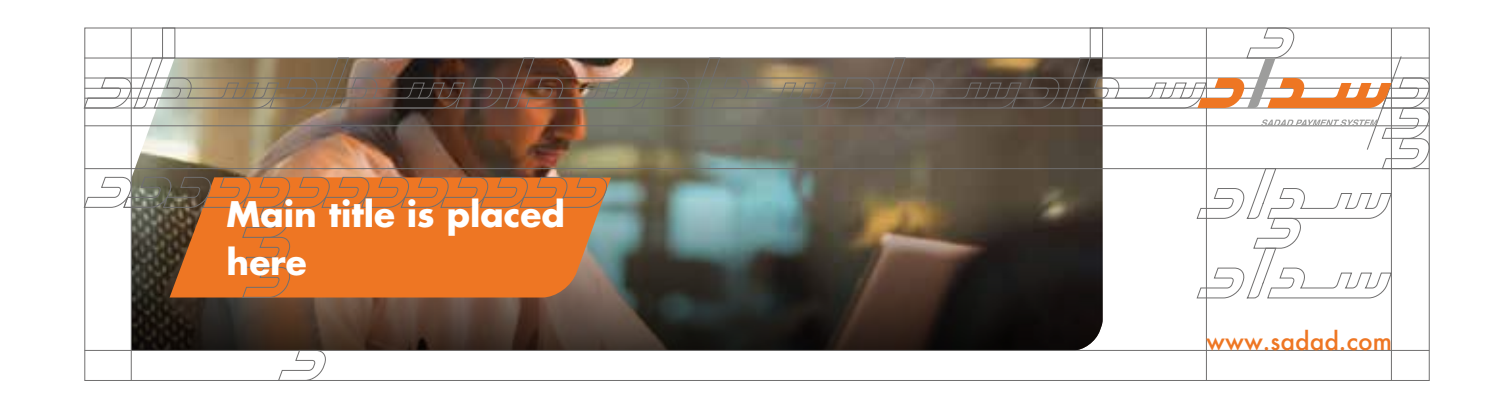

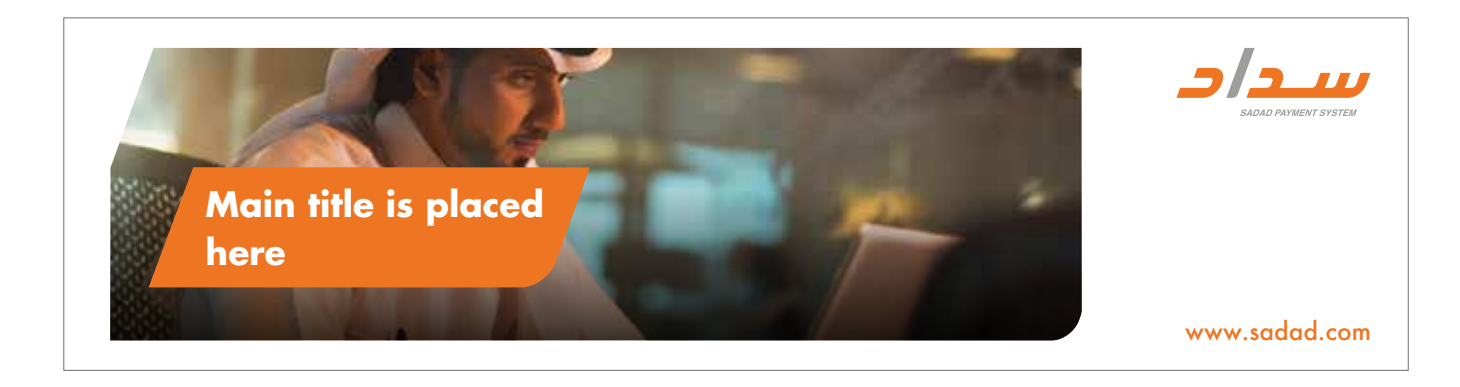

# Unipole Arabic

The following template provides information about the positioning, basic layout & composition basics for this format.

The brand pannel has the same color and shape of the logo  $4(Dcal) \times 10(Dcal)$ .

The Headline has to be always placed in the brand pannel.

The picture must have a clear crop from the top left with the same angle of the (Alef) and curved the bottom right corner as shown in example.

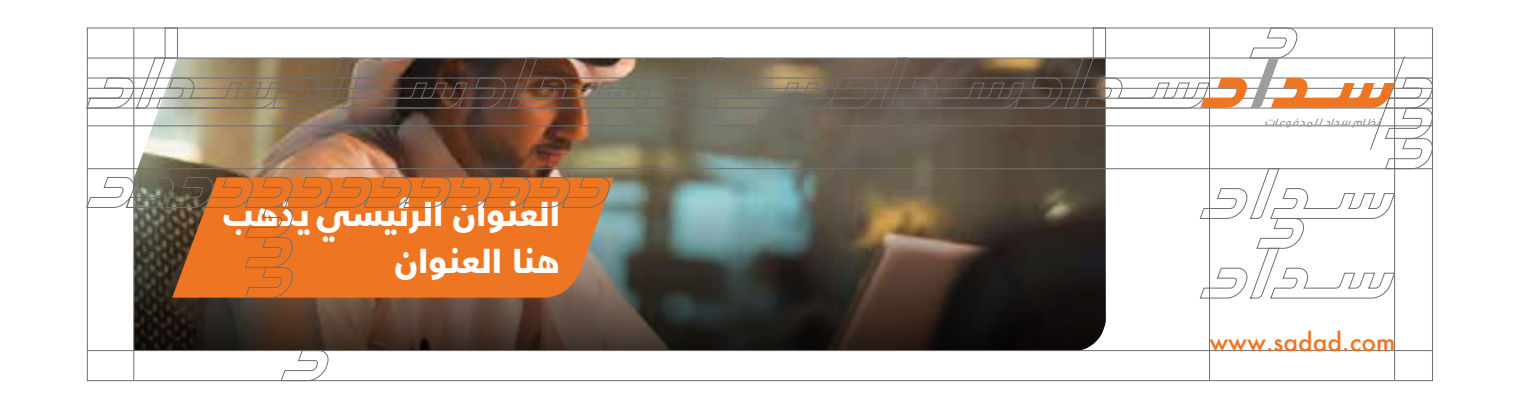

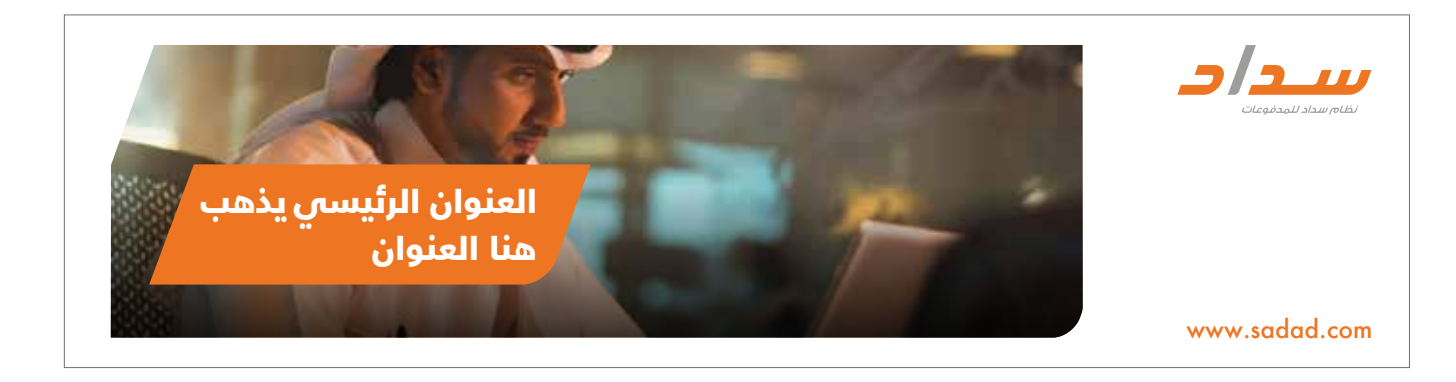

# Rollup English

The following template provides information about the positioning, basic layout & composition basics for this format.

The brand pannel has the same color and shape of the logo 4(Daal) x 10(Daal). It can move on a fixed vertical line as shown in example.

The Headline has to be always placed in the brand pannel.

The picture must have a clear crop from the top left with the same angle of the (Alef) and curved the bottom right corner as shown in example.

All elements/ information in the ad are definded through the grid, colour & typeface.

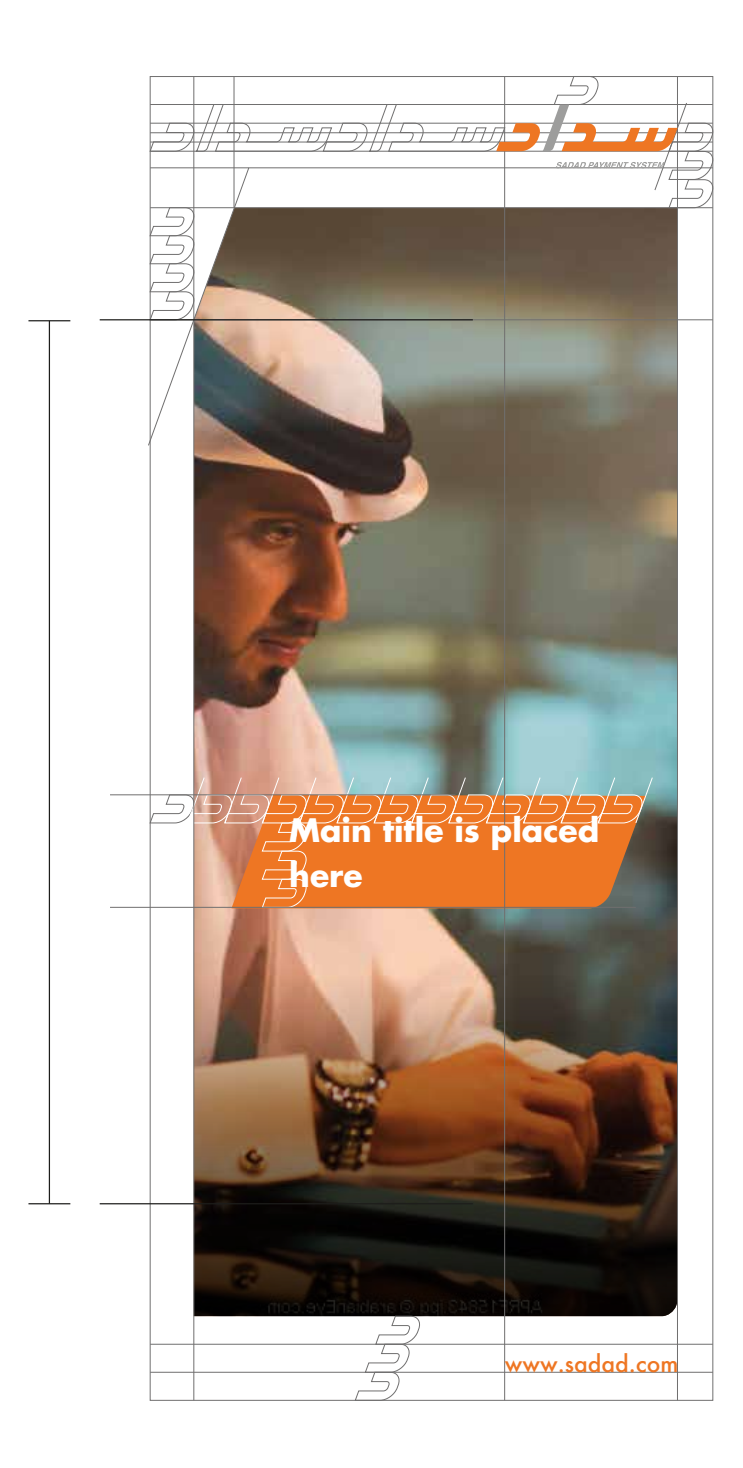

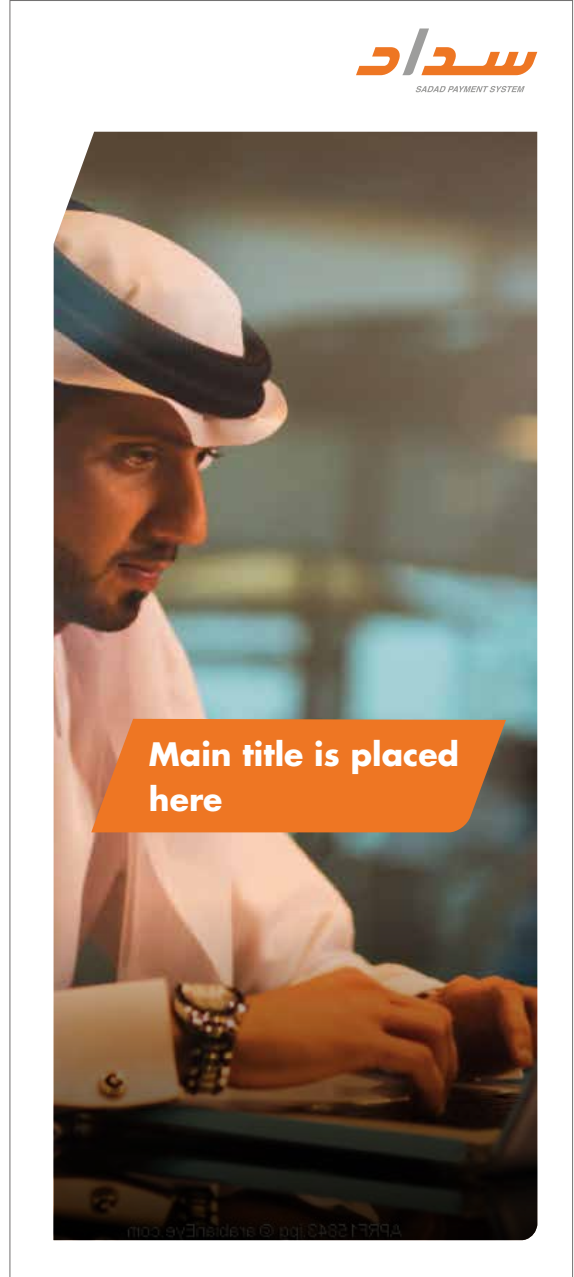

www.sadad.com

# Rollup Arabic

The following template provides information about the positioning, basic layout & composition basics for this format.

The brand pannel has the same color and shape of the logo 4(Daal) x 10(Daal). It can move on a fixed vertical line as shown in example.

The Headline has to be always placed in the brand pannel.

The picture must have a clear crop from the top left with the same angle of the (Alef) and curved the bottom right corner as shown in example.

All elements/ information in the ad are definded through the grid, colour & typeface.

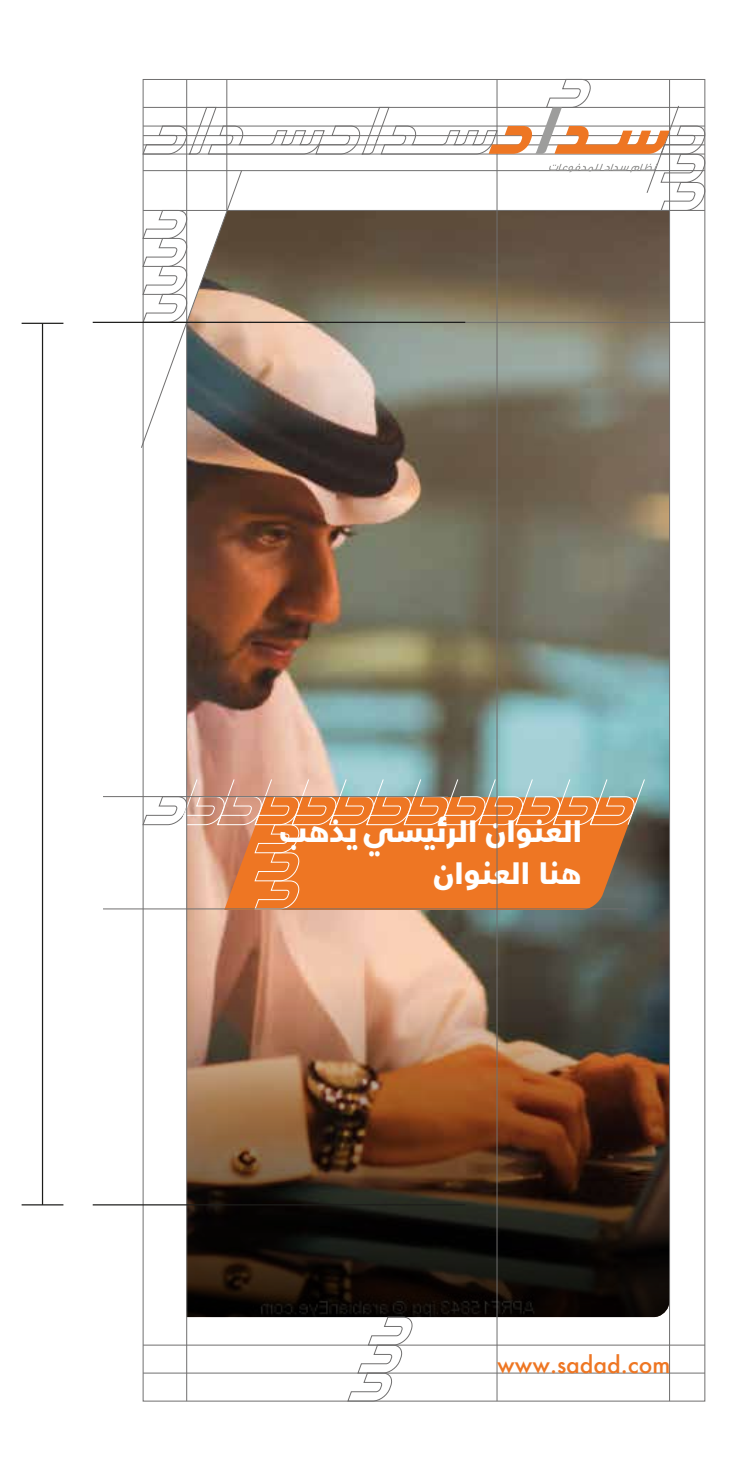

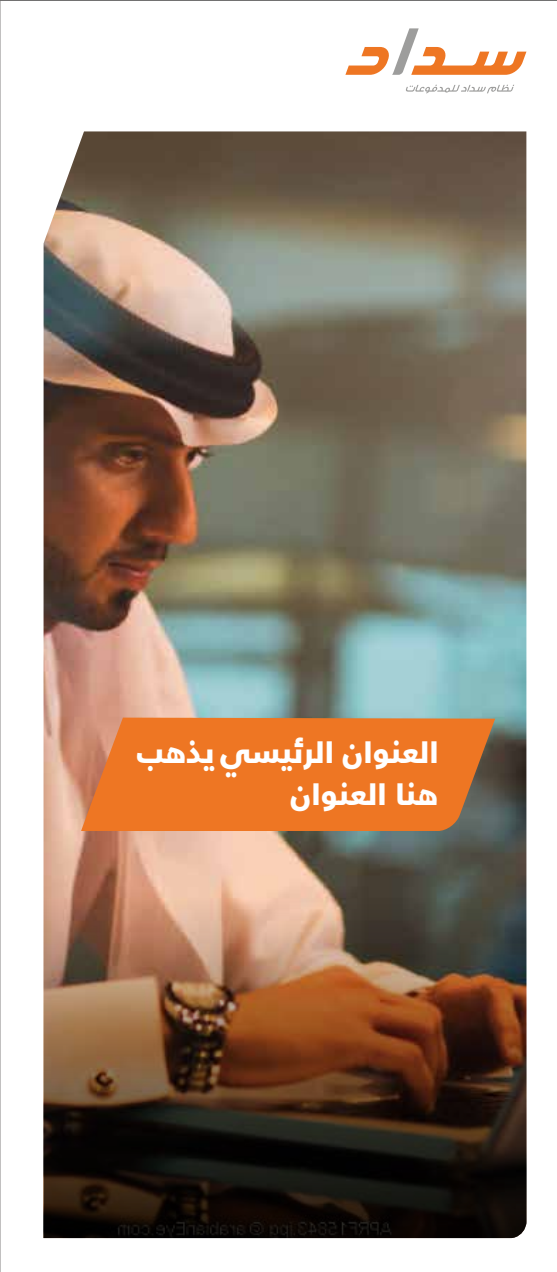

www.sadad.com

# 1 2 SADAD<br>1 Digital Templates
#### **Web Banners** English (SADAD Website)

The following Web Banner designs are designated for all landscape formats.

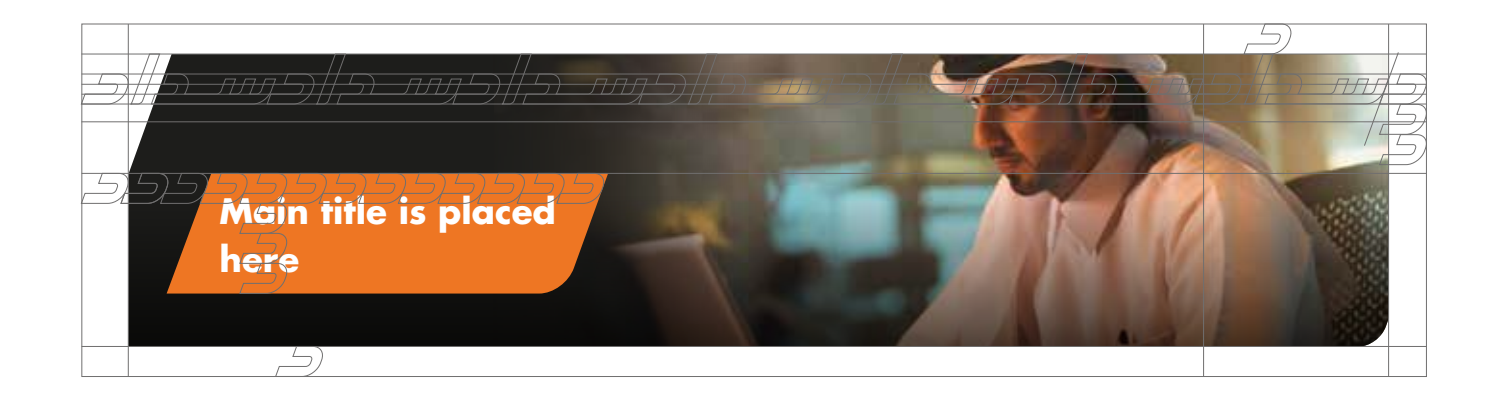

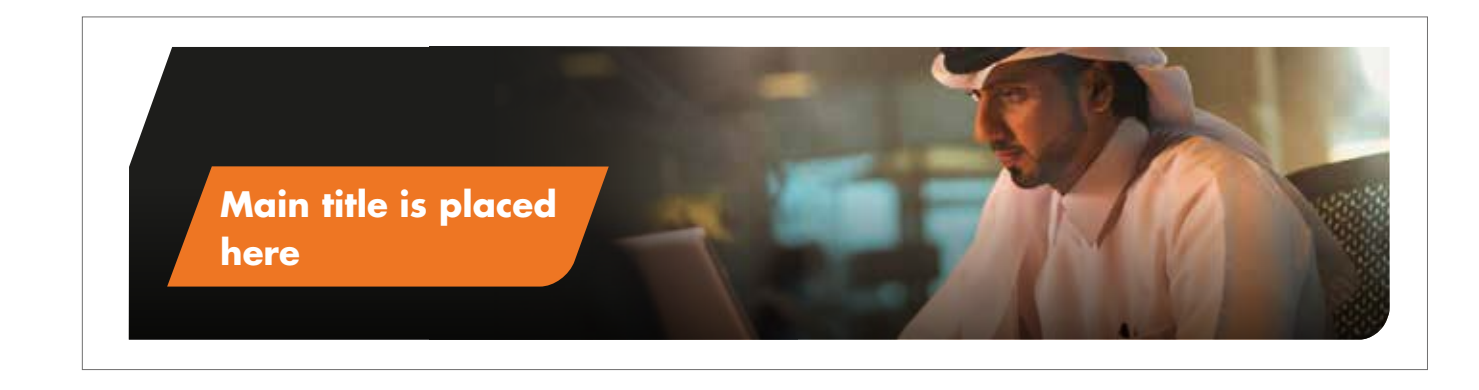

#### **Web Banners** Arabic (SADAD Website)

The following Web Banner designs are designated for all landscape formats.

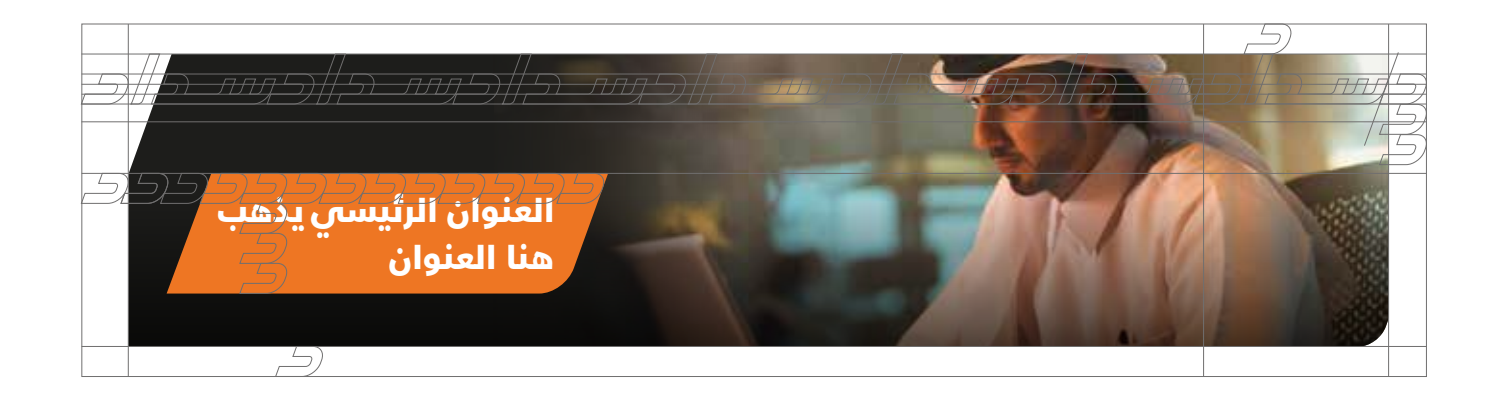

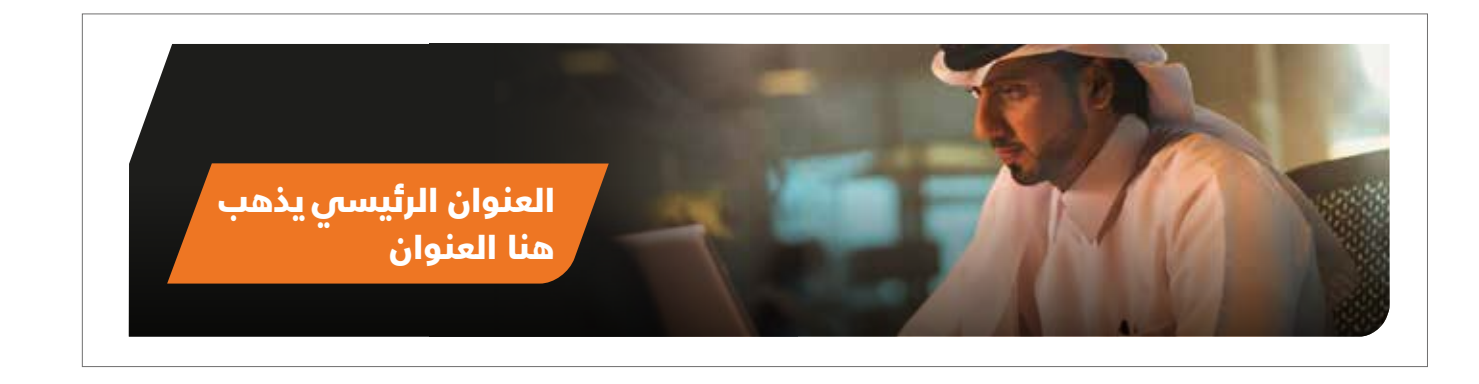

## **Web Banners** English (SADAD Website)

The following Web Banner designs are designated for all landscape formats.

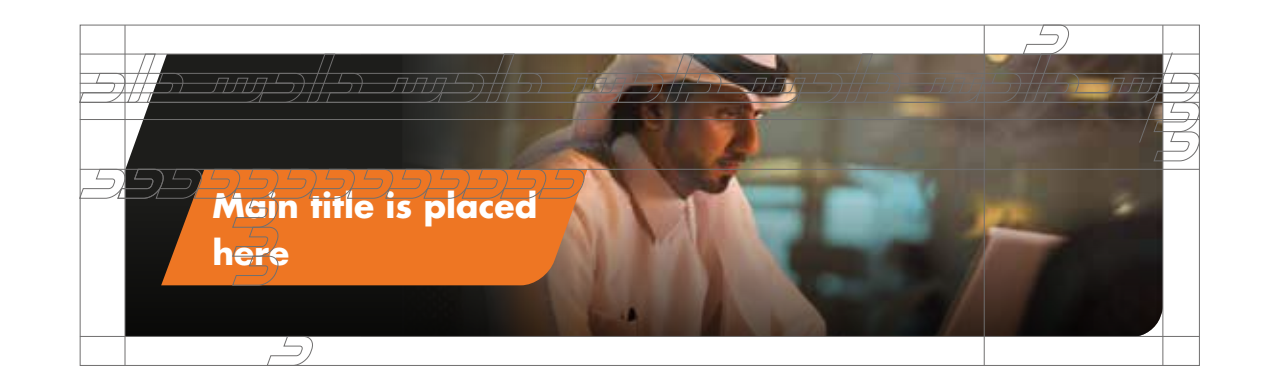

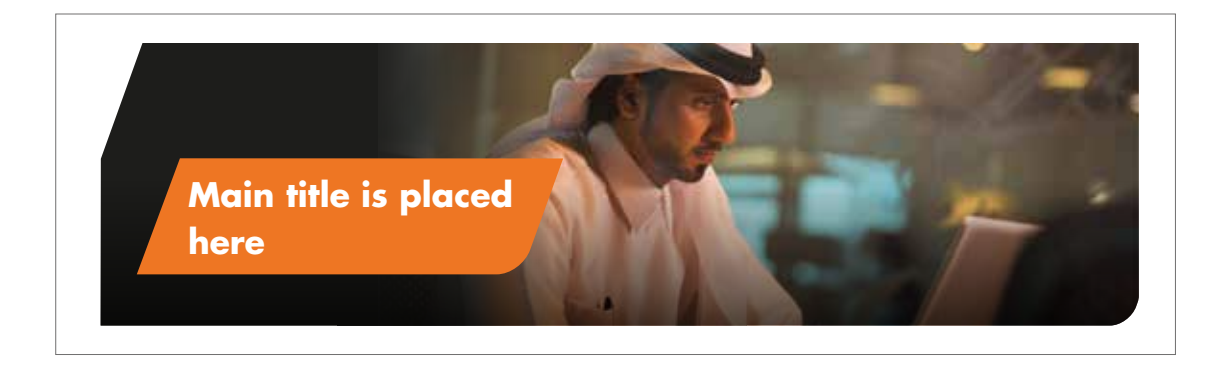

## **Web Banners** Arabic (SADAD Website)

The following Web Banner designs are designated for all landscape formats.

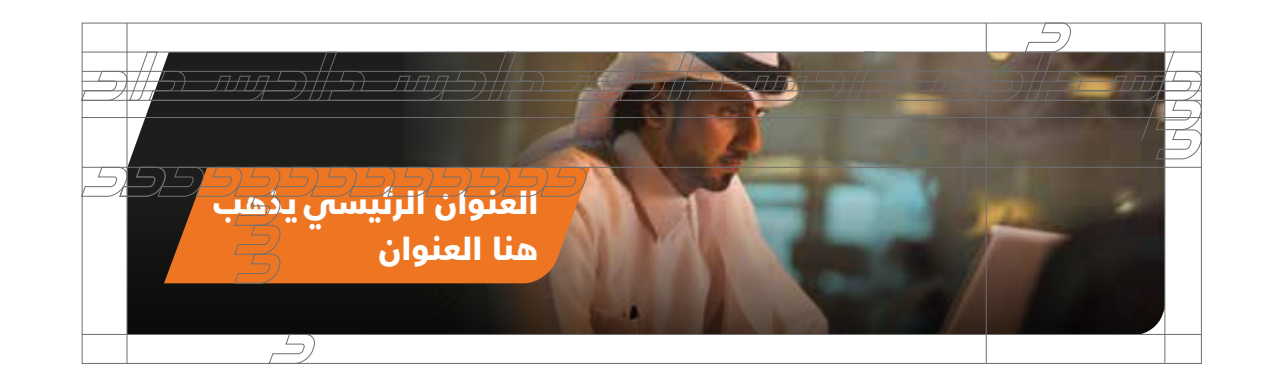

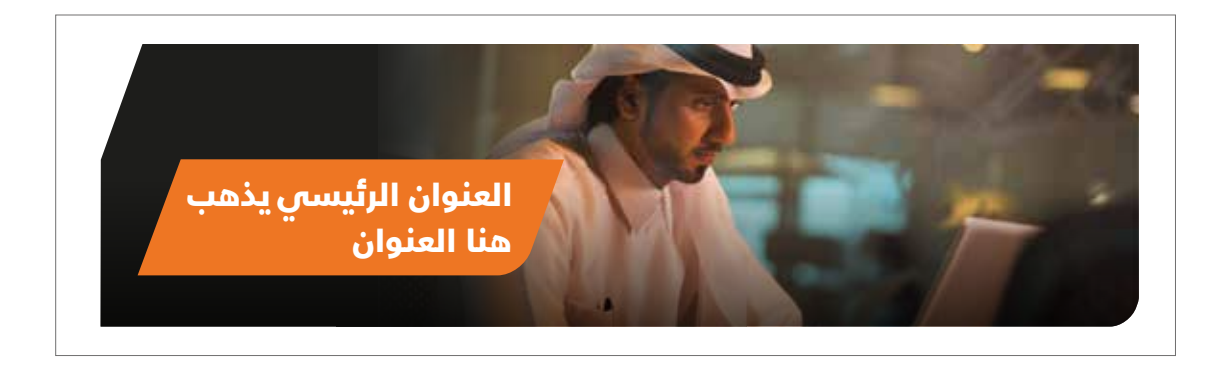

## **Web Banners** English (SADAD Website)

The following Web Banner designs are designated for all landscape formats.

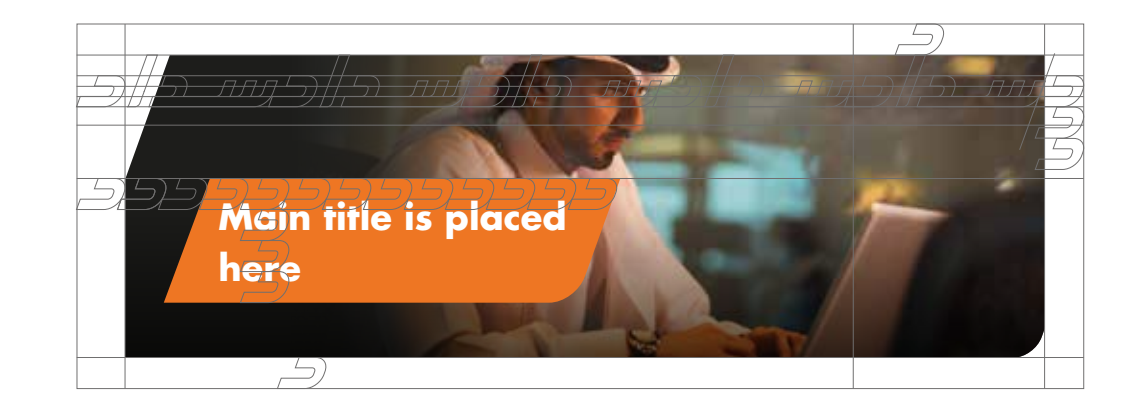

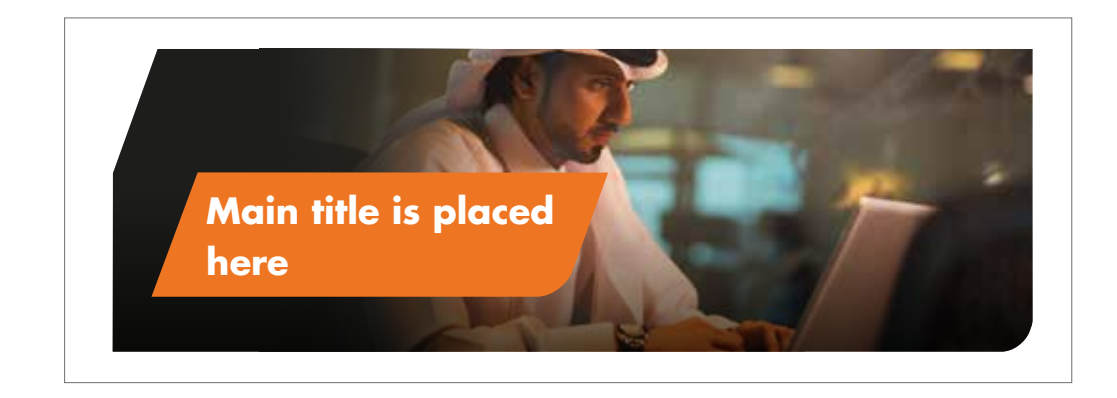

## **Web Banners** Arabic (SADAD Website)

The following Web Banner designs are designated for all landscape formats.

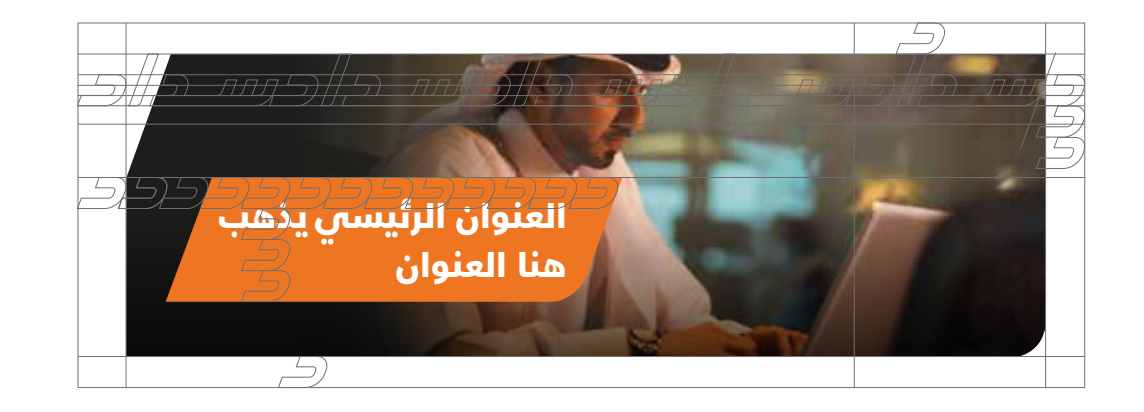

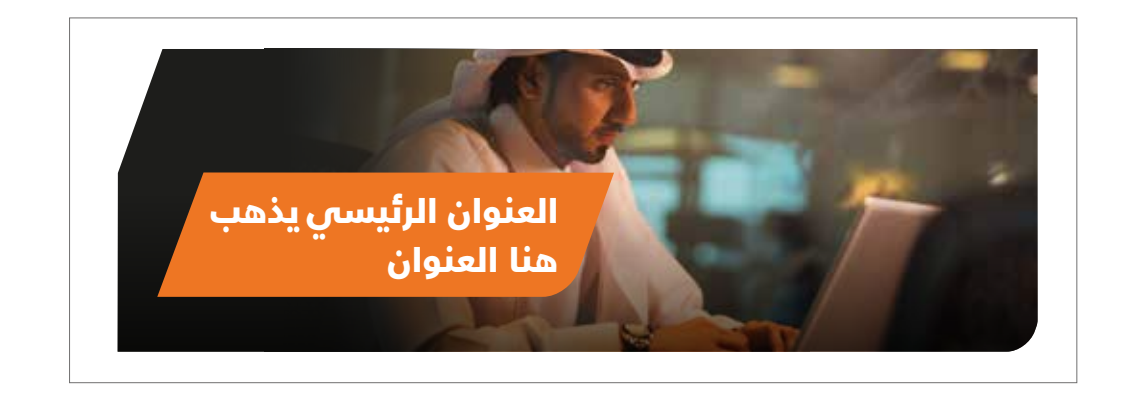

## **Web Banners** English (Other Website)

The following Web Banner designs are designated for all landscape formats.

SADAD logo must always be placed to the top right corner as per example.

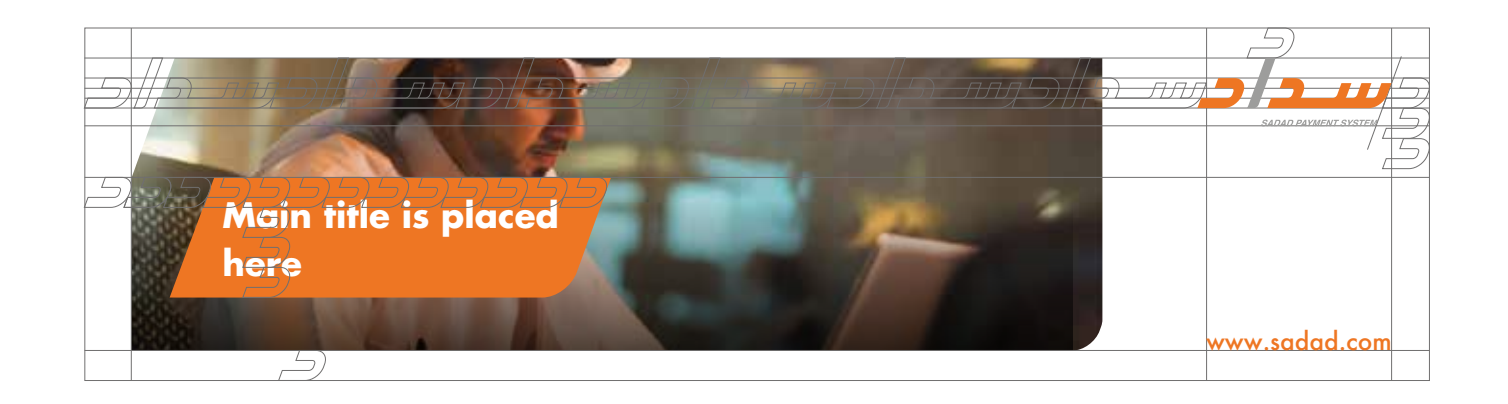

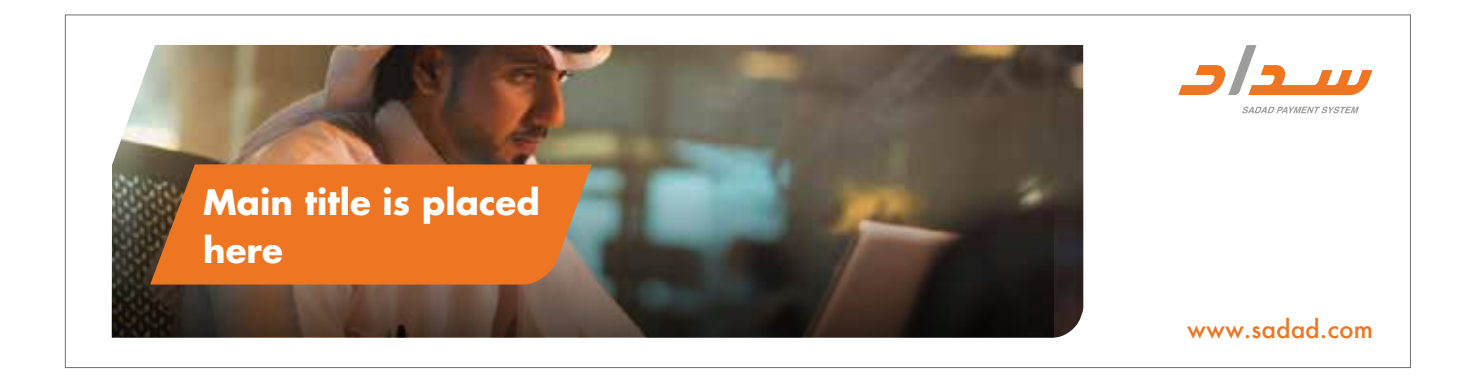

## **Web Banners** Arabic (Other Website)

The following Web Banner designs are designated for all landscape formats.

SADAD logo must always be placed to the top right corner as per example.

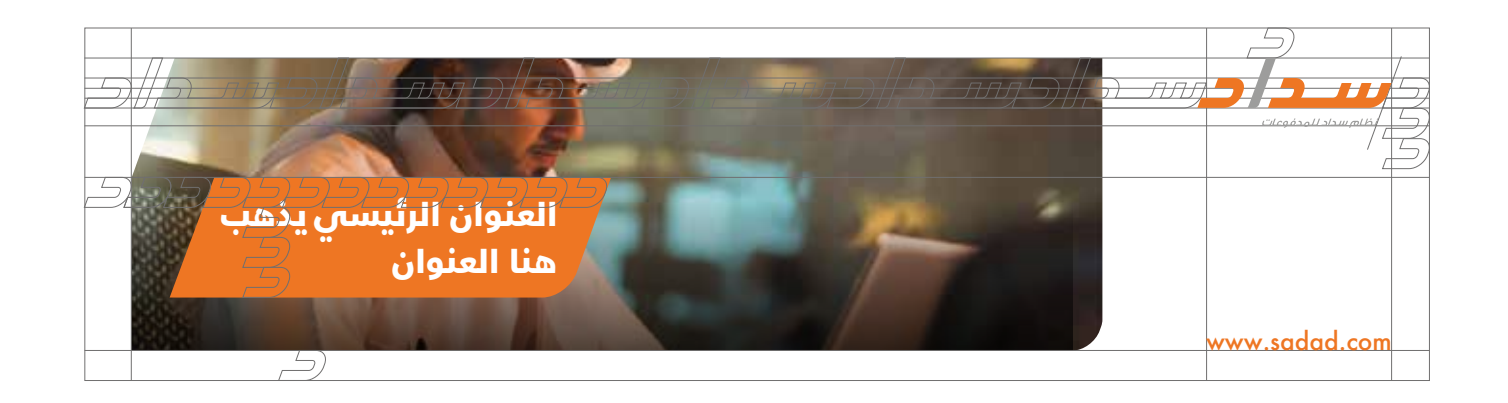

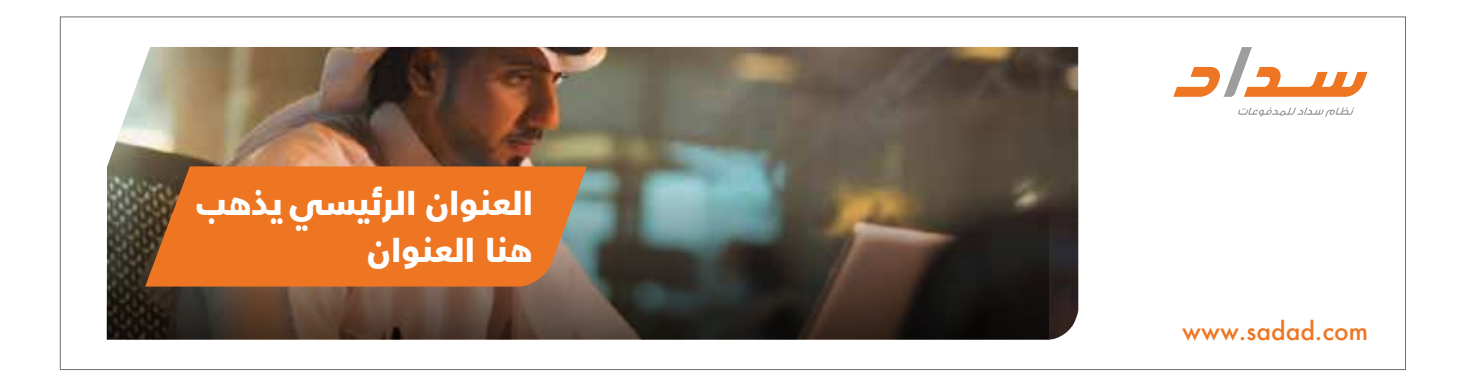

## **Web Banners** English (Other Website)

The following Web Banner designs are designated for all landscape formats.

SADAD logo must always be placed to the top right corner as per example.

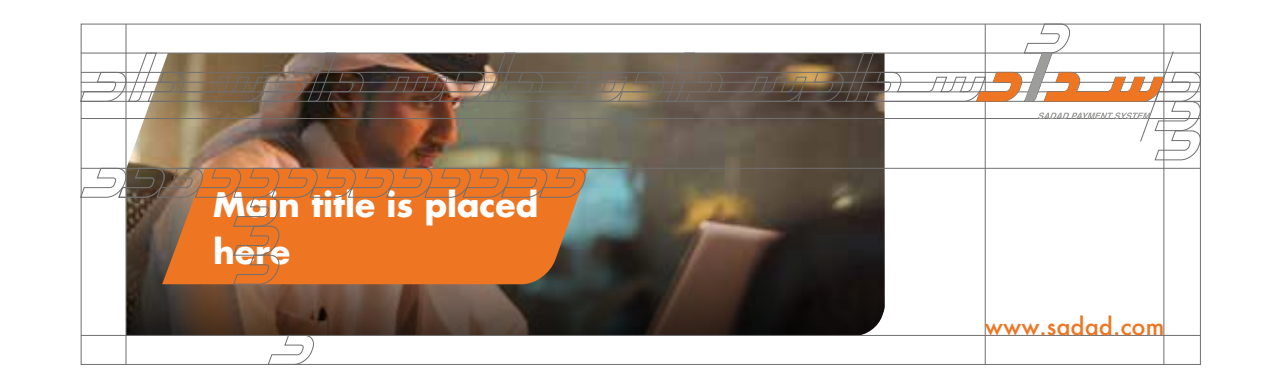

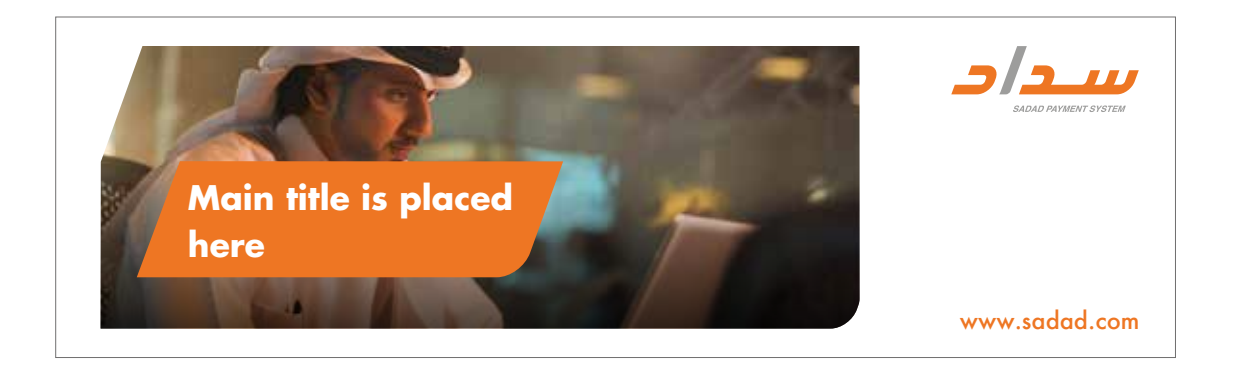

## **Web Banners** Arabic (Other Website)

The following Web Banner designs are designated for all landscape formats.

SADAD logo must always be placed to the top right corner as per example.

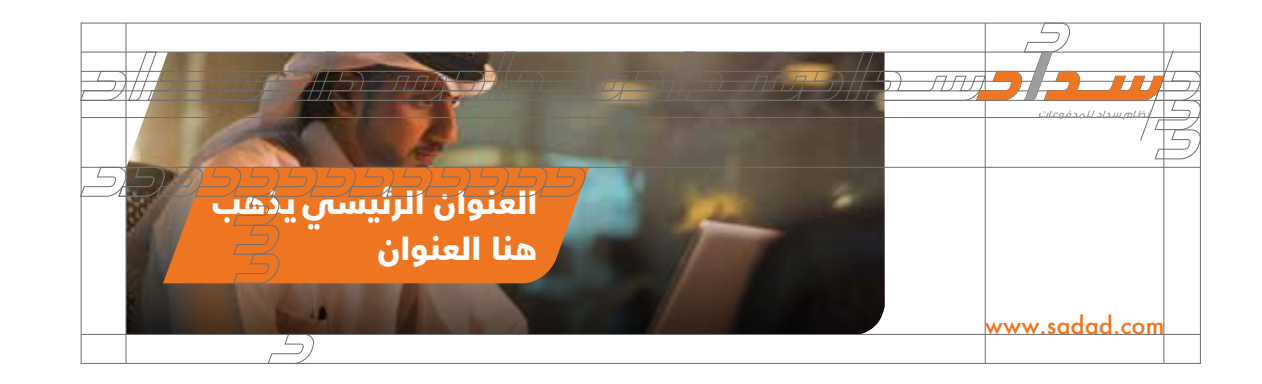

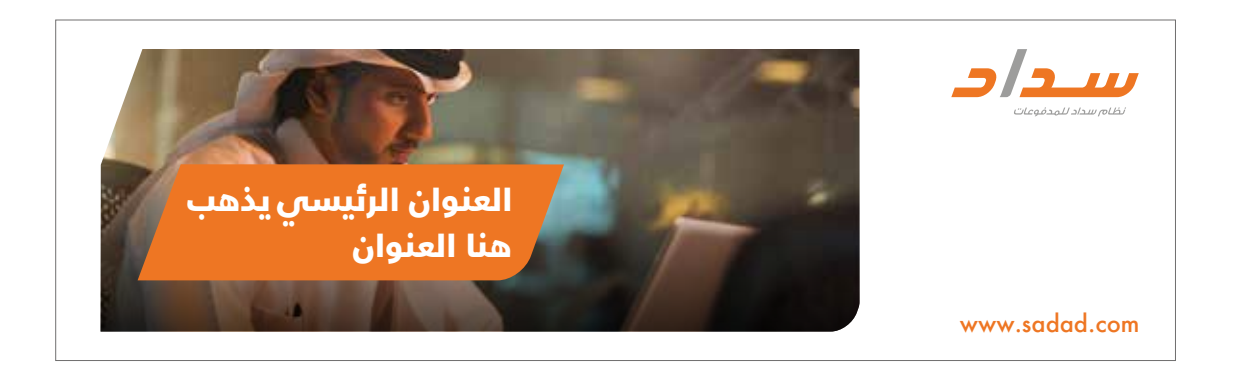

## **Web Banners** English (Other Website)

The following Web Banner designs are designated for all landscape formats.

SADAD logo must always be placed to the top right corner as per example.

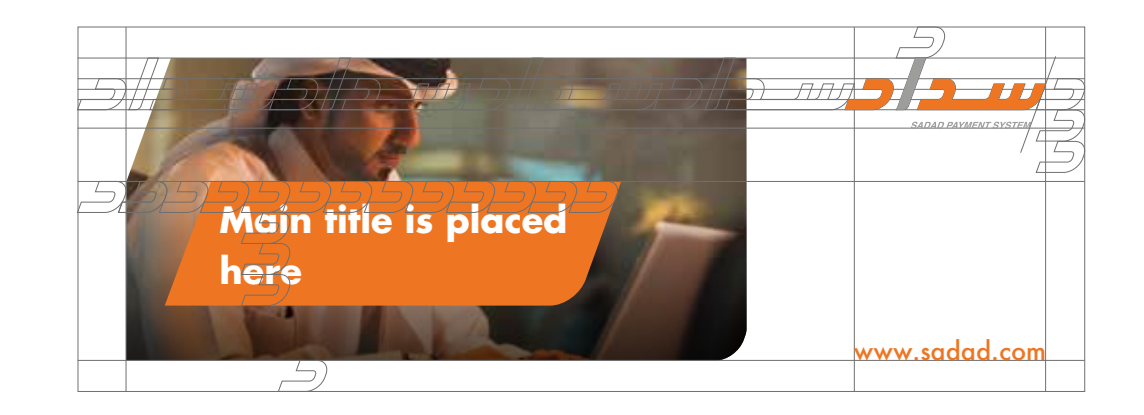

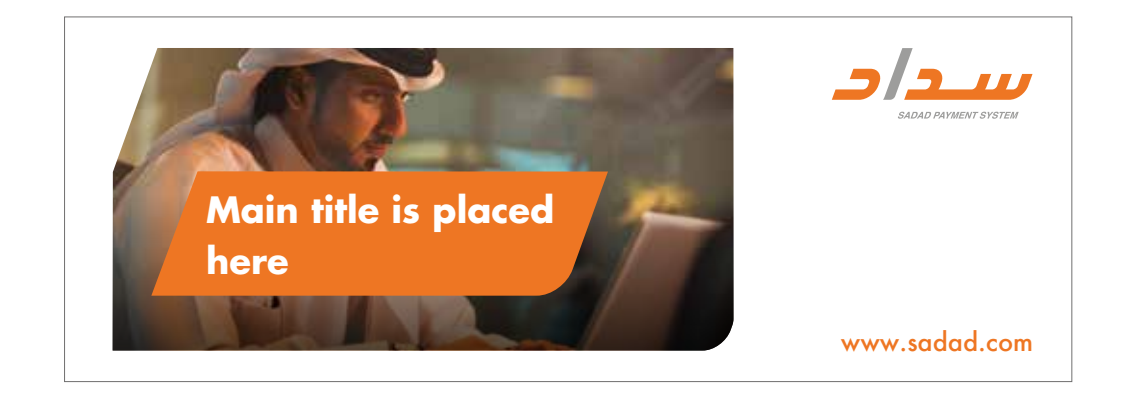

## **Web Banners** Arabic (Other Website)

The following Web Banner designs are designated for all landscape formats.

SADAD logo must always be placed to the top right corner as per example.

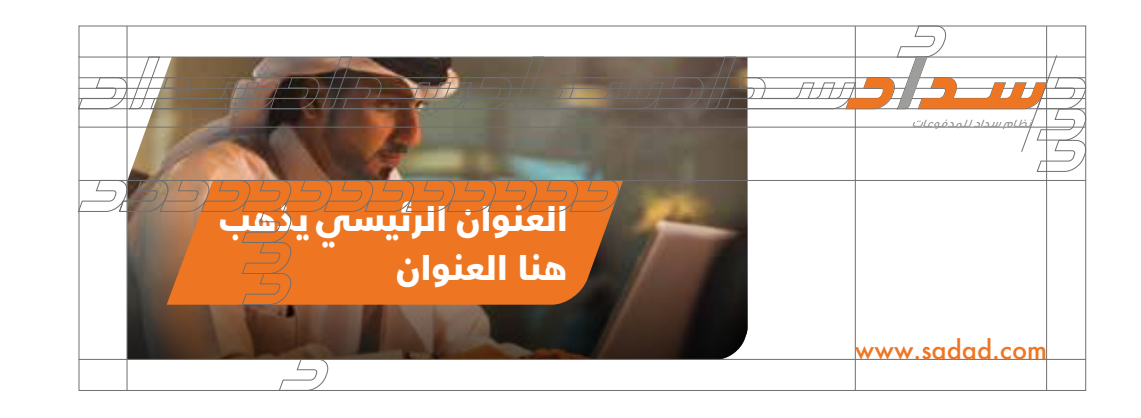

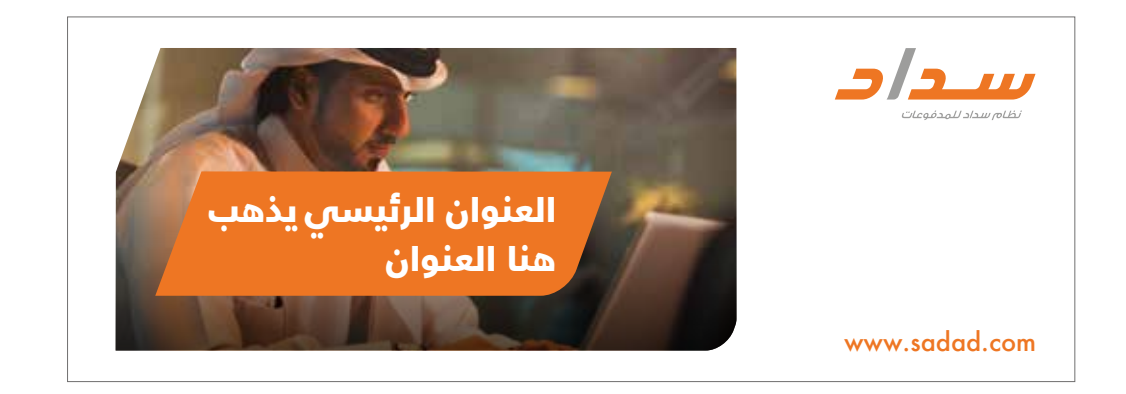

#### Website Layout

- The logo should also follow the guidelines set in the previous pages.

- These guidelines include placement on the top right corner, the clear space + Logo color.

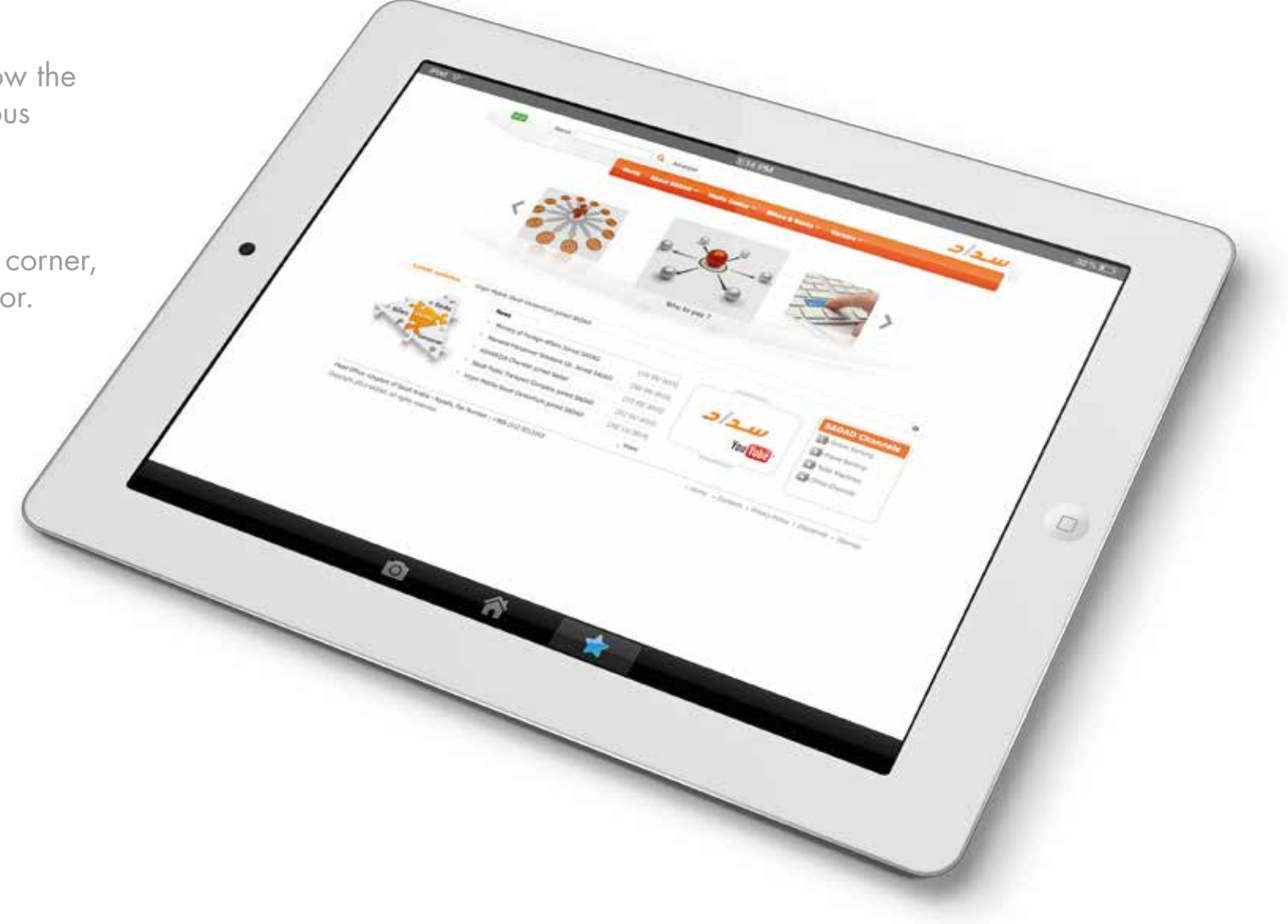

# SADAD Co-Branding Templates 13

# Press Ad English

Co-branding for advertisements  $(A4)$ The ads on this page show how to position a partner logo.

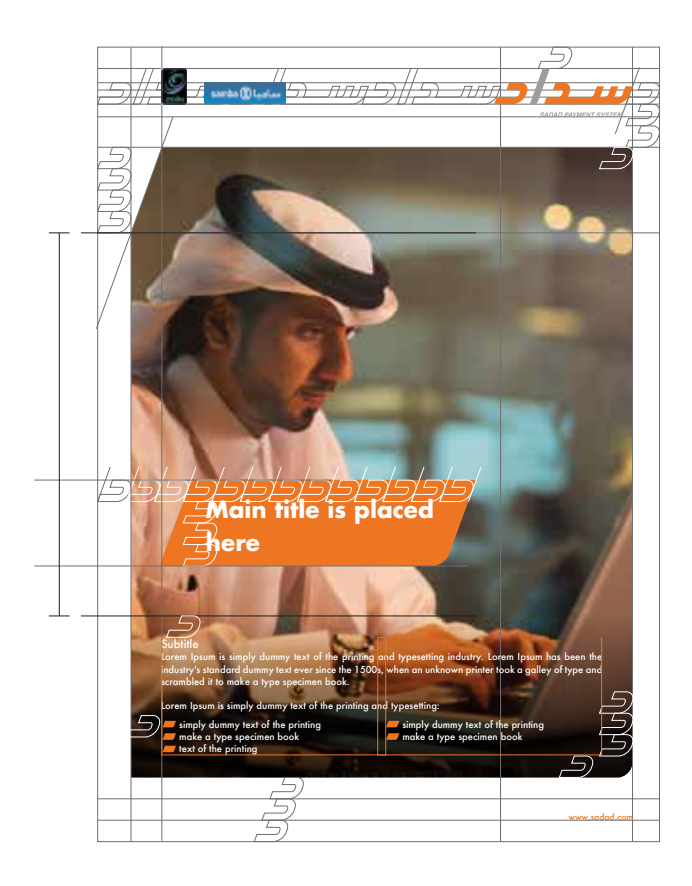

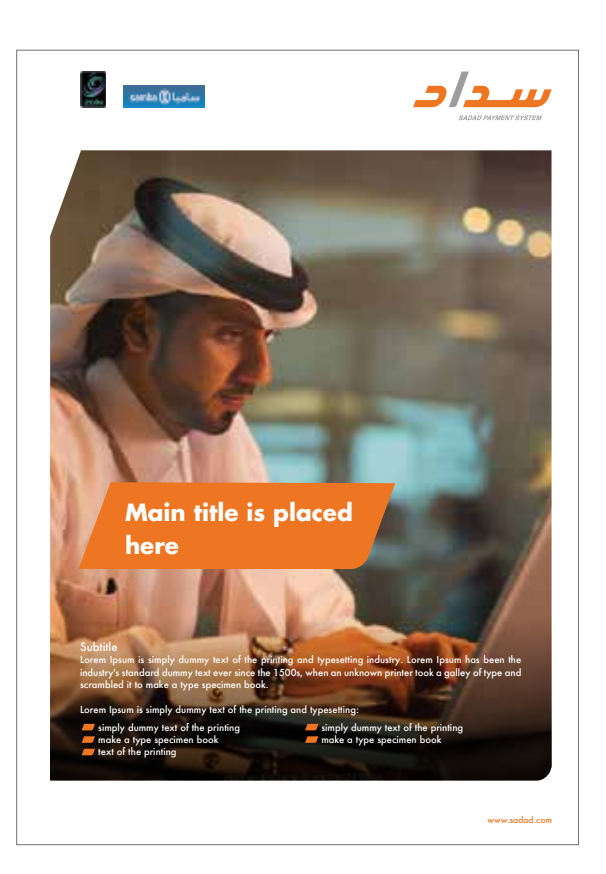

## Press Ad Arabic

Co-branding for advertisements  $(A4)$ The ads on this page show how to position a partner logo.

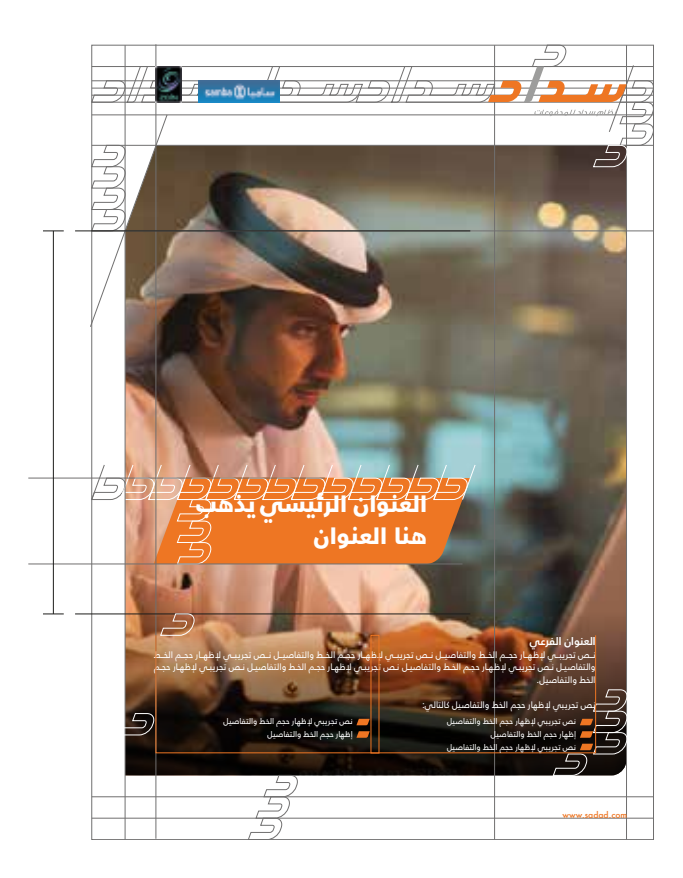

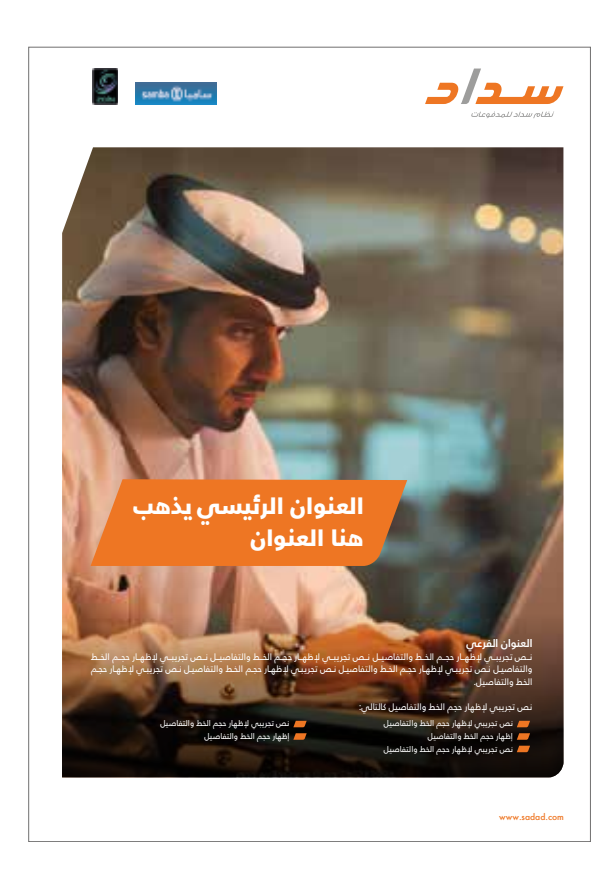

# Press Ad English (Text)

Co-branding for advertisements (A4) The ads on this page show how to position a partner logo.

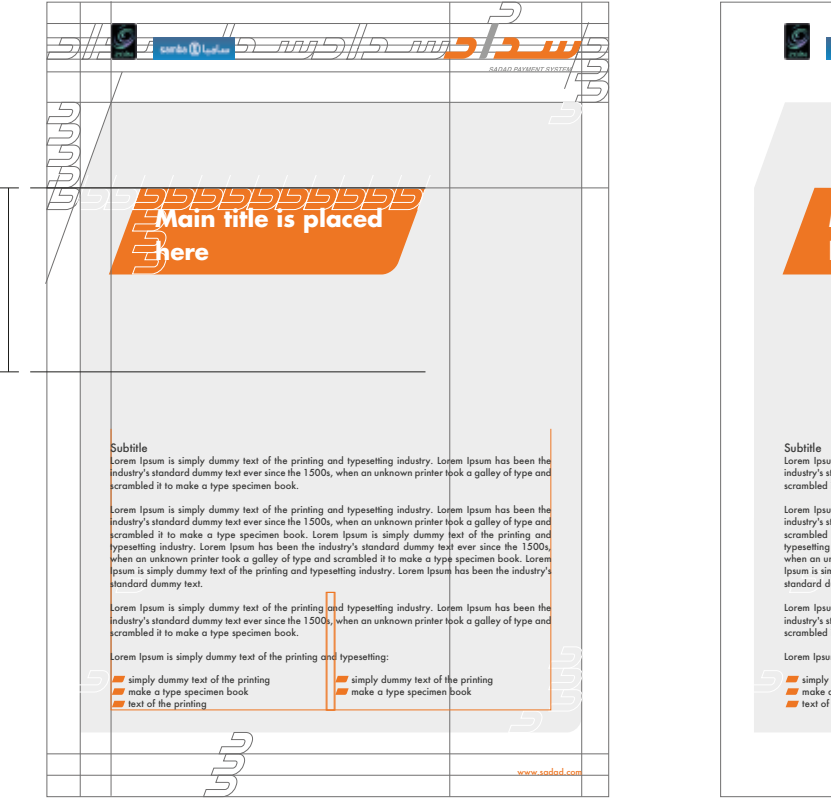

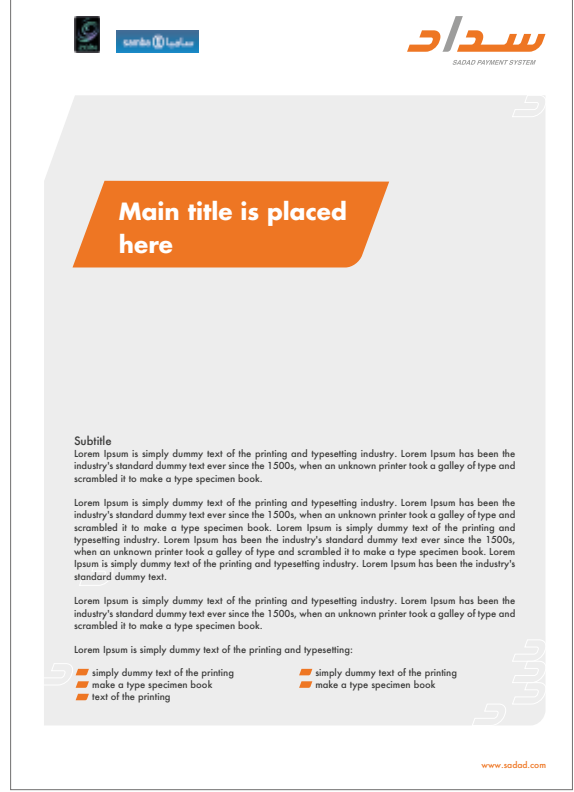

# Press Ad **Arabic (Text)**

Co-branding for advertisements  $(A4)$ The ads on this page show how to position a partner logo.

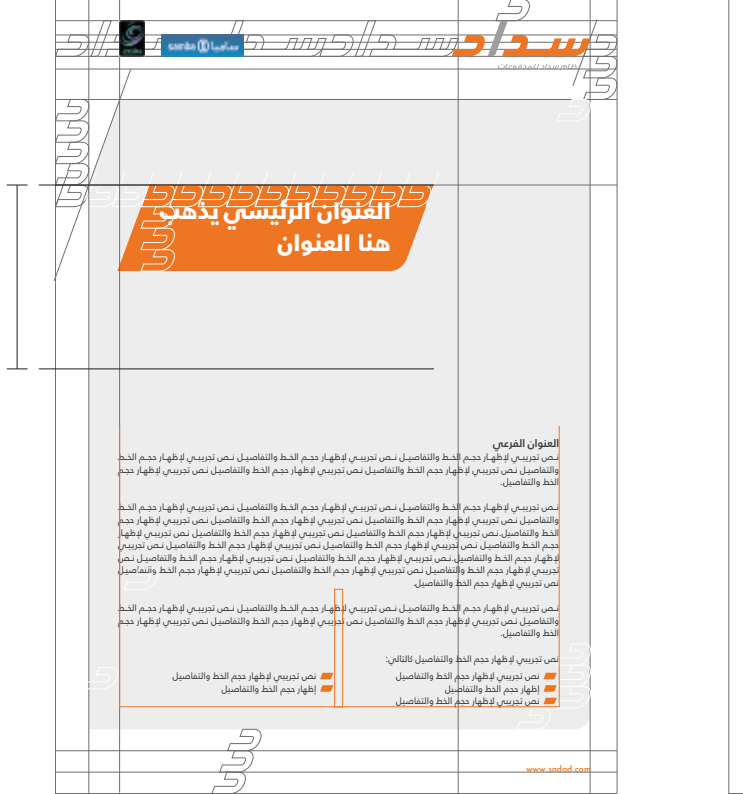

![](_page_125_Picture_5.jpeg)

# **Half Page** English

The ads on this page show how to position a partner logo for Co-branding advertisements.

![](_page_126_Picture_4.jpeg)

![](_page_126_Picture_5.jpeg)

## **Half Page** Arabic

The ads on this page show how to position a partner logo for Co-branding advertisements.

![](_page_127_Picture_4.jpeg)

![](_page_127_Picture_5.jpeg)

# Half Page English (Text)

The ads on this page show how to position a partner logo for Co-branding advertisements.

![](_page_128_Picture_4.jpeg)

![](_page_128_Picture_5.jpeg)

## Half Page Arabic (Text)

The ads on this page show how to position a partner logo for Co-branding advertisements.

![](_page_129_Picture_4.jpeg)

![](_page_129_Picture_5.jpeg)

# MegaCom English

The ads on this page show how to position a partner logo for Co-branding advertisements.

![](_page_130_Picture_4.jpeg)

![](_page_130_Picture_5.jpeg)

## MegaCom Arabic

The ads on this page show how to position a partner logo for Co-branding advertisements.

![](_page_131_Picture_4.jpeg)

![](_page_131_Picture_5.jpeg)

## Mupi English

The ads on this page show how to position a partner logo for Co-branding advertisements.

![](_page_132_Picture_4.jpeg)

![](_page_132_Picture_5.jpeg)

## Mupi Arabic

The ads on this page show how to position a partner logo for Co-branding advertisements.

![](_page_133_Picture_4.jpeg)

![](_page_133_Picture_5.jpeg)

# Unipole English

The ads on this page show how to position a partner logo for Co-branding advertisements.

![](_page_134_Picture_4.jpeg)

![](_page_134_Picture_5.jpeg)

## Unipole Arabic

The ads on this page show how to position a partner logo for Co-branding advertisements.

![](_page_135_Picture_4.jpeg)

![](_page_135_Picture_5.jpeg)

## Rollup English

The designs on this page show how to position a partner logo for Co-branding on a Rollup.

The partner logo is a combined word/brand mark against a defined color background. In this case to ensure an equal visual weight, the logo must be smaller than the Symbol Mark. The top and right-hand sides of the logo must align with the basic grid.

![](_page_136_Picture_4.jpeg)

![](_page_136_Picture_5.jpeg)

www.sadad.com

## Rollup Arabic

The designs on this page show how to position a partner logo for Co-branding on a Rollup.

The partner logo is a combined word/brand mark against a defined color background. In this case to ensure an equal visual weight, the logo must be smaller than the Symbol Mark. The top and right-hand sides of the logo must align with the basic grid.

![](_page_137_Picture_4.jpeg)

![](_page_137_Picture_5.jpeg)

www.sadad.com